Министерство образования Республики Беларусь

# **Учреждение образования «Гомельский государственный технический университет имени П.О.Сухого»**

Кафедра «Технология машиностроения»

А. В. Петухов

# **АВТОМАТИЗИРОВАННОЕ ПРОЕКТИРОВАНИЕ ТЕХНИ-ЧЕСКИХ ОБЪЕКТОВ**

# **Учебное пособие для студентов специальности ⴀ36 01 01 «Технология машиностроения» дневной и заочной форм обучения**

**Гомель 20㈀㌀** 

УДК 658.512. ББК 32.965я73 П32

> *Рекомендовано к изданию научноⴀметодическим советом машиностроительного факультета ГГТУ им. П.О. Сухого (протокол №㔀 от ㈀ ⸰㘀⸀2023 г.)*

*Рекомендовано к изданию научноⴀметодическим советом заочного факультета ГГТУ им. П.О. Сухого (протокол №6 от 01.06.2023 г.)* 

Рецензент: зав. каф. «Сельскохозяйственные машины» Гомельского государственного технического университета имени П. О. Сухого канд. техн. наук *В Б Попов* 

#### **Петухов, А.В.**

Автоматизированное проектирование технических объектов учебн пособие для студентов специальности 36 01 01 «Технология машиностроения» днев. и заочформ обучения А. В. Петухов-Г омель: ГГТУ им. П.О.Сухого, 202 – с.  $\Pi$ 3

Учебное пособие является методическим руководством при изучении дисциплины «Автоматизированное проектирование техническ их объектов» (АПТО). Пособие написано в соответствии с учебной программой по дисциплине «АПТО». Изложенные в нем сведения отр ажают современный научнопрактический уровень развития АПТО

УДК 658.512.

**ББК 32.965я73** 

© Петухов А.В.

 Учреждение образования «Гомельский государственный технический университет имени П.О.Сухого», 202

# 1 Введение. Основные функции САПР изготовления технологической оснастки. Состав и назначение интегрированных САПР

#### 1 Предмет, иель и задачи дисииплины

Цель изучения - ознакомление студентов с основами проект ирования и расчета технологической оснастки машиностроительного производства, формирование знаний и умений, необходимых для автоматизированного проектирования технологической оснастки.

Основными задачами являются освоение методик необходимых расчетовпроектирование и применение студентами навыков для а втоматизированного проектирования технологической оснастки

Требования к освоению учебной дисциплины

В результате изучения материалов программы студент должен: знать:

- методики проектирования различных видов приспособлений;

- типовые схемы базирования и установки заготовок при мех анической обработке;

- методику определения необходимого усилия закрепления з аготовки, силового расчета зажимного механизма;

- методику прочностных расчетов;

- методику проектирования технологической оснастки;

- принципы работы приспособлений для различных видов о бработки и сборки;

уметь:

- выполнять расчеты необходимого усилия закрепления заготовки:

- производить расчетзажимного устройства на точность;

- производить силовой расчет технических объектов;

- выполнять формообразование 3D модели и проектировать трехмерную модель сборки;

- выполнять анализ трехмерной модели методом конечно элементногоанализа;

владеть:

- навыками автоматизированного проектирования технологич еских объектов;

- навыками трехмерного моделирования технических объектов;

- методикой проектирования трехмерной модели

Знание данной дисциплины позволяет проектировать технологическую оснастку для изготовления деталей и сборки машин в различных типах производства.

В соответствии с требованиями образовательного стандарта по специальности 136 01 01 «Технология машиностроения» студент должен обладать определенными компетенциями.

СК1.4.1 Владеть навыками автоматизированного проектиров ания технологических объектов, навыками трехмерного моделирования технических объектов.

А также развить и закрепить ряд профессиональных компетенций

- Участвовать в разработке технологических процессов и проектировании технологической оснастки в машиностроении.

- Владеть принципами и основными навыками, приемами, м етодами настройки, адаптации и сопровождения информационных систем и технологий в профессиональной деятельности.

- Осуществлять запуск в эксплуатацию и обслуживание металлорежущегои сборочного оборудования, выполнять необходимые для этого диагностические, наладочные и ремонтные работы.

- Применять эффективную организацию основных и вспомог ательных механосборочных процессов.

- Использовать методы анализа и мониторинга для проведения процессов профессиональной деятельности в соответствие действующим стандартам, технической документации, инструкциям, правилам и нормам.

- Применять прогрессивные энергоэффективные и ресурсосберегающие механосборочные технологии.

- Владеть информацией о современных системах и методах м еханизации и автоматизации производства в машиностроении и применять ее в своей профессиональной деятельности.

- Разрабатывать конструкторскую и технологическую докуме нтацию по специальности.

- Находить оптимальные проектные решения создания и модернизации технологической оснастки и технологических процессов в машиностроении.

- Использовать современные методы проектирования и офор мления документации.

- Разрабатывать проекты создания новых или модернизации действующих участков, цехов, предприятий для механической обработки и сборки машин с техникоэкономическим обоснованием проектов.

- Заниматься аналитической и научноисследовательской де ятельностью.

- Работать с научной, нормативносправочной и специальной литературой.

- Использовать современные методы и средства выполнения научных исследований и обработки их результатов, в том числе методы планирования экспериментов, вероятностностатистические и др угие методы моделирования процессов, оценки их надежности и эффективности, средства автоматизации исследований.

- Анализировать и оценивать собранные данные.

Общее количество часов и распределение аудиторного времени по видам занятий

Форма получения высшего образования: дневная, заочная сокращенная, заочная.

Распределение аудиторного времени по видам занятий, курсам и семестрамприведено в табл. 1.1

Таблица 1.1

Распределение аудиторного времени по видам занятий, курсам и семестрам

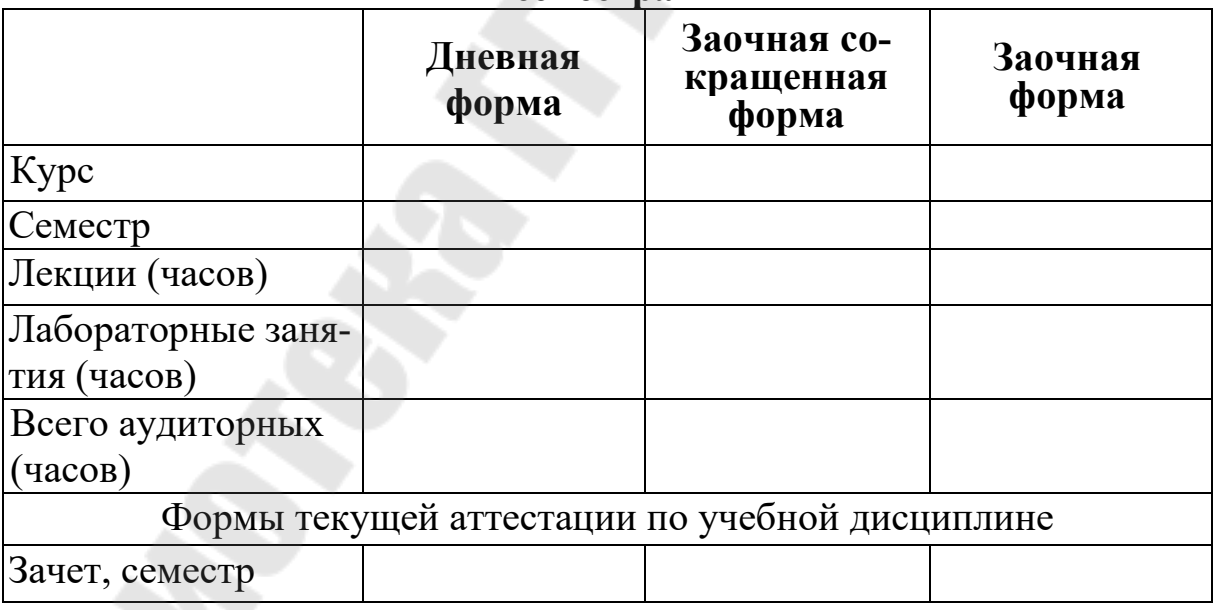

## Особенности конструкторского проектирования в современных условиях

Предметом дисциплины «Автоматизированное проектирование технических объектов» являются средства автоматизации процесса

проектирования технических объектов. Однако, прежде чемговорить непосредственно о них необходимо описать само понятие проект ирования

Проектирование - в самом широком смысле процесс создания проекта, комплекса информации, описывающей прообраз предполагаемого или возможного объекта либо процесса. Проектирование в технике комплекс мероприятий, обеспечивающих поиск технических решении, удовлетворяющих заданным требованиям, их оптимизацию и реализацию в виде комплекта конструкторских документов и опытного образца (образцов), подвергаемого циклу испытаний на соответствие требованиям технического задания

Современное производство предъявляет все более жесткие требования к срокам и стоимости создания промышленных изделий. Условно можно выделить два этапа создания изделия: этап проектирования, когда формируется модель объекта, и этап воплощения его в материальную форму. Система автоматизированного проектирования охватывает весь спектр проблем, связанных с проектной деятельностью (графических, аналитических, экономических, эргономических, эстетических). Автоматизация проектирования является синтетической дисциплиной, включающей в свой состав другие современные информационные технологии. Например, техническое обеспечение систем автоматизированного проектирования основано на знании и использовании вычислительных сетей и телекоммуникационных технологий, в САПР используются персональные компьютеры и рабочие станции. Математическое обеспечение САПР отличается богатством и разнообразием используемых методов вычислительной математики, статистики, математического программирования, дискретной математики, искусственного интеллекта. Программные комплексы САПР относятся к числу наиболее сложных современных программных систем, основанных на операционных системах Unix, Windows, языках программирования C, C++, Java и других, современных CASE технологиях, реляционных и объектноориентированных системах управления базами данных (СУБД), стандартах открытых систем и обмена данными в компьютерных средах. Знание основ автоматизации проектирования и умение работать со средствами САПР требуется практически любому специалистуразработчику. Предприятия, в едущие разработки без применения САПР или лишь с малой степенью их использования, оказываются неконкурентоспособными как изза

больших материальных и временных затрат на проектирование, так и изза невысокого качества проектов

Анализ существующих подходов к проектированию станочных (СП) приспособлений показал, что в настоящее время можно выделить три подхода (*рис. 1.1*) к проектированию технологических станочных (СП) и контрольных (КП) приспособлений – произво дственный, инженерный и научный.

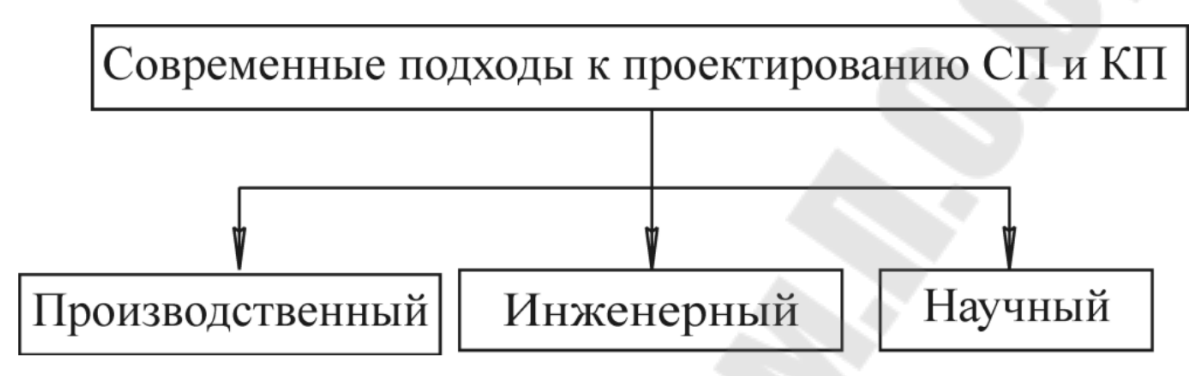

*Рис. 1.1.* Современные подходы к проектированию технологических приспособлений

*Производственный подход*. Такой поход (метод) основан на разработке проектов на уровне чертежно конструкторской документации изделия для изготовления его составных частей, сборки, контроля и испытаний.

Основным способом их создания было неавтоматизированное проектирование (ручное проектирование с использованием кульмана и соответствующих инструментов), при котором разработка чертёжной документации характеризуется как сложный и трудоёмкий процесс, требующий высокой квалификации конструкторов (проектировщиков). С появлением ЭВМ способ создания чертёжной документации стал использоваться в виде «электронного кульмана».

Таким образом, производственный подход следует рассматривать как метод традиционного (интуитивного) проектирования, основанного на создании чертежей конструкций изделий в определенном масштабе и сопутствующей им документации. Особенность этого подхода заключается в следующем: результаты проектирования технологических приспособлений (с позиций технической кибернетики) представляются в виде «чёрного ящика» (*рис. 1.2*), где известны входы и выходы и практически неизвестно его содержимое, то есть имеет место отсутствие промежуточной информации (грубо говоря, содержимое ящика осталось в голове проектировщика).

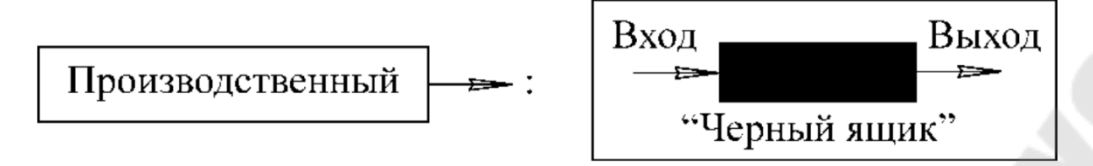

Рис. 1.2. К анализу производственного подхода к проектированию технологических приспособлений

Инженерный подход. Переход на современное производство привел к коренным изменениям не только в области технологии, но и в технологической оснастке, включая станочные (СП) и контрольные (КП) приспособления. На смену специальным не переналаживаемым СП и КП пришли быстропереналаживаемые приспособления. С их появлением изменились задачи проектирования и требования к технической документации. Во многих случаях отпала необходимость в разработке проектов таких приспособлений на уровне чертёжной документации.

Инженерный подход в отличие от производственного является методом проектирования более высокого уровня, назначение которого -разработка многоуровневого проекта «любой» конструкции пр испособления.

Особенность этого подхода заключается в следующем: с позиций современной теории проектирования (с позиций технической кибернетики) проект этого уровня можно рассматривать как «прозрачный ящик» (рис. 1.3), в котором представляются все промежуточные результаты проектирования технологических приспособлений, включая возможность выдачи результатов проектирования на выходе в зависимости от требований к разработке проекта. Одним из свойств инженерного проектирования является визуальное представление всей проектной информации - входной, промежуточной (содержим ого ящика) и выходной.

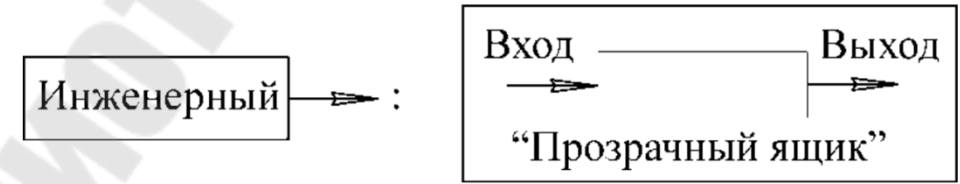

Рис. 1.3. К анализу инженерного подхода к проектированию технологических приспособлений

Научный подход На его основе осуществляется постоянное изучение, обобщение и внедрение в практику научных и технических достижений в области технического проектирования, разработка теоретических основ проектирования технологических приспособлений, новых методов их проектирования и др. Например, на основе научного подхода был разработан системный подход к проектированию технических объектов (рис. 1.4.

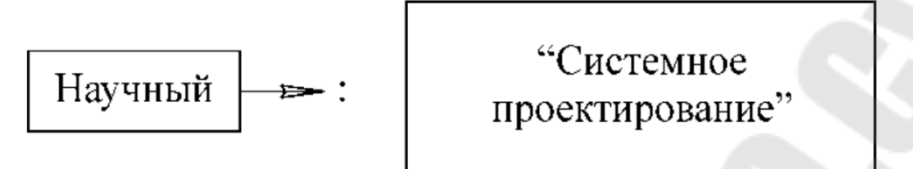

Рис. 1.4. К анализунаучного подхода к проектированию технологич еских приспособлений

Изучение современных подходов к проектированию технологических приспособлений позволило установить перспективность их системного проектирования.

# Состав задачи конструкторской и технологической подготовки производства

Цель проектировщика традиционного типа заключается в том, чтобы разработать чертежи, которые могли бы получить одобрение клиента и дать необходимые указания изготовителю. Из определения проектирования как процесса, который вызывает изменения в искусственной среде, следует, что должны существовать какието другие цели, достижимые до окончания и даже до начала разработки чертежей. Проектирование оказывается все меньше направленным на сам разрабатываемый объект и все больше на те изменения, которые должны претерпеть производство, сбыт, потребитель и общество в целом в ходе освоения и использования нового объекта. Процесс внесения изменений в искусственную среду представляется как ряд событий, которые начинаются с поступления материалов и комплектующих изделий на заводизготовитель и заканчиваются эволюционн ыми изменениями в обществе под воздействием системы, в которую входит новое изделие. Каждое из этих событий представляет собой особый этап в существовании изделия и зависит от предшествующего события. Ни заказчики, ни проектировщики не могутнепосредстве нно влиять на всю последующую историю изделия, оно выходит из под их контроля еще до поступления в производство. Заказчик дает проектировщику ориентировочные указания о том, какого будущего

состояния внешнего мира он хотел бы добиться. Если заказчику необходимо новое здание, в его заказе будут указаны расположение и размеры помещений, необходимых для размещаемой системы, т.е. будут определены системные требования. В соответствии с полученными заданиями проектировщик должен подготовить свои предложения. От него требуется тем или иным способом предсказать свойства объекта и реакцию на них на каждом этапе его существования. Для этого он на какихто моделях проводит экстраполяцию от известных характеристик аналогичных конструкций в прошлом к поведению объекта в будущем, в новой среде

Конструкторская подготовка производства - это совокупность работ по проектированию новой или совершенствованию выпускаемой продукции.

Вновь проектируемые изделия должны соответствовать по своим техникоэкономическим характеристикам передовым достижен иям науки и техники, обеспечивать комплексную механизацию и автоматизацию производства, и повышение его эффективности. К новой продукции предъявляется ряд требований:

1 Непрерывное совершенствование качества продукции. Качество продукции - это совокупность свойств продукции, обуславлив ающих ее пригодность удовлетворять определенные потребности в соответствие с ее назначением;

2 Повышение надежности и долговечности продукции. Надежность -это свойство изделия сохранять технические параметры в з аданных пределах и условиях эксплуатации (частота отказа изделия, безотказность, вероятность отказа изделия). Долговечность - свойство изделия длительно сохранять работоспособность в определенных режимах и условиях эксплуатации до разрушения (ресурс работы, срок службы оборудования);

3 Повышение уровня технологичности продукции, под которой понимается облегчение процесса изготовления продукции, возможность применения прогрессивных методов;

4 Снижение себестоимости новой продукции за счет упрощения и совершенствования конструкции, замены дорогих материалов более дешевыми, снижение затрат, связанных с эксплуатацией продукции;

5 Использование при проектировании продукции существующих стандартов и унифицированных полуфабрикатов. Показатели стандартизации и унификации дают представление о степени использования в продукции стандартизированных составных частей и уровне унификации.

6 Улучшение экономических показателей, основным из которых является экономический эффект от эксплуатации изделия, образующийся за счет уменьшения затрат на разработку, изготовление и эксплуатацию продукции;

7 Обеспечение охраны труда и техники безопасности, а также удобств при эксплуатации и ремонте новых изделий. Это требование переплетается с повышением эргономичности разработки. Под эргономикой понимается область знания, комплексно изучающая трудовую деятельность человека в системах «человек - техника - среда» (СЧТС), с целью обеспечения ее эффективности, безопасности и комфорта. Главной целью эргономики является:

- Повышение эффективности СЧТС;

- Безопасность труда;

- Обеспечение условий для развития личности человека в процессе труда.

Технологическая подготовка производства (ТПП) представляет собой совокупность мероприятий, обеспечивающих технологическую готовность производства. При этом под технологической готовностью производства понимается наличие на предприятии полных комплектов конструкторской и технологической документации и средств технологического оснащения, необходимых для осуществления заданного объема выпуска продукции с установленными технико экономическими показателями [4

Технологическая подготовка включает комплекс работ, обеспечивающих наиболее эффективное применение новых, высокопроизводительных технологических процессов (ТП) с использованием передовых достижений науки и техники на базе максимальной механизации и автоматизации.

Под ТПП в общем случае понимается комплекс работ по следующим направлениям:

- обеспечение технологичности конструкции запускаемого в производство изделия,

- проектирование технологических процессов и средств техн ологического обеспечения.

- расчет технически обоснованных материальных и трудовых нормативов, необходимого количества технологического оборудования и производственных площадей,

- внедрение технологических процессов и управление ими в производствах, обеспечивающее возможность выпуска нового изделия в заданных объемах.

Целью технологической подготовки является достижение в процессе изготовления продукции оптимального отношения между затратами и получаемыми результатами.

Одним из важнейших элементов ТПП является отработка на технологичность конструкций деталей, узлов, машин и механизмов.

Технологичной является такая конструкция, которая не только полностью удовлетворяет эксплуатационным требованиям, но и обеспечивает применение высокопроизводительных методов изготовления изделий, рациональное использование оборудования и материалов, преемственность и повторяемость деталей и сборочных единиц.

ПроцессТПП состоит из эвристических и формализованных м етодов. Эвристические методы базируются на различных идеях, интуитивном мышлении, способности к изобретательству. Эти методы реализуются высококвалифицированными инженерами. Формализованные методы, которые основываются на физикоматематических зак ономерностях, широко используются при автоматизации ТПП

# Стадии и этапы проектирования изделий

Создание и использование технического объекта - сложный, многостадийный, часто итеративный процесс. В самом общем виде его можно представить диаграммой, представленной на рис

Любое современное сложное техниче ское устройство есть результат комплексного знания. Проектировщик должен знать маркетинг, экономику страны и мира, физику явлений, многочисленные технические дисциплины (радиотехнику вычислительную технику, математику, машиностроение, метрологию, организацию и технологию производства и т.д.), условия эксплуатации изделия, руководящие технические документы и стандарты. Кроме того, следует учитывать: особенности и требования реальной жизни, коллектива, чужой опытумение получать и оценивать информацию

Не последним требованием к проектировщику является комплексность мышления, умение работать с большим числом организаций Особенно это умение необходимо разработчику изделия, входящего в более сложный комплекс (например, радиостанции для судна, самолета) или связанного сдругими системами (по выдаче данных, питанию, управлению и т.д.).

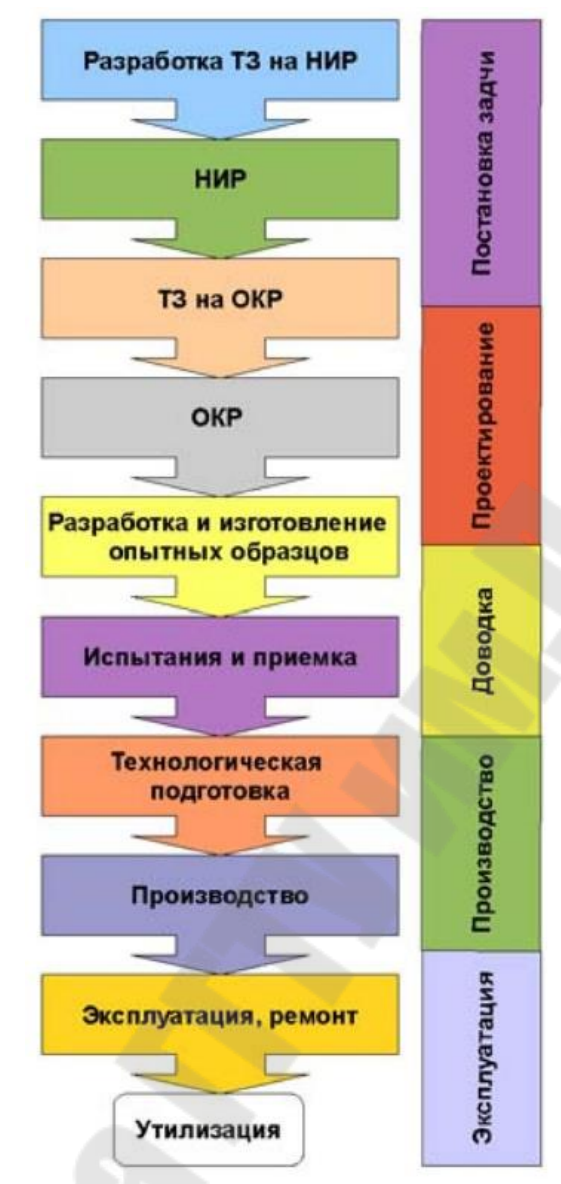

Рис Место проектирования в процессе жизненного цикла объектов

Зачастую полный цикл проектирования называют НИОКР Научноисследовательские и опытноконструкторские работы, в а нглийском языке передается как и производительно и производительно и производительно и производительно и произв плекс мероприятий, включающий в себя как научные (дизайнерские, концептуальные и т.д.) исследования, так и производство опытных и мелкосерийных образцов продукции, предшествующий запуску нового продукта или системы в промышленное производство. Предметом приложения САПР являются опытноконструкторские работы (ОКР), подробнее они представлены на *рис* 

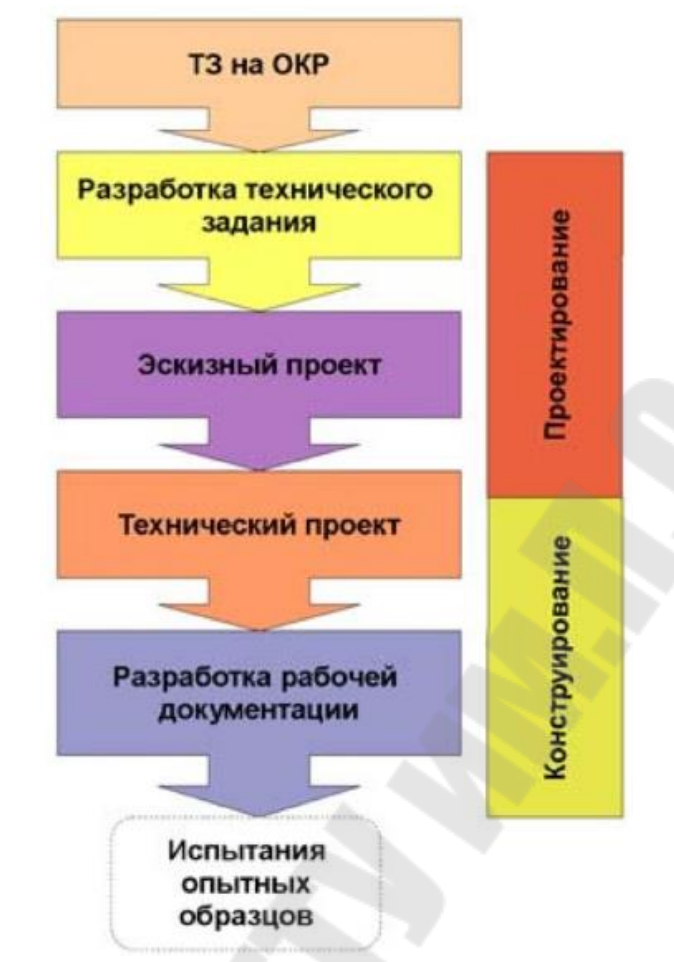

Этапы опытноконструкторских работ  $Puc$ 

# 1.5 Методы решения конструкторских задач в существуюшей системе подготовки производства

Современное состояние предприятий машино и приборостро ения характеризуется устойчивой тенденцией усложнения выпускаемой продукции наряду с увеличением номенклатуры и уменьшением серийности производства, что ведет к значительному увеличению объемов и сроков выполнения работ в сфере конструкторско технологической подготовки производства (КТПП). Необходимость реализации требований рыночной экономики заставляет предприятия постоянно улучшать потребительские свойства и качество изделий при максимальном сокращении сроков их выпуска

В таких условиях современные автоматизированные системы проектирования являются стратегическим средством повышения конкурентоспособности продукции и гибкости производства и обеспечивают предприятию переход на качественно новый уровень решения конструкторскотехнологических задач на основе объемных геоме трических моделей объектов производства. Параллельно происходит

внедрение и освоение систем, предназначенных для управления конструкторскими и технологическими документами и данными об изделиях. Вместе с тем, как показывает опыт использования таких систем отечественными предприятиями, их внедрение в большинстве случаев не позволяет достичь показателей производительности труда, соответствующих показателям передовых промышленных стран

Такая ситуация складывается в связи с тем, что, несмотря на их универсальность, применение автоматизированных систем проектирования (широко распространяющихся в нашей стране лишь с начала

х годов) вызывает значительные функциональные и организацио нные изменения в подготовке производства и связано с решением многих технических, социальных и других сопутствующих проблем

Данные трудности обусловлены отсутствием методического и организационного обеспечения по использованию объемных моделей объектов производства в связи с тем, что основные системы стандартов, определяющие организацию процессов разработки технической документации (ЕСКД, ЕСТД и др.), не учитывают появление в процессах подготовки производства новых видов информации и данных об изделиях

В современных экономических условиях на базе дорогостоящих автоматизированных систем проектирования в лучшем случае созд аются десятки автоматизированных рабочих мест. При этом массовыми на предприятиях остаются традиционные технологии проектирования и подготовки производства. Это обстоятельство предъявляет дополнительные требования к методическому обеспечению внедря емых автоматизированных систем проектирования, которое должно в первую очередь учитывать существующую организацию процессов разработки технической документации

Таким образом, исследование существующих методов решения задач конструкторскотехнологической подготовки производства и разработка эффективных методов применения автоматизированных систем проектирования для их решения на предприятиях машино  $\mathbf{M}$ приборостроения весьма актуальны

Целью таких исследований является разработка методов решения задач конструкторскотехнологической подготовки производства с применением автоматизированных систем проектирования, обеспечивающих обоснованность выбора таких систем, сокращение сроков внедрения иповышение эффективности эксплуатации на предприят иях машиноиприборостроения.

Для достижения указанной цели необходиморешить следующие основные залачи:

-исследовать существующие методы решения конструкторско технологических задач, атакже функциональные возможности автоматизированных систем проектирования и методы их применения в KTIIII:

- разработать концептуальную модель объект, производства, служащую основой для разработки методов использования автомат изированных систем проектирования

- разработать схему решения задач КТПП, обеспечивающую интеграцию их решения на основе концептуальной модели;

-разработать методику проектирования операционных эскизов, базирующийся на примененииобъемных моделей объектов произво дства:

- разработать метод проектирования управляющих программ для станков с ЧПУ, основанный наприменении унифицированных технологических решений;

- разработать средства адаптации автоматизированных систем проектирования к требованиям ЕСКД и ЕСТДпредъявляемых к гр афической конструкторской и технологическойдокументации

# Состав интегрированных САПР

Разнообразие средств и выполняемых функций обусловливает сложность структуры САПР, в которой выделяют ряд видов функционального обеспечения. Компонентами САПР являются виды обеспечения САПР: техническое, математическое, программное, лингвистическое, информационное, методическое и организационное.

При проектировании все компоненты САПР функционируют во взаимодействии. Для проектировщика все программные и аппаратные средства выступают как единоецелое, образуя инструмент проектирования.

ПО САПР есть совокупность программ и программных комплексов, независимо разработанных и автономно функционирующих или информационно связанных между собой. Во втором случае пользователь САПР имеет возможность формировать разные маршруты проектирования с помощью языка описаний заданий на проектирование

Составными структурными частями САПР являются подсистемы и комплексы. Подсистемы САПР обладают всеми свойствами систем и созлаются как самостоятельные.

По назначению подсистемы САПР разделяют на проектирующие и обслуживающие.

Проектирующие подсистемы САПР - это подсистемы, выпо лняющие проектные процедуры. Например, подсистема конструкторского проектирования, подсистема технологического проектирования, подсистема проектирования деталей и сборочных единиц и т.п.

Обслуживающие подсистемы САПР - это подсистемы, обесп ечивающие работоспособность проектирующих подсистем. Их совокупность часто называют системной средой (или оболочкой) САПР. Типичными обслуживающими подсистемами являются подсистемы управления проектными данными(PDM), управления процессом про--Design Process Management), пользовательскектирования го интерфейса для связи разработчиков с ЭВМ, CASE (Computer Aided Software Engineering) для разработки и сопровождения программного обеспечения САПР, обучающие подсистемы для освоения пользователями технологий, реализованных в САПР

Промежуточное положение между обслуживающими и проектирующими подсистемами в большинстве САПР занимает подсистема машинной графики.

По отношению к объекту проектирования различают объектно ориентированные и объектнонезависимые подсистемы. К первым относят подсистемы, выполняющие одну или несколько проектных процедур или операций, непосредственно зависимых от конкретного объекта проектирования. Ко вторым относят подсистемы, выполняющие унифицированные проектные процедуры и операции, например, функции обработки, независящие от особенностей проектируемого объекта

Понятие подсистемы САПР близко к понятию комплекса. В САПР выделяют программнометодический комплекс (ПМК) и программнотехнический комплекс (ПТК). ПМК -взаимосвязанная сов окупность некоторых частей программного, методического и информационного обеспечения, необходимая для получения законченного проектного решения по объекту проектирования. Выделяют ПМК оформления документации, синтеза проектных решений, моделирования и т.п. ПТК - взаимосвязанная совокупность программно методических комплексов, объединенных по некоторому признаку, и средств технического обеспечения САПР. Понятие ПТК относится к вычислительным системам, объединяющим аппаратные и программные средства и предназначенные для применения в САПР. Примером ПТК может служить автоматизированное рабочее место (АРМ),

включающее ЭВМ, периферийные устройства и ряд ПМК для выполнения проектных маршрутов и процедур.

ПМК и ПТК представляют собой промышленный продукт, разрабатываемый, изготовляемый и поставляемый для создания или развития САПР на предприятиях заказчиков

# Функции, характеристики и примеры

#### систем

Каждая из стадий проектирования, сопровождается созданием соответствующей конструкторской документации. Время, затрачиваразличных конструкторско emoe на выполнение ВИДОВ технологических работ, со значительной долей вероятности распределяется следующим образом:

70% от общей трудоемкости - вычерчивание проектируемого изделия и его составляющих,

-организация архивов и их ведение,

-собственно проектирование

Проектирование, в свою очередь, подразделяется на

-копирование архивных прототипов (70%),

-модификацию вариантов (20%),

-исправление ошибок (9%),

 $-pa$ зработку (1%)

Только с появлением доступной микропроцессорной техники формализация процесса проектирования стала доступной, что и привело к повсеместному внедрению в проектную деятельность систем автоматизированного проектирования. Большинство задач проектирования изделий, решающихся средствами САПР, можно разделить на следующие группы:

-компоновочногеометрические (объемные и плоские);

-документирования (текстовые играфические);

программ - подготовки управляющих программно ДЛЯ управляемых станков и машин;

-информационнопоисковые;

-расчетные

Компоновочногеометрические задачи как при создании сре дствами САПР двухмерного, традиционного чертежа, так и при построении трехмерной модели решаются с использованием одной из важнейших функциональных возможностей современных систем геометрического моделирования -параметризации. Ее сутью являе тся наличие инструментов, обеспечивающих возможность простой

корректировки модели объекта, в том числе возможность многократного использования одной и той же модели с разными значениями ее размерных параметров. Это касается как моделей отдельных деталей и сборок, так и их чертежей. Помимо того, параметризация позволяет решать задачииного рода. Например, при реконструкции 3D модели объекта по его чертежу необходимо обеспечить точное соответствие геометрических параметров модели размерам, проставленным на чертеже, а также размерам и геометрическим отношениям, присутствующим на чертеже, но не заданным в явном виде (параллельность или перпендикулярность плоскостей, соосность цилиндрических поверхностей и т.д.).

Реконструкция 3Dмодели объекта может выполняться  $\bf{B}$ «условных координатах», снятых с чертежа, что позволяет получить правильную структуру модели объекта, однако числовые значения параметров модели, как правило, оказываются неверными, так как исходный чертеж чаще всего является не строго масштабным и мог быть выполнен с погрешностями. 3D модель объекта может быть приведена в соответствие с размерами, проставленными на чертеже, как на уровне проекций (до восстановления 3D модели), так и после завершения ее реконструкции в «условных координатах», снятых с чертежа. В обоих случаях задача получения заданных значений числовых параметров 3 модели реконструируемого объекта сводится к параметризации моделей геометрических объектов.

Первые системы автоматизированного проектирования с возможностями параметризации появились в 1989 г. Наиболее известные и популярные из них -Pro/Engineer (трехмерное твердотельное пар амоделирование) фирмы «Parametric метрическое Technology Corporation» и TFLEX CAD (двухмерное параметрическое моделир ование) фирмы «Топ Системы».

Параметризация двухмерных чертежей обычно доступна в САD системах среднего и тяжелого классов, но так как эти системы ориентированы на ЗDмоделирование, то параметризация двухмерных че ртежей практически не используется. Параметрические САD системы, ориентированные на двухмерное черчение (легкий класс), зачастую являются «урезанными» версиямиболее продвинутых САПР.

Примеры двухмерных САПР с возможностью параметризации:

-интегрированная система, предн азначенная для автоматизации конструкторскотехнологической по дготовки производства;

– «урезанный» вариант TFLEX CAD 3D ро ссийской компании «Топ Системы»; позволяет создавать полностью параметризованные чертежи; имеется функция автоматической параметризации;

– «урезанный» вариант SolidEdge компании «Siemens PLM Software»; программа полностью бесплатна, в том числе для коммерческого применения;

– AutoCAD (c оговорками): начиная с версии 2010, в AutoCAD появилась возможность создавать параметрические чертежи; с версии 2006 присутствует возможность создавать двухмерные динамические блоки; динамические блоки фактически представляют собой реализацию табличной параметризации; в вертикальных решениях на базе AutoCAD возможности параметризации обычно значительно шире;

– специализированное решение для двухмерного машиностроительного проектирования и черчения на базе AutoCAD; используется собственный механизм параметризации, не связанный с динамическими блоками базовой системы;

– КОМПАС График – система двухмерного машиностроительного и строительного проектирования и черчения, разработанная компанией «АСКОН».

Трехмерное параметрическое моделирование широко представлено в современных системах среднего и тяжелого классов, наличие параметрической модели заложено в идеологию самих САПР. Существование параметрического описания объекта является базой для всего процесса проектирования. Примеры САПР, использующих трехмерное твердотельное параметрическое моделирование:

– российская САПР среднего класса; – САПР тяжелого класса французской фирмы «Dassault Systemes»;

– САПР среднего класса компании «Autodesk»;

 $-CA\Pi P$  среднего класса компании «SolidWorks Corporation» (подразделение «Dassault Systemes»);

– САПР среднего класса, использующая геоме трическую параметризацию, российской компании «Топ Системы»;

– КОМПАС – известная российская САПР среднего класса компании «АСКОН», созданная на основе собственного ядра геометрического моделирования

#### 2 Автоматизация конструкторского проектирования

## Классификация задач конструкторского проектирования Основная задача конструкторского проектирования - реализ ация принципиальных схем, полученных на этапе функционального проектирования. При этом производятся конструирование отдельных деталей, компоновка узлов из деталей и конструктивных элементов агрегатов из узлов, после чего оформляется техническая документация на объект проектирования. Одна группа задач конструкторского проектирования определяет чисто геометрические параметры ко нструкции (например, параметры формы - задачи геометрического проектирования, а другая группа задач предназначена для синтезирования структуры (топологии) конструкции с учетом еефункциональных характеристик-задачитопологического проектирования. Кроме того, к задачам конструкторского проектирования необходимо отн ести проверку (анализ) качества полученных конструкторских решений. Классификация задач конструкторского проектирования показана на рис

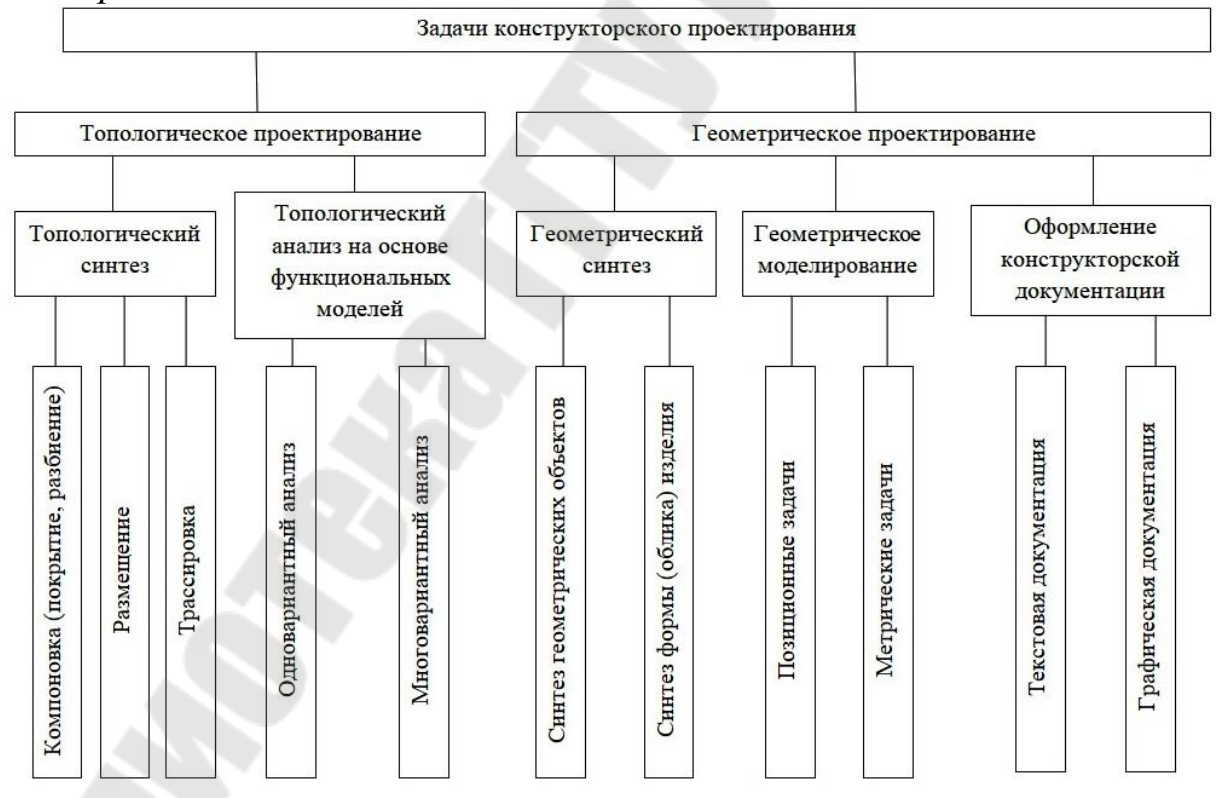

 $Puc$ 

Классификация задачконструкторского проектирования

В Общем классификаторе промышленной продукции использованы признаки классификации, обеспечивающие реше ние технико экономических задач, в основном, планирование объёма выпуска готовой продукции, снабжения, сбыта и отчетности. В Классификаторе ЕСКД использованыконструкторскотехнологическиепризнаки кла ссификации, обеспечивающие главным образом решение задач при проектировании и изготовлении изделий (конструкторской итехнол огической подготовокпроизводства).

Для обобщения конструкций приспособлений создана класс ификация механически обрабатываемых деталей. При этом обычно пользуются технологическими классификаторами, хотя они не всегда удобны, так как в них содержится большое количество групп. Например, институтами Оргстанкинпром и Орглитмаш разработаны классификаторы деталей, обрабатываемых механическим способом, и построены классификационные карты на тысячу групп. В этих классификаторах основным подразделением является класс - совокупность деталей, характеризующихся общностью назначения, конструкторскогеометрической формой и общностью решения основных техн логических задач, т. е. характером и порядком чередования операций обработки. Всистеме классификацииОргстанкинпрома 10 классов

- к классу относятся заготовки и детали без последующей о бработки

-к классу 1 -мелкие детали диаметром до 400 мм и длиной до 100 мм (оси, валики, штифты, втулки, кольца, винты, болты, гайки, штуцеры, угольники, тройники)

- к классу 2 -винты, валы длиной более 100 мм и т. д.

Каждый из 10 классов, в свою очередь, делится на 10 подкла ссов. Затем подклассы разделяются на группы по материалу, классу точности изготовления и термической обработке. Такая классифик ация пригодна для конструкторов, занимающихся нормализацией и унификацией деталейи ихконструктивных элементов, или для заи мствования деталей машин, освоенных заводом из ранее разработа нных конструкций, при проектировании новых изделий, пригодна для технологов при разработке типовых технологических процессов на всю или частьгруппы деталей, для инженеровзанимающихся вопр осами специализации производственных участков.

*Геометрическое моделирование и синтез формы деталей*  В алгоритмах геометрического проектирования фигурируют геометрические объекты, являющиеся исходными данными, промежуточными и окончательными результатами проектирования.

Геометрическая модель – совокупность сведений, однозначно определяющих форму геометрического объекта. Геометрические модели могут быть представлены совокупностью уравнений, линий и поверхностей, алгебраическими соотношениями, графиками, списками, таблицами, описаниями на специальных графических языках. Теоретической основой создания геометрических моделей является аналитическая геометрия, теория множеств, дифференциальная геометрия, теория графов, алгебра, логика. При геометрическом проектировании геометрические модели применяются для описания геометрических свойств объекта конструирования (формы, расположении в пространстве). Решение геометрических задач (позиционных и метрических), преобразований формы о положения геометрических объектов, ввода графической информации и оформление конструкторской документации. Различают геометрические модели, аналитические, алгебраические, канонические, рецепторные, каркасные, кинематические.

Аналитические геометрические макромодели представляются уравнениями, описаниями контуров или поверхностей деталей. Аналитические модели служат основой для описания элементарных геометрических объектов, на основе которых могут быть получены составные геометрические объекты.

Алгебраические геометрические модели обеспечивают задание плоских фигур и трехмерных тел, в которых геометрический объект описывается логической функцией, условно выражающей принадлежность точки тем или иным пространственным областям.

Канонические геометрические модели применяют в тех случаях, когда в геометрических объектах удается выделить параметры, которые определяют их форму (для окружности такими параметрами я вляются координата центра и радиуса окружности).

Рецепторные – в основе имеют приближенное представление геометрического объекта в плоскости.

Каркасные – используют при описании поверхности в прикла дной геометрии, при этом одним из основных понятий является понятие определителя поверхности. Определитель поверхности состоит из геометрических и алгоритмических частей и включает совокупность условий задающих поверхностей и кинематической геометрической модели, используют параметрическую форму записи для описания плоских и пространственных линий.

К наиболее важным позиционным заданиям относятся определяющие принадлежности точки к замкнутой, плоской или трехмерной области, определения пересечения или касания плоских или объемных тел в процессе их движения, оценка минимального и максимального расстояния и т.д.

Основными параметрами детали, вычисляемыми при решении метрических задач моделирования, являются площади, массы, моменты инерции, объемы, центры масс. Для определения этих параметров исходный геометрический объект разбивается на элементарные геометрические объекты (в плоских фигурах выделяются секторы, треугольники и трапеции).

# Имитационное моделирование машиностроительных изделий

Имитационное моделирование применяется для исследования и проектирования таких сложных систем и процессов, как предприятия, информационные сети, мировая динамика в экономике, экологии и т.д. Модель представляется в виде алгоритма, в котором определяются все наиболее существенные элементы, связи в системе и задаются начальные значения параметров, соответствующие «нулевому» м оменту времени.

Все последующие изменения, происходящие в системе по закону причин и следствий, вычисляются с помощью средств логической обработки данных при выполнении данного алгоритма. Такой метод не требует составления уравнений и не требует их решения ислед овательно, может найти широкое применение во многих сферах человеческой деятельности без дополнительных специальных знаний.

В ходе имитационного эксперимента компьютер имитирует функционирование системы и вычисляет характеристики свойств, проявляемых системой.

Имитационный эксперимент подобен натурному эксперименту, однаков отличие от натурного метода позволяет экспериментировать с системами, которых еще или уже нет, а также предсказывать поведение существующих систем в будущем, изучать их поведение в чрезвычайных ситуациях. Он дешевле и быстрее натурных экспериментов. Относительно социального натурного эксперимента, необх одимость в котором постоянно возникает в процессе управления, следует отметить, что это немалый риск, сопряженный с этическими проблемами.

Имитационное моделирование в управлении может восприниматься как своеобразный «тренажер», позволяющий руководителю любого уровня прогнозировать деятельность организации при влиянии различных контролируемых и неконтролируемых факторов внешней и внутренней среды. С помощью простейших инструментариев имитационного моделирования имеется возможность просчитывать вероятность того или иного результата при учете влияния сразу нескольких факторов. Оперативность и простота метода позволяет варьировать огромное количество ситуаций при множестве комбинаций начальных условий.

Постоянный процесс накопления результатов моделирования приведет к тому, что образуется хотя и огромный, но конечный массив типовых управленческих ситуаций с конечным числом стандартных образов поведения. Появится возможность регламентировать большую часть управленческой деятельности.

Это позволит снизить «стрессоемкость» процесса управления как для руководителя, так и для подчиненных, повысить оперативность и эффективность управленческой деятельности. Появятся дополнительные концептуально новые возможности по делегированию полномочий.

Имитационное моделирование является универсальным методом, который обеспечивает как точный анализ, так и визуальное представление альтернативных вариантов управленческого поведения.

Данный инструментарий позволит решить еще одну острую проблему - расчет стоимостной оценки результатов деятельности р уководителя. Это становится возможным вследствие учета одновременно действующих факторов управленческой деятельности, обладающих самостоятельными стоимостными оценками. Имитационная модель позволяет увязывать влияние сразу всех этих факторов и во времени, и в пространстве.

Возможность просчета стоимостной оценки управленческой деятельности способствует совершенствованию системы оплаты труда в отношении тех категорий кадровой структуры, для которых ранее это было принципиально невозможно. Вознаграждение представителей этих категорий рассчитывалось исходя из временного фактора или по методу «время бесконтрольности», когда оценивается не работа, а исполнитель. Объективная ограниченность ресурсов предприятия приводит к тому, что возникает постоянная необходимость в их оптимальном распределении. Прозрачность и научная обоснованность расчета вознаграждения каждой категории кадровой структуры является необходимым условием такого распределения, а также способствует снижению социальной напряженности, связанной с необоснованностью уровня вознаграждения.

Входные и выходные данные имитационного эксперимента имеют тесную связь с нормативными базами данных показателей деятельности, являющихся аналогами репозитариев при структурном моделировании.

Формирование системной модели является необходимым в силу того, что начальные этапы разработки также нуждаются в формализации. Описательных процедур недостаточно для эффективного структурирования управленческой информации, и в этом смысле системная модель является «опытным образцом» будущей информационной среды.

Имеется возможность описать, проверить и скорректировать будущую систему до момента реализации, что приведет также и к снижению затрат. Системная модель позволяет, кроме того, оценить разработку по времени и результатам, что актуально с точки зрения затрат и адекватности обеспечиваемому процессу. Улучшается качество разрабатываемой модели, что выражается в оптимизации структуры интегрированной базы данных.

Стадия координации и систематизации управленческой информации заключается в упорядочении массивов выбранной информации в четко структурированную базу данных информационной управленческой среды. На данном этапе акцент делается на обеспечение процесса формирования модели -информационное, программное, техн ическое, математическое, методическое и ресурсное.

На основе системной модели, целью которой было принципиально разрешить основные противоречия процесса моделирования информационного обеспечения процесса управления, строится техническая модель -оптимальныйпрототип рабочей модели.

Формирование технической модели проходит в два этапа:

-проектирование архитектуры системы, включающее разрабо тку отдельных компонентов (автоматизированных рабочих мест), согласование функций и требований, определение информационных критериев;

-детальное проектирование, включающее разработку специф икаций, регламентов каждого компонента, разработку требований интеграции компонентов, а также построение моделей иерархии управленческих модулей и межмодульных взаимодействий и проектирование внутренней структуры модулей.

# Примеры САПР конструирования машиностроительных изделий

Система автоматизированного проектирования (САПР) - сло жный комплекс средств, предназначенный для автоматизации проектирования.

Согласно принятым в 1980х годах стандартам, САПР - это не просто некая программа, установленная на компьютере, это информационный комплекс, состоящий из аппаратного обеспечения (компьютера), программного обеспечения, описания способов и методов работы с системой, правил хранения данных и многого другого.

Однако, с приходом наотечественный рынок иностранных с иширокое распространение получили аббревиатуры CAD ctem, (Computer Aided Design), которую можно перевести, как проектирование с применением компьютера, и CADsystem, которую можно п еревести, как система для проектирования с помощью компьютера.

В настоящее время в среде специалистов по САПР многие термины утратили свой первоначальный смысл, а термин САПР теперь обозначает программу для автоматизированного проектирования. Другими словами, то, что раньше называлось ПО САПР или системой, теперь принято называть системой автоматизированного проектирования (САПР). Также можно встретить названия САD система, КАДсистема, система САПР и многие другие, но все они обозначают одно -некую программу для автоматизированного проектирования.

На современном рынке существует большое количество САПР, которые решают разные задачи. В данном обзоре мы рассмотрим основные системы автоматизированного проектирования в области машиностроения.

# Базовые и легкие САПР

Легкие системы САПР предназначены для 2D проектирования и черчения, а также для создания отдельных трехмерных моделей без возможности работы со сборочными единицами.

Безусловный лидер среди базовых САПР -

-это базовая САПР, разрабатываемая и поставляемая компанией Autodesk. AutoCAD - самая распространенная CAD система в мире, позволяющая проектировать как в двумерной, так и трехмерной среде. С помощью AutoCAD можно строить 3D модели, создавать и оформлять чертежи и многое другое. является платформенной САПР, т.е. эта система не имеет четкой ориентации на определенную проектную область, в ней можно выполнять хоть строительные, хоть машиностроительные проекты, работать с изысканиями, электрикой и многим другим.

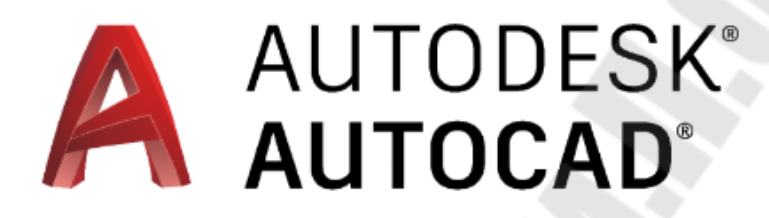

Рис. 2.2. Логотип системы AutoCAD, компании

Система автоматизированного проектирования AutoCAD обладает следующими отличительными особенностями:

-Стандарт «де факто» в мире САПР;

-Широкие возможности настройки и адаптации;

- Средства создания приложений на встроенных языках (AutoLISP ипр.) и с применением API;

-Обилие программ сторонних разработчиков.

Кроме того, Autodesk разрабатывает вертикальные версии -AutoCAD Mechanical, AutoCAD Electrical и другие, кот орые предназначены для специалистов соответствующей направленности.

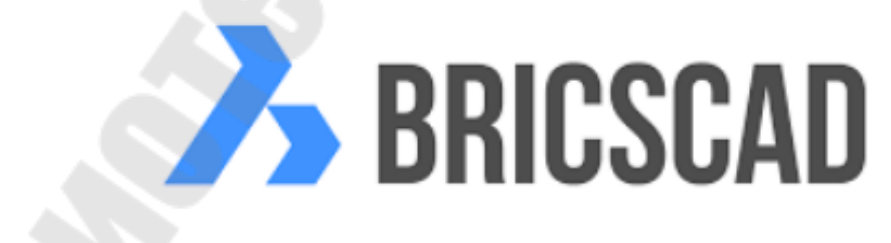

Рис. 2.3. Логотип системы

компании

В настоящее время на рынке появился целый ряд систем, которые позиционируются, как альтернатива AutoCAD. Среди них можно отдельно отметить Bricscad от компании Bricsys, которая очень активно развивается, поддерживает напрямую формат DWG и имеет целый ряд отличий, включая инструменты прямого вариационного моделирования, поддержку ВІМтехнологий.

# САПР среднего уровня

 $CA\Pi P$  $3D$ Средние системы ЭТО программы ДЛЯ моделирования изделий, проведения расчетов, автоматизации проектирования электрических, гидравлических и прочих вспомогательных систем. Данные в таких системах могут храниться как в обычной файловой системе, так и в единой среде электронного документооборота и управления данными (PDM и PL системах). Часто в сист мах среднего класса присутствуют программы для подготовки управляющих программ для станков с ЧПУ (САМ системы) и другие программы для технологического проектирования.

САПР среднего уровня - самые популярные системы на рынке. Они удачно сочетают в себе соотношение "цена/функциональность", способны решить подавляющее число проектных задач и удовлетворить потребности большей части клиентов.

Профессиональный комплекс для трехмерного проектирования промышленных изделий и выпуска документации. Разработчик компания Autodesk.

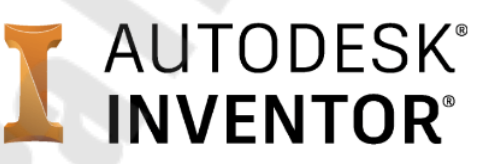

Рис.2. Логотип системы

компании

Среди особенностей Inventor стоит отметить:

- Продвинутые инструменты трехмерного моделирования, включая работу со свободными формами и технологию прямого редактирования

– Поддержку прямого импорта геометрии из других САПР с сохранением ассоциативной связи (технология AnyCAD)

Тесную интеграцию с программами Autodesk

Max, Alias, Revit, Navisworks и другими, что позволяет использовать Inventor для решения задач в разных областях, включая дизайн, архитектурностроительное проектирование и пр.

- Поддержку отечественных стандартов при проведении расчетов, моделировании и оформлении документации

- Обширные библиотеки стандартных и часто используемых элементов

- Обилие мастеров проектирования типовых узлов и конструкций (болтовые соединения, зубчатые и ременные передачи, проектирование валов и колес и многое другое)

- Широкие возможности параметризации деталей и сборок, в том числе управление составом изделия

- Встроенную среду создания правил проектирования iLogic.

Для эффективного управления процессом разработки изделий, управления инженерными данными и организации коллективной работы над проектами, Autodesk Inventor может быть интегрирован с

системой Autodesk Vault и схожими системами других разр aботчиков.

Трехмерный программный комплекс для автоматизации конструкторских работ промышленного предприятия. Разработчик компания Dassault Systemes.

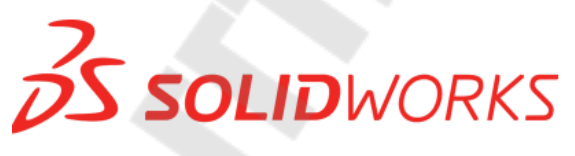

Рис. 2. Логотип системы

компании

Черты системы, выгодно отличающие ее от других САDсистем:

- Продуманный интерфейс пользователя, ставший образцом для подражания

- Обилие надстроек для решения узкоспециализированных задач

- Ориентация как на конструкторскую, так и на технологич ескую подготовку производства

- Библиотеки стандартных элементов

Распознавание и параметризация импортированной геометрии

- Интеграция с системой SolidWorks PDM

Система трехмерного моделирования машиностроительных изделий, которую разрабатывает Siemens PLM Software.

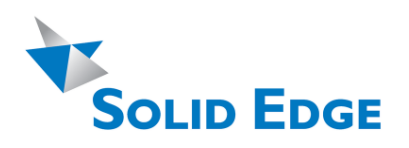

Рис.2. Логотипсистемы компании

Среди преимуществ системы можно выделить:

– Комбинацию технологий параметрического моделирования на основе конструктивных элементов и дерева построения с технологией прямого моделирования в рамках одной модели

– Расчетные среды, включая технологию генеративного дизайна

– Поддержку ЕСКД при оформлении документации

– Расширенные возможности проектирование литых деталей и оснастки для их изготовления

– Встроенный модуль автоматизированного создания схем и диаграмм

– Тесную интеграцию с Microsoft SharePoint и PLMⴀсистемой Teamcenter для совместной работы и управления данными

# *Компасⴀ*

Компасⴀ㌀䐠 – это система параметрического моделирования д еталей и сборок, используемая в областях машиностроения, приборостроения и строительства. Разработчик – компания Аскон (Россия).

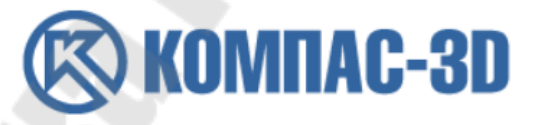

Рис.2. Логотипсистемы Компас компании Аскон

Преимущества системы Компас

– Простой и понятный интерфейс

– Использование трехмерного ядра собственной разработки

– Полная поддержка ГОСТ и ЕСКД при проектировании и оформлении документации

– Большой набор надстроек для проектирования отдельных разделов проекта

– Гибкий подход к оснащению рабочих мест проектировщиков, что позволяет сэкономить при покупке

- Возможность интеграции с системой автоматизированного проектирования технологических процессов ВЕРТИКАЛЬ и другими системами единого комплекса.

САПР среднего уровня, построенная на основе лицензионного трехмерного ядра Parasolid. Разработчик системы - компания ТопС истемы (Россия).

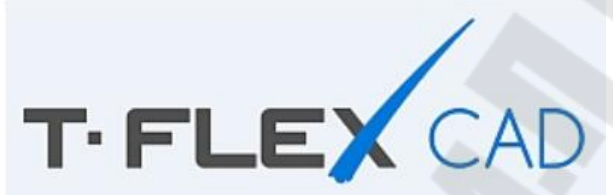

Рис.2. Логотипсистемы

компанииТопСистемы

Отличительные черты системы:

- Мощнейшие инструменты параметризации деталей и сборок
- Продвинутые средства моделирования

- Простой механизм создания приложений без использования программирования

- Интеграция с другими программами комплекса Т

- Инструменты расчета и оптимизации конструкций.

#### «Тяжелые»САПР

Тяжелые САПР предназначены для работы со сложными изделиями (большие сборки в авиастроении, кораблестроении и пр.) Функционально они делают все тоже самое, что и средние системы, но в них заложена совершенно другая архитектура и алгоритмы рабо-TЫ.

Система 2D и 3D параметрического проектирования сложных изделий от компании РТС. САПР РТС Стео широко используется в самых разных областях проектирования.

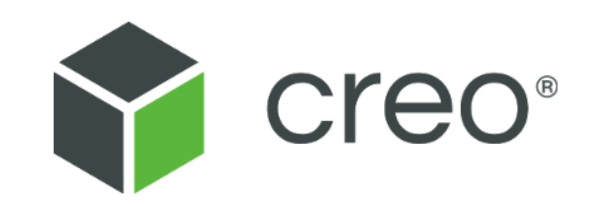

#### Логотипсистемы  $Puc.2$

компании

Выгодные отличия системы от конкурирующих решений:

- Эффективная работа с большими и очень большими сборками

- Моделирование на основе истории и инструменты прямого моделирования

- Работа со сложными поверхностями

- Возможность масштабирования функциональности системы в зависимости от потребностей пользователя

- Разныепредставления единой, централизованной модели, ра зрабатываемой в системе

- Тесная интеграция с PLM системой PTC Windchill.

- флагманская система САПР производства компании Siemens PLM Software, которая используется для разработки сложных изделий, включающих элементы со сложной формой и плотной компоновкой большого количества составных частей.

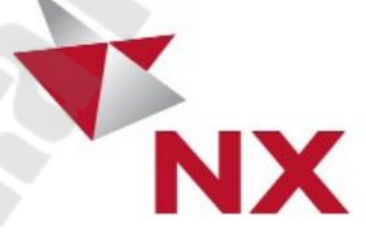

 $Puc.2$ Логотипсистемы компании

Ключевые особенности NX:

- Поддержка разных операционных систем, включая UNIX, Linux, Мас О $S X$  и

- Одновременная работа большого числа пользователей в рамках одного проекта

- Полнофункциональное решение для моделирования

- Продвинутые инструменты промышленного дизайна (свободные формы, параметрические поверхности, динамический рендеринг)

- Инструментымоделирования поведения мехатронных систем
- Глубокая интеграция с PLM системой Teamcenter.

Система автоматизированного проектирования от компании Dassault Systemes, ориентированная на проектирование сложных комплексных изделий, в первую очередь, в области авиастроения и кораблестроения.

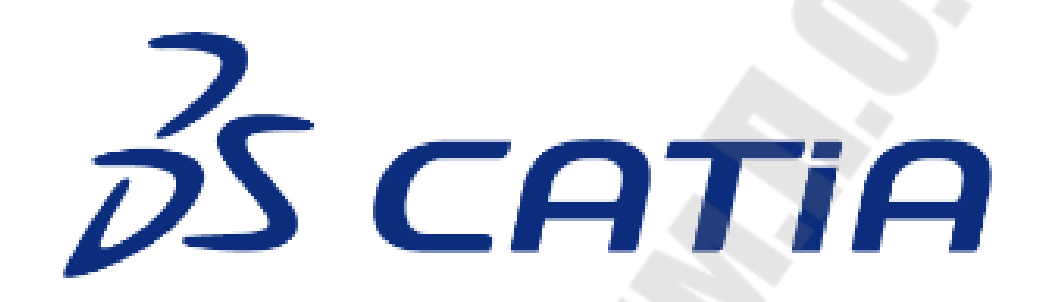

 $Puc$  2 Логотипсистемы компании

Отличительные особенности:

- Стандарт "де факто" в авиастроении

- Ориентация на работу с моделями сложных форм

- Глубокая интеграция с расчетными и технологическими системами

- Возможности для коллективной работы тысяч пользователей над одним проектом

- Поддержка междисциплинарной разработки систем.

## Облачные САПР

В последнее время активно начали развиваться «облачные» САПР, которые работают в виртуальной вычислительной среде, а не на локальном компьютере. Доступ к этим САПР осуществляется либо через специальное приложение, либо через обычный браузер. Неоспоримое преимущество таких систем - возможность их использ ования на слабых компьютерах, так как вся работа происходит в «облаке»

Облачные САПР активно развиваются, и если несколько лет назад их можно было отнести к легким САПР, то теперь они прочно обосновались в категории средних САПР.

САПР Fusion 360 ориентирована на решение широкого круга задач, начиная от простого моделирования и заканчивая проведением сложных расчетов. Разработчик системы -компания Autodesk.

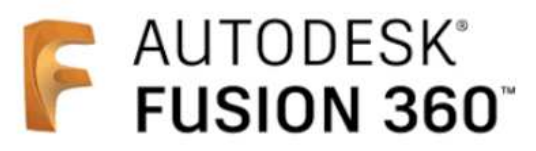

Логотипсистемы  $P_{\mathcal{U}C}$  2

компании

Особенности Fusion 360:

- Продвинутый интерфейс пользователя
- Сочетание разных методов моделирования
- Продвинутые инструменты работы со сборками
- Возможность работы в онлайн и оффлайн режимах (при нали-

чии и отсутствии постоянного подключения к сети Интернет)

- Доступная стоимость приобретения и содержания
- Расчеты, оптимизация, визуализация моделей
- Встроенная САМ система
- Возможности прямого вывода моделей на ЗDпечать.

Полностью «облачная» САПР Onshape разрабатывается компанией Onshape.

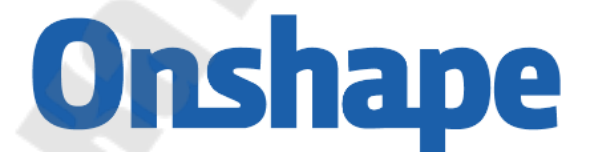

 $Puc.2$ . Логотипсистемы

компании

На что стоит обратить внимание при выборе Onshape:

- Доступ к программе через браузер или мобильные приложения

- Работа только в режиме онлайн

Узкая направленность на машиностроительное проектирование

Полный набор функций для моделирования изделий машиностроения

Контроль версий создаваемых проектов

- Поддержка языка FeatureScript для создания собственных приложений на основе Onshape.

В настоящее время на рынке присутствуют самые разные современные CAD системы, которые отличаются между собой как по функциональности, так и по стоимости. Выбрать подходящую систему автоматизированного проектирования среди многих CAD -непр остая задача. При принятии решения необходимо ориентироваться на потребности предприятия, задачи, которые стоят перед пользователями, стоимость приобретения и содержания системы и многие другие факторы

# Автоматизация оформления конструкторской докуменmauuu

Разработка изделий, программных продуктов, создание автом атизированных систем сопровождаются разработкой технической документации ТД -так было, есть и будет. Но для множества комп аний разного «калибра» разработка ТД остается занятием рутинным, трудоемкими ресурсоемким, арезультаты-сомнительными. Прич  $\mathbf{H}$ ны понятны, выход -вавтоматизацииразработки технической док  $V$ ментании.

Проблема известна и во многом обусловлена отношением к техдокументации (и к ееразработке), как к чемуто вторичному, если не ненужному вообще. Тем не менее, вынужденное осознаниефакта, что техническая документациядолжна быть, служит серьезным стимулом к снижению рутинности, трудоемкости и ресурсоемкости ее разработки путем автоматизации, особенно при значительных объемах и разноплановости техдокументации.

Попытки автоматизации внедрением современных системэле ктронного документооборота или контроля версий решают проблемы лишь частично -для большинства таких систем «атомарным» объе ктомявляется документвцелом, представленный отдельным файлом Разработчик же, согласно п. 4.1 ГОСТ 2.105, манипулирует логич ескими элементами структуры документа-разделами, подразделами пунктами, подпунктами иабзацами

Мотивы к применению ГОСТ при разработке технической документации

Для опытных разработчиков основным мотивом применения ГОСТов представляется разумность добровольного следования общеизвестным, проверенным годами и признанным государствомправ иламигры.
«Основное назначение стандартов ЕСКД состоит в установл ении единых оптимальных правил, требований и норм выполнения, оформления и обращения конструкторской документации, которые обеспечивают:

– применение современных методови средств при реализации процессов ЖЦ изделия;

– взаимообмен конструкторской документацией без ее переоформления;

– безбумажное представление информации и использование электронной цифровой подписи

– необходимую комплектность конструкторской документации;

– автоматизацию обработки КД и содержащейся в них инфо рмации;

- высокоекачество изделий

– наличие в конструкторской документации требований, обеспечивающих безопасность использования изделий для жизни издор овья потребителей окружающей среды, а также предотвращение пр ичинения вредаимуществу;

– расширение унификации и стандартизации при проектиров анииизделий и разработке конструкторской документации;

– проведение сертификации изделий

– сокращение сроков и снижение трудоемкости подготовки производства

– правильную эксплуатацию изделий;

– оперативную подготовку документации для быстрой переналадки действующегопроизводства

– создание иведение единой информационной базы;

– гармонизацию стандартов ЕСКД с международными станда ртами (ИСО, МЭК) в области конструкторской документации;

– информационную поддержку ЖЦ изделия.

Не вызывает сомнений факт, что ЕСКД направлена на достиж ение взаимной удовлетворенности хозяйствующих субъектов. Найде тся лизаказчик, готовый отказаться от высокого качества изделий? З аинтересованы ли заказчик иисполнительв сокращении сроковпрои зводства, в оптимальной комплектности документации? Ответы очевидны.

Особо о «камне за пазухой», который ЕСКД приберегла для нерадивых разработчиков. Безобидный на первый взгляд пункт 7 в ГОСТ 2.105 указывает на ответственность разработчика в части ре ализации требований безопасности, пункт 11 в ГОСТ 2.105 заставляет задуматься о возможных негативных последствиях неправильной эксплуатации изделия.

Любая система стандартов не ограничивается исключительно требованиями безопасности – достаточно пролистать, к примеру, , содержащий громадный набор требований к созда-ГОСТ 34.602 ваемой АС. Коекто попытается возразить - мол. ГОСТ 34.602 безнадежно устарел, его невозможно применить на практике. Отнюдь Het.

Скептики, с немалым удивлением, обнаружат, что к современным АС предъявляются те же принципиальные требования - стру  $K$ турные, функциональные и технические, изложенные в стандарте почти тридцатилетней давности. А какие же качественно новые при нципиальные требования предъявляют, к примеру, к ПО по прошествии тридцати лет? Пожалуй, требования к графическомупользов ательскому интерфейсу. Но разве ГОСТ 19.201 исключает форм улировку указанных требований в техническом задании (ТЗ)?

Знание требований стандартов, способность грамотно, не допуская множественных трактовок, сформулировать требования в техд окументации, дает разработчику возможность избежать проблем как при проектировании, так и после ввода изделия или АС в промы шленную эксплуатацию

Как избежать проблем при проектировании

При проектировании АС волейневолей приходится сталкиваться снадзорными органами. Одной из задач надзорных органов явл яетсяэкспертиза ТД, предоставленной разработчиком, на соответствие требованиям «отраслевых» стандартов.

Исключить взаимодействие с надзорными органами невозможно. Смонтированная на объекте заказчика полностью работоспособавтоматизированная измерительно информационная система ная коммерческого учета электроэнергии (АИИС КУЭ) так и останется «незаконнорожденной», если ТД не будет согласована в Энергонадзоре. Энергонадзор попросту не даст «добро» на ввод системы в промышленную эксплуатацию

Как избежать проблем после ввода системы в промышленную эксплуаташию

После ввода изделия или АС в промышленную эксплуатацию возможны как формальные претензии к исполнителю со стороны заказчика (изза неоднозначно трактуемых формулировок в техдок ументации), так и более серьезные претензии.

Исключить формальные претензии заказчика возможно единственным способом - разработкой стопроцентно согласованной  $(He$ противоречивой) технической документации с учетом требований ГОСТов. Проектные решения должны полностью удовлетворять требованиям технического задания, эксплуатационные документы строго соответствоватьпроектным решениям. Согласованная и не допускающаямножественноготолкования ТД послужит отличной док азательной базой в арбитраже.

Ситуация из областиохраны труда-банковский клеркгибнетот поражения электрическим током при прямом прикосновении к бе  $3$ обидной настольной лампе. Запускается формальнейшая процедура расследования, в ходе которой выясняется, что злосчастный клерк не былаттестованна II группу по электробезопасности и не имел права не то что пользоваться настольной лампой, но и приближаться к ней нарасстояние пушечного выстрела

Кто виноват? Банковский юристпредъявит суду руководство по эксплуатации лампы убийцы, в котором не найдется ни слова о соблюдении персоналом правил электробезопасности. Сложно сказать, кто ответит за невинноубиенного. Возможно, ответственность ляжет на компанию производителя, а руководство банка отделается легким испугом. Вот, к чему может привести незнание и неприменение требованийнормативовпри разработке технической документации.

Как обеспечить обязательное применение ГОСТ?

В ряд подразделов технического задания по ГОСТ 34.602 включается перечень нормативнотехнической документации (НТД), на основании которой создается АС. Любая НТД, упомянутая в подразделах согласованного и утвержденного ТЗ, обретает силу Закона как для заказчика, так и для исполнителя. Ведь ТЗ разрабатывается на основании договора и является неотъемлемой его частью, а договор между хозяйствующими субъектами - в компетенции действующего законодательства.

Общие требования к документам, разрабатываемым в ходе создания системы

Общие требования к документам, разрабатываемым в ходе создания АС, изложены в ГОСТах серии Виды икомплектность д  $O$ кументов регламентируются ГОСТ 34.201 Основополагающим является ТЗ на АС по ГОСТ 34.60289, требования к структуре и с о-

. Перечисленное держанию ТД на АС изложены вРД 50 всего лишь необходимый минимум, не учитывающий специфических требований к создаваемой АС.

Специфические требования к создаваемой системе

Специфические требования, предъявляемые к каждому конкретному виду АС, сформулированы в соответствующей «отраслевой» НТД. Так, к примеру, п. 7.1.69 ПУЭ (Правил эксплуатации электр оустановок) гласит - «В помещениях зданий металлические корпуса однофазных переносных электроприборов и настольных средств оргтехники класса I по ГОСТ 12.2.007.075 «ССБТ. Изделия электроте хнические. Общие требования безопасности» должны присоединяться к защитным проводникам трехпроводной групповой линии».

Стоит ли напоминать, что наличие такой формулировки в подразделах «Требования безопасности» (или «Подготовка объекта автоматизации к вводу системы в действие») технического задания, проектной, рабочей и эксплуатационной документации обязательно? А вот конкретные требования позащите информации от несанкцион ированного доступаследует заимствовать из Руководящего документа Гостехкомиссии «Автоматизированные системы. Защита от несанкционированного доступа к информации. Классификация автоматизированных систем и требования по защите информации» в зависимости от заявленного заказчикомкласса защищенностисоздаваемой АС.

Предпосылки к практической реализации авторского подхода

Как же «объять необъятное», учесть требования огромного количества НТД, придать разрабатываемой техдокументации «стройный строгий вид», избавиться от рутины и не вступить в конфликт с Законом? Необходимые и достаточные предпосылки налицо. К ним относятся:

особенности НТД, применяемой при разработке технической документации;

доступность специализированных средств разработки док ументации, построенных на основе концепции единого источника (исходника).

Особенности НТД, применяемой при разработке технической документации

НТД, применяемая при разработке техдокументации, обладает рядом очевидных и полезных особенностей:

- взаимосвязью, повторяемостью структуры и содержания большинства документов;

- типовымнаполнениемразделов большинства документов.

Виды документов, разрабатываемых на стадиях и этапах создания автоматизированных систем

Виды документов, разрабатываемых настадиях «Эскизный пр оект», «Технический проект», «Рабочая документация» согласно п. ГОСТ 34.201 приведены втабл

Напомним, что основополагающим документом при создании АС является техническое задание. Оносодержит обязательный к и сполнению переченьтребованийк системе, которые должны быть ре ализованы в ходе создания АС. Реализация требований подтверждаетсяпроведением испытаний

«Обоснования» указывают, как разработчик подтверждаетцел есообразностьпринимаемого имрешения. Но решения не могут сущ ествовать в отрыве от требований - так подавляющая частьтекста тр ебований «перекочевывает» из технического задания во все докуме нтыобоснования. А как пояснить в описании назначение системы и ее частей без использования текста требований по назначению из техн ического задания?

Таблица 2.1

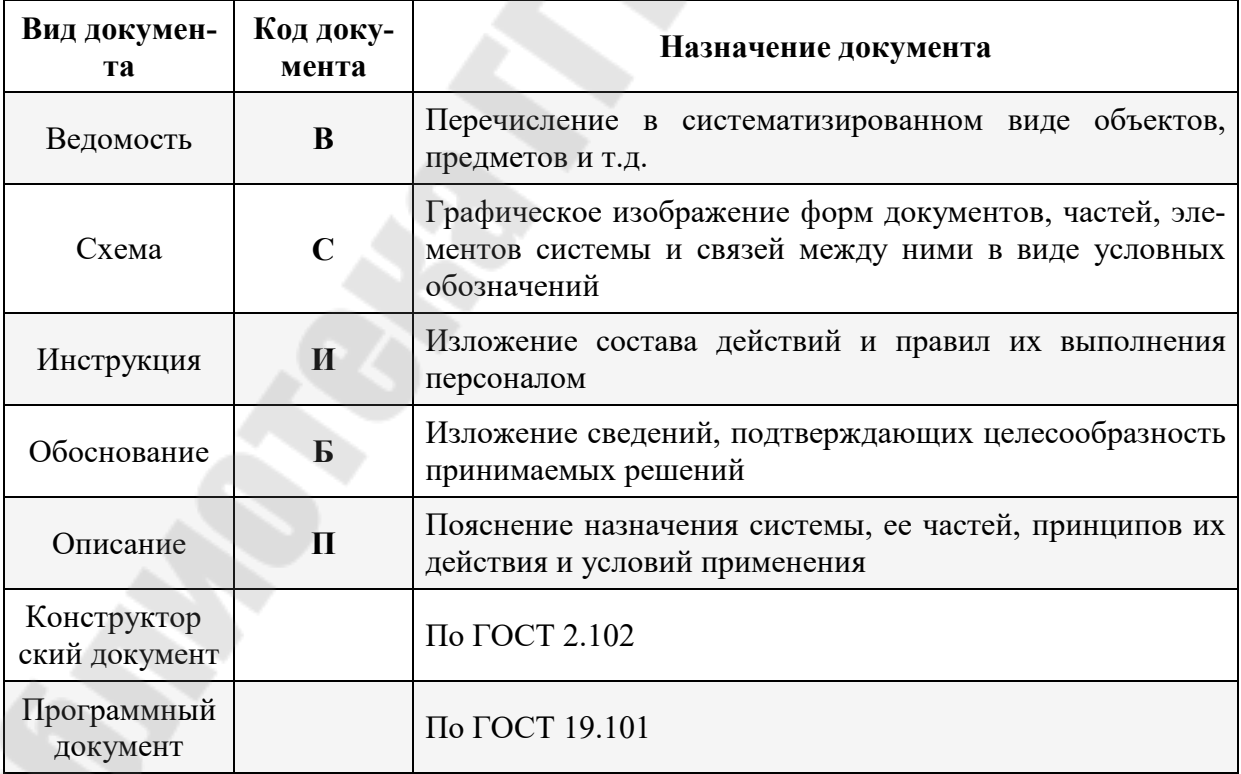

## Виды документов, разрабатываемых на стадиях конструкторского проектирования

Становится очевидным, что все виды документов, разрабатываемых настадияхиэтапах создания АС, являютсявзаимоувязанными Более того, взаимоувязанными на уровне структурных единиц документов - разделов, подразделов, пунктов и подпунктов, отдельных абзацев. Рассмотрим последнее утверждение детально.

Взаимосвязанность, повторяемость структуры и содержания технической документации

сопоставлены требования к содержанию разделов В табл техзадания (ТЗ), пояснительной записки к проектуиобщего описания системы

Таблица 2.

## Сопоставление требований к содержанию разделов техзадания (ТЗ), пояснительной записки к проекту иобщего описания сист е-

МЫ

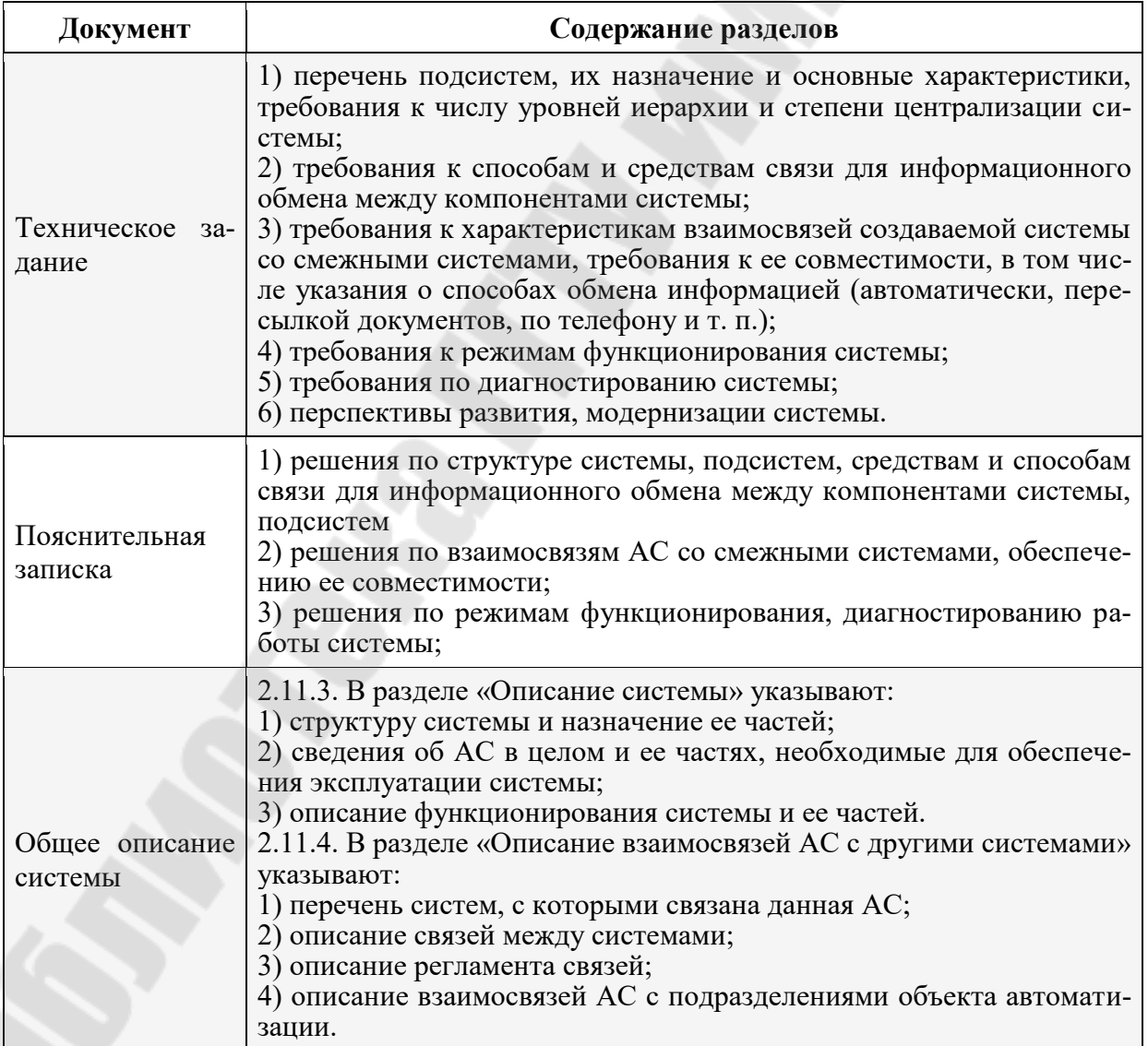

Обратите внимание на повторяемость элементов структуры содержания разделов. Имеющиеся различия незначительны и сводятся к применению минимального набора клише:

- в ТЗ «требования к...»;

- в пояснительной записке «решения по...»;

- в общем описании системы «описание...» и «сведения о...».

В итоге, повторяющиеся, по существу, разделы различных документов выглядят так:

Требования к режимам функционирования системы

режимам функционирования системы Решения по

режимах функционирования системы Свеления о

Таким образом, жесткая взаимосвязь между структурными элементами отдельных документов, разрабатываемых в ходе создания АС, сомнений не вызывает. Иллюстрация вышеизложенного представлена на рис

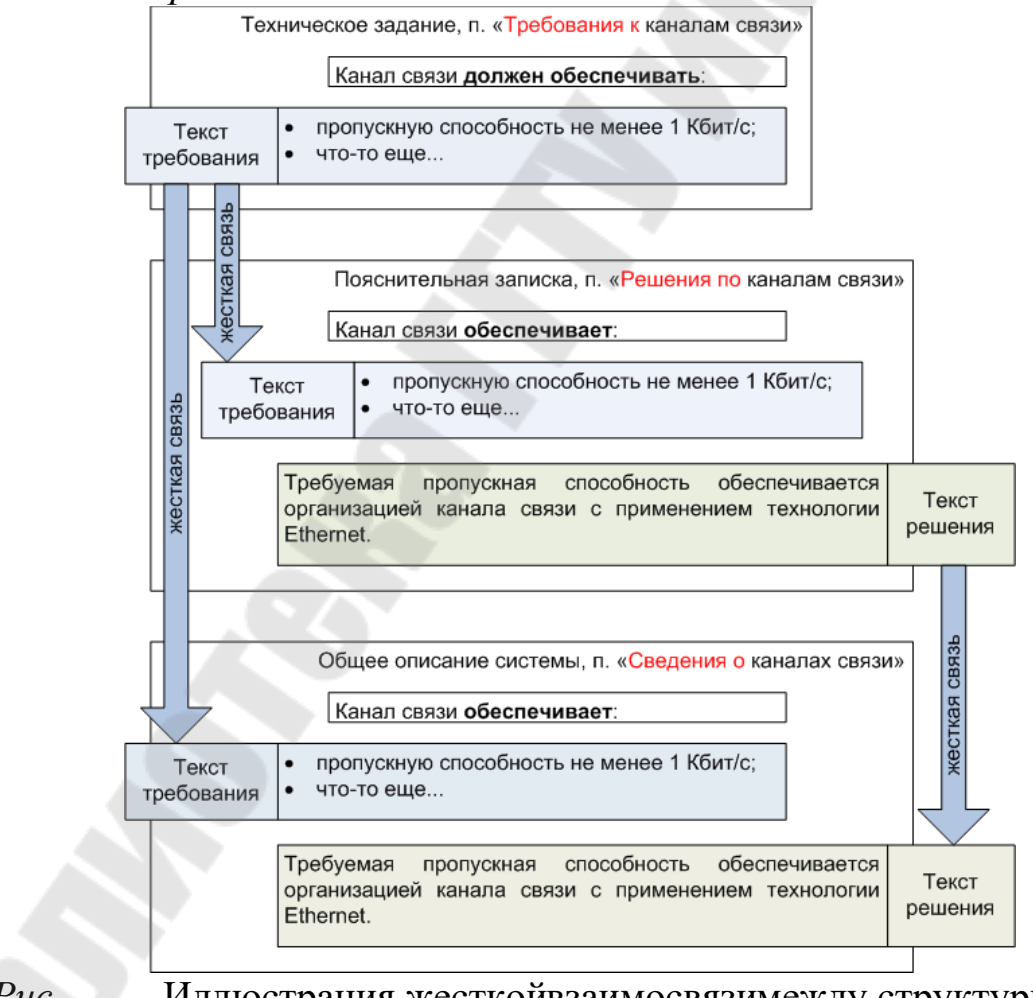

 $P_{\mathcal{U}\mathcal{C}}$ Иллюстрация жесткойвзаимосвязимежду структурными элементами отдельных документов, разрабатываемых в ходе создания  $AC$ 

Современные специализированные программные средства, основанные на концепции единого источника

Современные специализированные программные средства, основанные на концепции единого источника, представлены как отечественными, так и зарубежными разработками.

В частности, в основу модели TFLEX DOCs положена тре хуровневая архитектура. Фактически это означает, что все используемые на рабочих местах данные хранятся и обрабатываются на сервере, а интерфейс пользователя - клиентское место, позволяет лишь отображать данные и инициировать процессы их обработки. Взаимодействие между клиентом и сервером обеспечивается посредством сервера приложений.

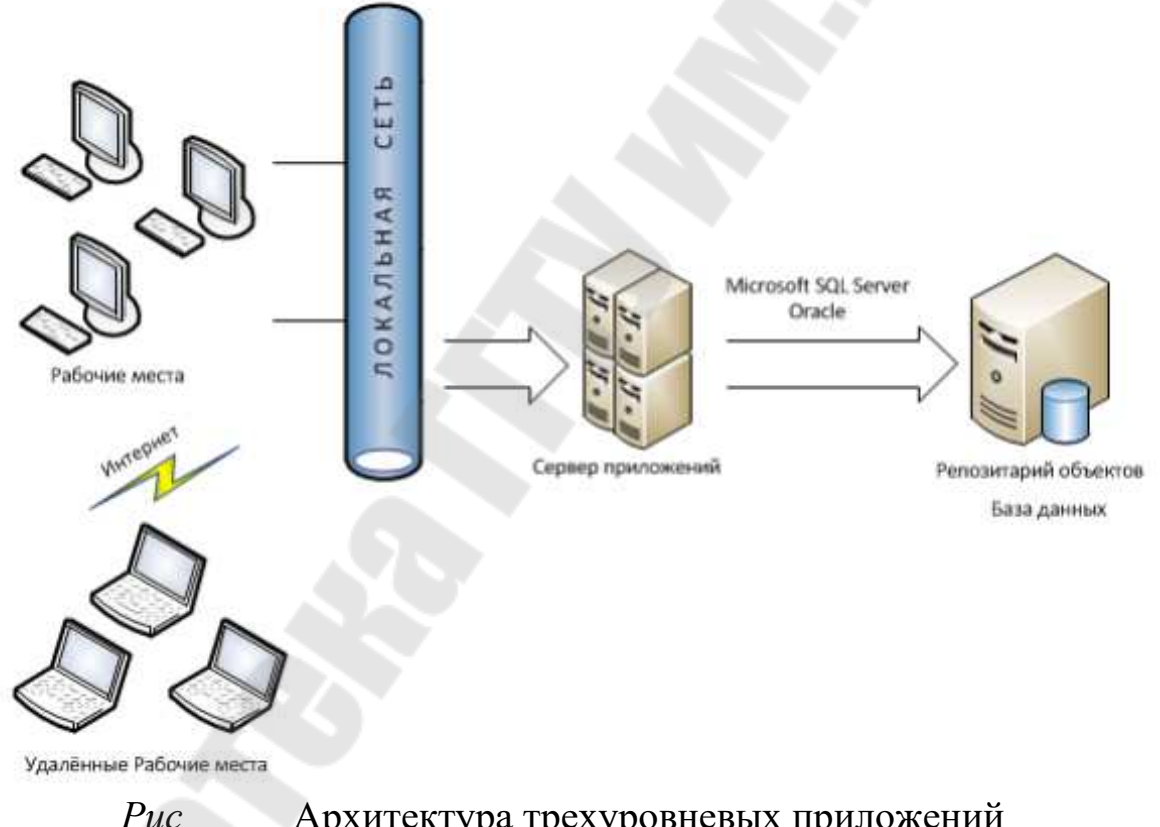

Архитектура трехуровневых приложений

Основой системы является объект, который представляет собой набор параметров и системной информации с возможностью связи с ним одного или нескольких файлов. В соответствии с этим серверная часть системы делится на два основных компонента: сервер баз да нных, хранящий параметры объектов и другую системную информацию, и файловый сервер, отвечающий за хранение файлов объектов.

Сервер баз данных управляет общей системной базой данных (хранилищем данных), реализованной на Microsoft SOL Server или Oracle, а файловый сервер -хранилищем файлов, поделенным на разделы. В совокупности хранилище данных и хранилище файлов реализованы посредством совокупности справочников. Доступ, доставка файлов из файлового хранилища на рабочее место пользователя, проверка актуальности, обновление, удаление и другие операции с файлами выполняются посредством функций АРІ.

API (программный интерфейс приложения, интерфейс прикладного программирования) (англ. application programming interface,

-описание способов (набор классов, процедур, функций, стру ктур или констант), которыми одна компьютерная программа может взаимодействовать с другой программой.

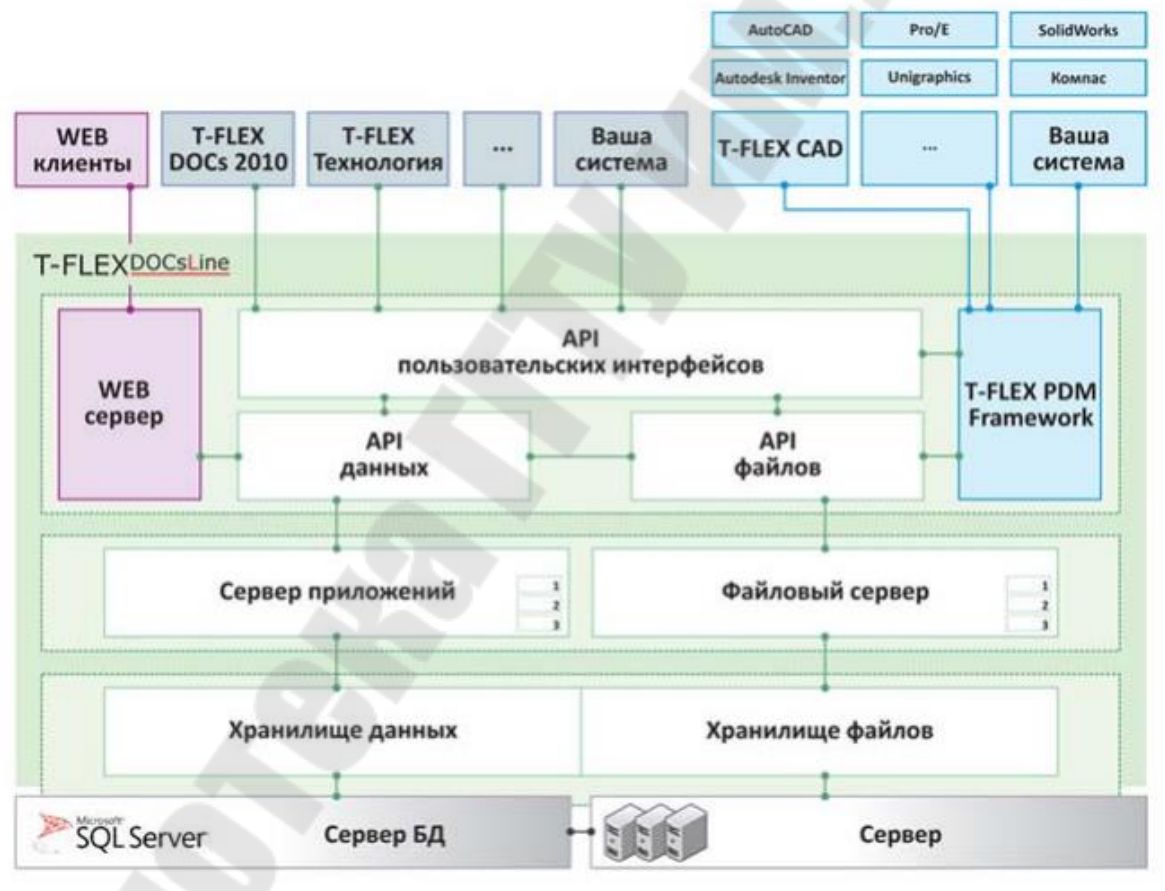

 $Puc$ 

Принципиальная схема работы Т

В соответствии с современными требованиями в области построения систем масштаба предприятия файловый сервер (как хранящий наибольшие объемы информации) поддерживает использование нескольких разделов в пределах одного компьютера, а система в целом поддерживает несколько одновременно работающих (на разных

компьютерах) файловых серверов. В зависимости от масштабов предприятия и количества клиентских мест, хранилище может располагаться как на одном, так и на нескольких компьютерах, а сервер приложений быть совмещен с сервером базы данных на одном компьютере. Однако, с точки зрения безопасности, надежности и масштабирования конфигурации, сервер базы данных и файлсервер рекоме ндуется размещать на выделенных компьютерах, подключив к ним по сети один или несколько серверов приложений, с которыми, в свою очередь, по локальной или глобальной сети взаимодействуют клиентские компьютеры. На рис приводится пример типовой организации работы системы TFLEX DOCs как в пределах локальной, так и глобальной сети. Система FLEX DOCs может полноценно использоваться как в сетях с доменной организацией, так и в одноранговых сетях. Клиентские места TFLEX DOCs организуются в зависимости от потребностей предприятия. Они могут включать в себя рабочие места конструкторскотехнологических отделов, архива предприятия, рабочие места канцелярии, маркетинговой службы и руководства предприятия

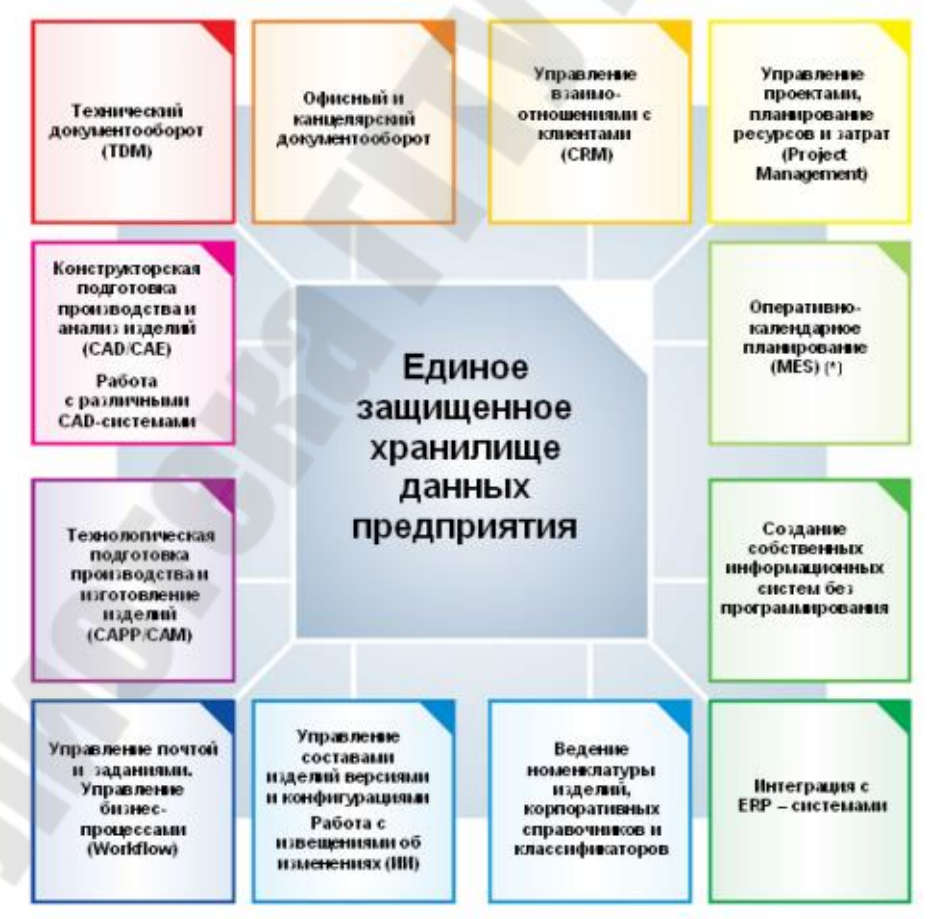

Рис. 2.17 Структура Т

Клиентское приложение Т предназначено для раб  $O$ ты пользователя и представляет собой самостоятельное приложение, использующее парольный доступ и предоставляющее весь спектр возможностей системы в строгом соответствии с правами пользователя на выполнение конкретных операций над конкретными объектами.

### 3 Двухмерное проектирование и черчение

Основные принципы двухмерного проектирования и черчения рассмотрим на примере системы Она является сист  $e$ мой параметрического автоматизированного проектирования и черчения, иобеспечивает высокую степень гибкости и возможность и зменения изображения при сохранении соотношений между элементами, предусмотренных разработчиком. Уникальный механизм параметризации и полный набор профессиональных инструментов компьютерного проектирования позволяют существенно упростить процесс конструирования и оформления графической документации. Т FLEX CAD позволяет использовать конструктору в CAD программе опыт работы на кульмане.

Параметрическое проектирование, возможность назначения геометрических параметров через переменные и изменения этих параметров - это будущее всех систем автоматизированного проектир ования и черчения. Эффективность системы TFLEX CAD базируется в первую очередь на новой геометрической модели. Эта модель позволяет наполнить понятие «параметризация» существенно более глубоким, чем это принято в других системах, содержанием. Идея параметризации уже прочно завоевала свое место в компьютерном проектировании. Под параметризацией подразумевается, прежде всего, многократное использование чертежа с возможностью изменения его параметров. Практически все разработчики САД систем заявляют о средствах параметризации. Но, разработанные задолго до появления концепции параметризации, эти системы вынуждены использовать для поддержки параметризации свою, не приспособленную для этого внутреннюю организацию данных. Это приводит к получению либо неэффективных, либо ограниченных решений. Революционно новый подход к идее параметризации и то, что параметрическая модель лежит в основе чертежа, при работе в системе TFLEX CAD качестве нно расширяют возможности параметрического проектирования.

FLEX CAD использует привычные для конструктора элементы и параметры проектирования. При этом совершенно не обязательно ставить элементы чертежа на точные позиции. Возможности по модификации размеров элементов и их положения на чертеже не имеют аналогов в других САDсистемах.

Уникальными по своим возможностям являются средства создания сборочных параметрических чертежей. TFLEX CAD позволяет получать сложные чертежи, в которых его отдельные части могут быть взаимосвязаны. Связь можно задать как через геометрическую зависимость, так и через значения параметров. При этом обеспечивается удаление невидимых линий в случае, если отдельные части чертежа перекрывают друг друга. Уровень вложенности отдельных частей чертежа не ограничен. Меняя параметры сборочного чертежа, можно за считанные секунды получить готовые чертежи нового проектируемого изделия. Одновременно с измененным сборочным чертежом вы получите и чертежи его составных частей (деталей), а также другие сопутствующие документы.

Одним из обычных атрибутов параметрических САД систем я вляется язык программирования, который используется для задания параметрических связей. В этой связи проявляется еще одно существенное достоинство программы TFLEX CAD. От инженера не тр ебуется никаких специальных знаний в области программирования. Параметрам чертежа могут назначаться переменные. С помощью простых математических формул переменные можно связывать между собой. При этом не нужно изучать какойлибо язык программиров ания. Назначение переменных может происходить и при создании элемента, и при его последующем редактировании. Значения переменных можно получать из других чертежей или автоматически отбирать из баз данных. Все это делает возможностипо модификации чертежа безграничными.

Наряду с параметрическим проектированием, в Т широко применяется метод быстрого создания непараметрических чертежей так называемых эскизов. Этот метод позволяет создавать чертежи аналогично большинству широко известных САDсистем, используя стандартный набор функций создания различных примитивов: дуг, окружностей, отрезков и т.д. При создании новых элементов, таким образом, используются объектные привязки и динамические подсказки, такие как: попадание курсоромна горизонталь или верт икаль по отношению к точке другого элемента; привязка к центру дуги

или окружности и т.д. При построении дуг автоматически фиксируются углы 90, 180, 270 градусов, а также совпадение центра дуги с курсором по горизонтали и вертикали. Система автоматически отсл еживает совпадение двух объектных привязок. Любая объектная привязка может быть зафиксирована с помощью функциональной клавиши, и курсор будет двигаться в соответствии с выбранной объектной привязкой. Таким образом, эскизирование является более быстрым способ создания чертежа, однако, такие чертежи не обладают преимуществом эффективного изменения параметров (размеров), поэтому этот метод рекомендуется использовать в тех случаях, когда не требуется существенной последующей модификации.

Высокоэффективные средства системы TFLEX CAD позволяют использовать ее для широкого круга задач. Система успешно применяется в конструировании (проектирование различного оборудования, инструмента; разработка конструкций штампов и прессформ; прое ктирование готовых изделий и т.д.), для решения технологических задач (оформление технологических карт, спецификаций; подготовка данных для разработки технологических процессов; подготовка информации для систем программирования оборудования с ЧПУ), в задачах строительства и архитектуры, при разработке различных типов схем, при динамическом графическом моделировании процессов и механизмов, в задачах художественного оформления и дизайна. Наиболее эффективно TFLEX CAD применяется в тех областях, где наиболее полно реализуется идея параметрического проектирования, а также, где необходимо охватить все этапы конструирования (эскизный проект, черновой чертеж, рабочий чертеж). TFLEX CAD позв оляет значительно ускорить процесс проектирования и подготовки графической документации.

# Настройка системы

Приветствие. Оно При запуске открывается окно объединяет несколько разделов.

В разделе Недавние файлы показан список недавно использованных документов. Для открытия любого из этих документов дост аточно указать на него курсором и нажать [левую кнопку мыши]. Можнотакже воспользоваться кнопкой [Открыть

Раздел Создать новый документ позволяет создать новый документ на основе любого из присутствующих в системе прототипов. Для удобства выбора все прототипы разбиты по группам (Детали и сборки, Чертежи, Спецификации, Фотореализм).

Содержимое этих разделов дублирует функциональность меню Файл Предыдущие файлы и команды «Создать новый документ на основе файла прототипа».

Раздел **Что** нового расскажет о новых возможностях установленной версии.

При выборе раздела **Загрузки** в браузере открывается страница

, на которой можноскачать установочные файлы примеров, библиотек и др.

Раздел **Учебное** пособие содержит базовые сведения о работе в

, которые в первую очередь пригодятся начинающим

пользователям.

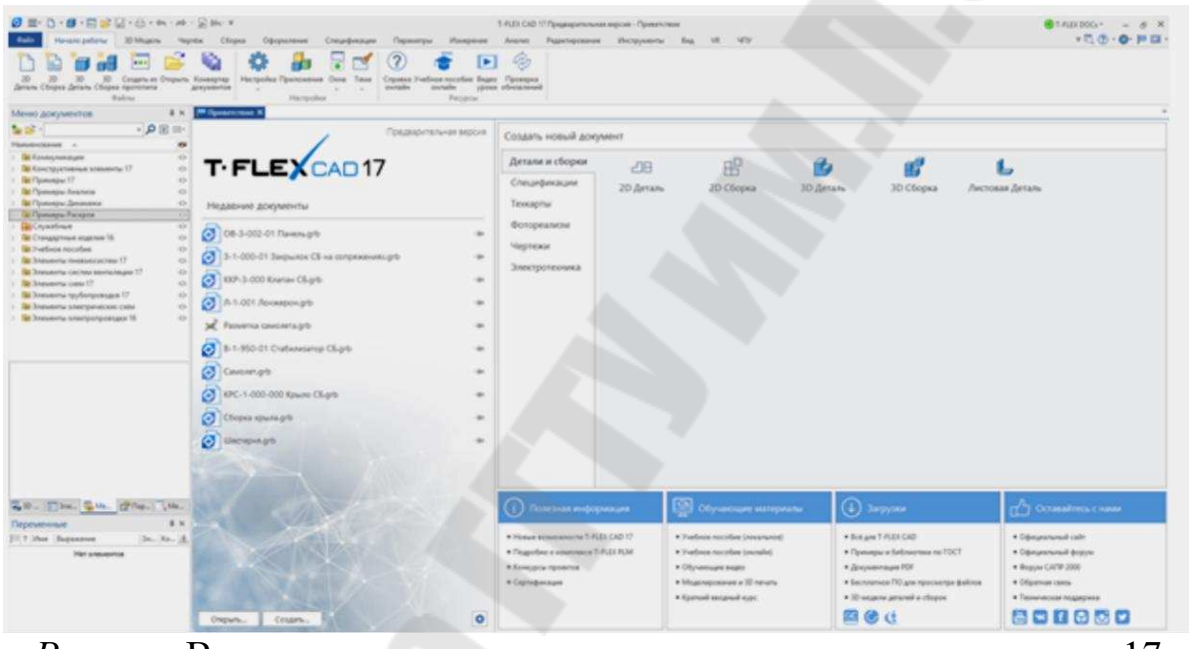

Рис Вид начального экрана системы версия 17

Диалог **Приветствие** при стандартных настройках системы всегда присутствует на экране. Его закладка будет находиться в одном ряду с закладками открытых документов системы. Чтобы активировать окно Приветствие в текстовом интерфейсе нужно выбрать пункт Настройка → Окна → Стартовая страница.

Есть возможность фиксации файлов, добавлена настройка параметров при запуске, обновлён ресурсный центр.

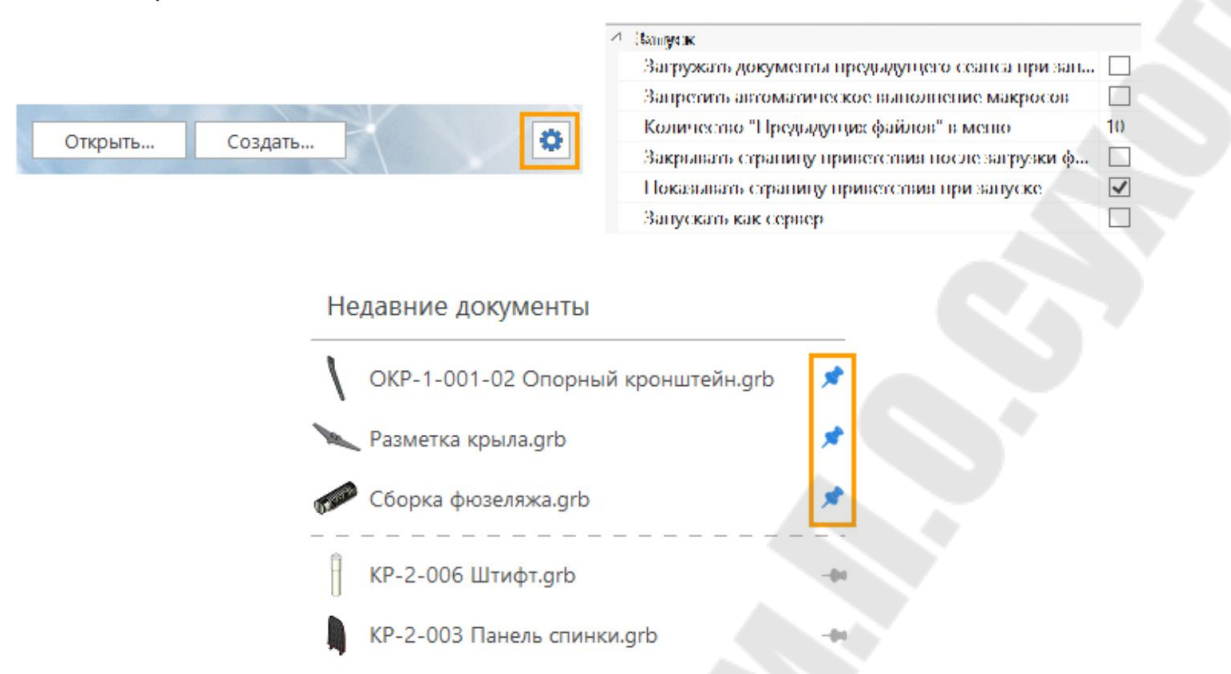

## Рис Иллюстрация обновлений в версии 17 системы

В ленточном интерфейсе нужно выбрать специальную иконку в правой верхней части окна.

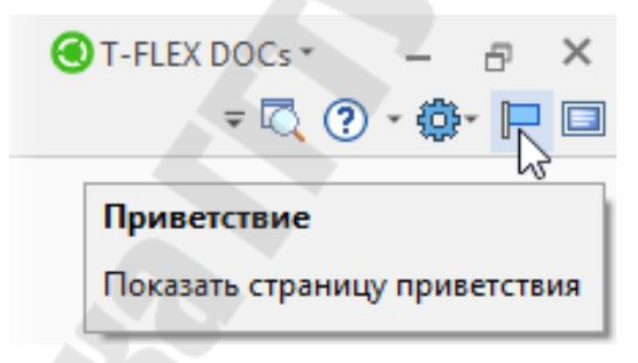

## *Рис⸀ ㌀⸳ ⸀*  Действие для перехода на страницу **Приветствие** в версии системы

В Т<br>В Т существует два типа интерфейса: ленточный и текстовый. Ленточный интерфейс отличается удобством работы с к омандами и простотой их поиска. Текстовый интерфейс использовался в предыдущих версиях системы.

Для переключения между интерфейсами можно использовать флаг **Режим** ленты в команде «Настройка системы» на закладке **Параметры** 

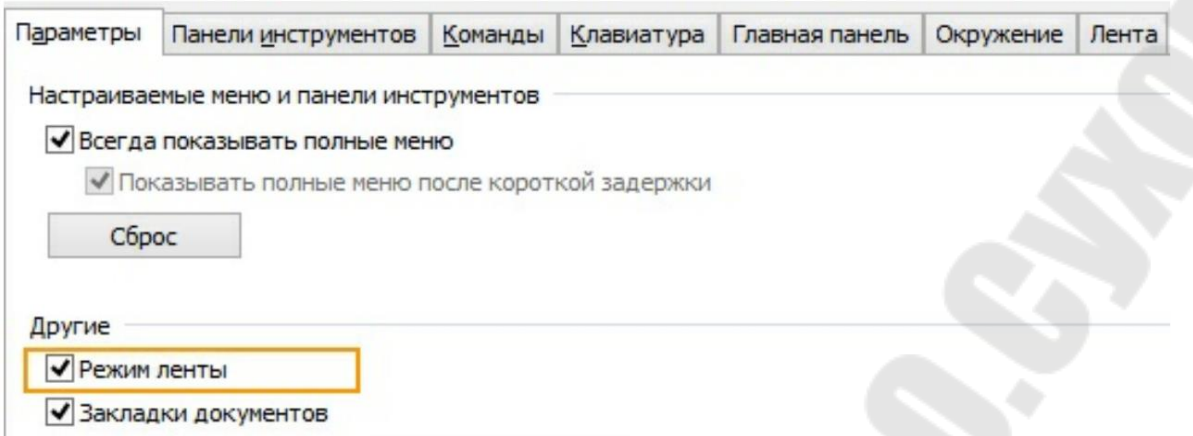

## Рис Иллюстрация переключения между интерфейсами через использование флага **Режим**

В ленточном интерфейсе команды распределены по вкладкам. Название каждой вкладки отражает содержимое. Иконки команд об ъединены в группы.

|                                                                                                | Панель быстрого доступа                                                                                                    | Закладки                                                                                                    | Названия групп                                                           |
|------------------------------------------------------------------------------------------------|----------------------------------------------------------------------------------------------------|----------------------------------------------------------------------------------------------------|--------------------------------------------------------------------------|
| <b>ØE-D-Ø-ESL-e-A-A-R-</b><br><b>Oaks</b><br><b>JD Moasne</b><br><b><i><u>Magnitor</u></i></b> | Оформление Спецификации Параметры<br>Сборка                                                                                           | T-FLEX CAD 3D Ar arts 1<br>Электротехник Редактировани Инструменты                                             | $\Box$ $\times$<br><b>DT-FLEX NOCK</b><br>$(2)$ - $(3)$ - $\Box$<br>Busa |
| Основной<br>* Marepuan<br>£≸∣o<br>90<br>terrine                                                | Плоскость - В 30 Профиль<br>$-30$ Ysen<br>$\frac{1}{\sqrt{2}}$ Tpacca "<br><b>Mepture</b> J <sub>ra</sub> next<br><b>C</b> 3D Cevenue | <b>CO</b> Konua<br>69.<br>Eustena *<br>60<br>受工<br>Выталкивание Вращение Сглаживание ФДПо тракстог<br>Maccus " | $-0$ .<br>自同<br>85<br>化目<br>$-98-$<br>e.                                 |
| Crans.                                                                                         | Построения                                                                                                    | <b>Countinue</b>                                                                                               |                                                                          |

Рис Распределение команд по вкладкам

В заголовке окна находится панель быстрого доступа, на которой расположены команды дляработы с документом: Деталь **Деталь Открыть Сохранить Отменить действиеⰀ Повторить действие**. Эти команды доступны всегда и не зависят от активной вкладки. Здесь женаходится команда вызова команды Параметры д окумента

Кнопка **Файл** содержит команды для работы с документом.

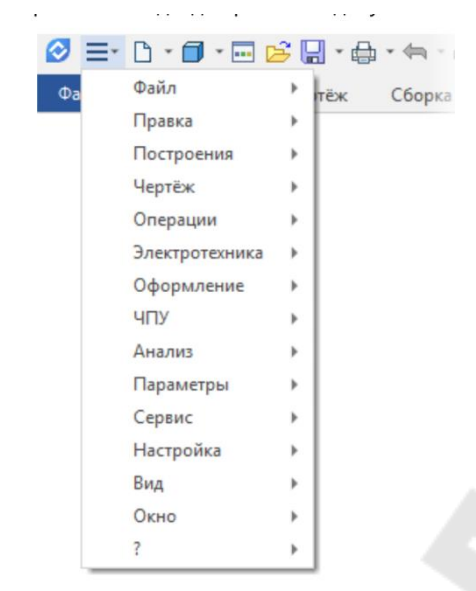

*Рис⸀ ㌀⸶ ⸀*  Контекстное меню кнопки **Файл** 

Полный набор команд в виде текстового меню можно вызвать с помощью выпадающегосписка  $\equiv$ 

В правом верхнем углу находятся: поле для отображения интеграции с системой T<br>
У T-FLEX DOCs<sub>ibina</sub> дающее меню справки  $\mathbb{Q}$  , выпадающее меню настроек системы  $\mathbb{Q}$  команда для отображения окна приветствия  $\blacksquare$ , команда для включения полноэкранногорежима

В выпадающем меню - можно настроить видимость разли чных вкладок ленты.

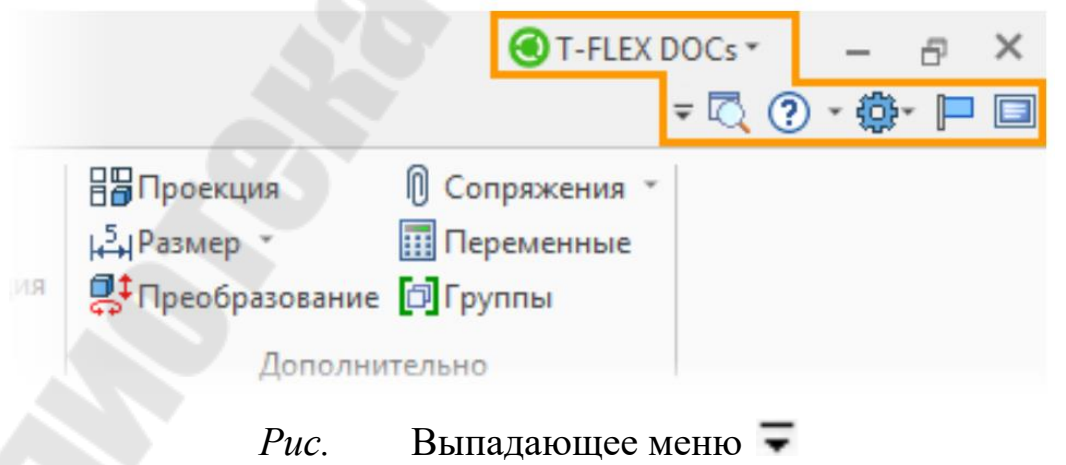

Выпадающее меню справки  $\bigcirc$  \* одержит команды для выз ова справочной информации осистеме.

Выпадающее меню настроек <sup>101</sup> содержит команды для изм енения различных установоксистемы.

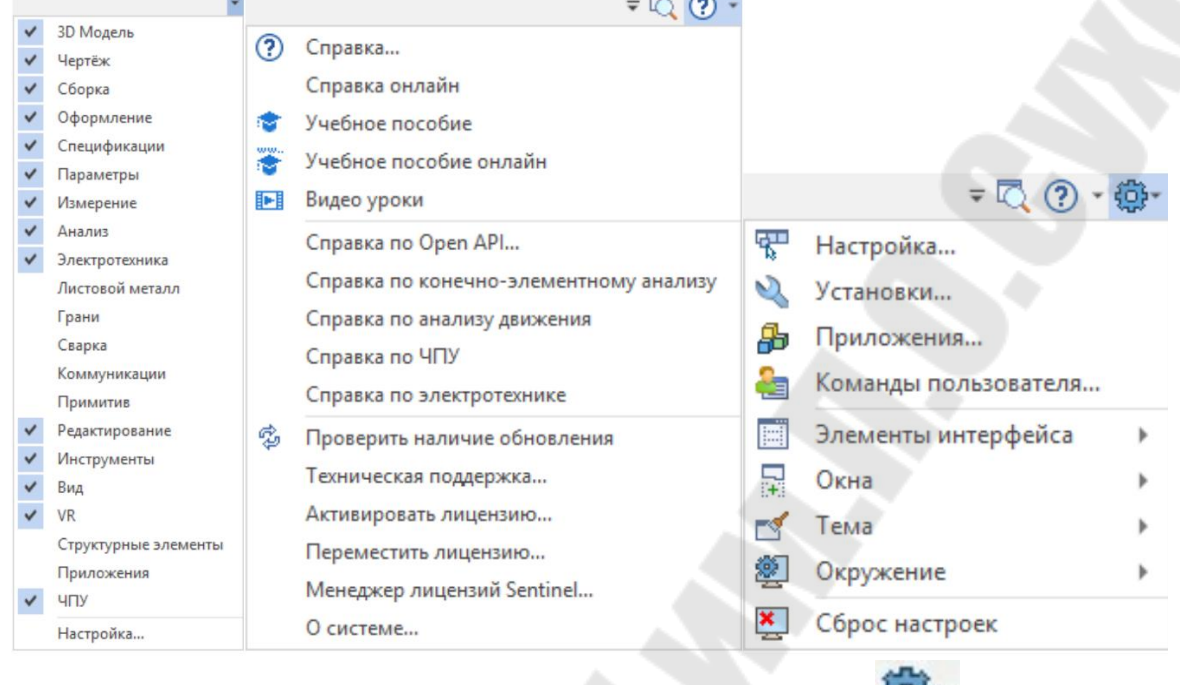

*Рис.* Выпадающее меню настроек

Лента подстраивается под текущий режим работы. Например, закладки **3D Модель** и **Чертёж** меняются при переключении между 3D и 2D окнами.

Система запоминает, на какой закладке располагалась последняя выбранная команда. Если выбрать команду с закладки **Измерение** в 3D окне, а потом продолжить работу в 2D окне, то при следующей а ктивации 3D окна будет активна закладка с последней использованной в 3 Дкомандой.

Ленту можно скрыть по двойному клику на её закладке. При этом она вновь появляется при выборе любой из её вкладок. Восст ановить ленту можно повторным двойным кликом.

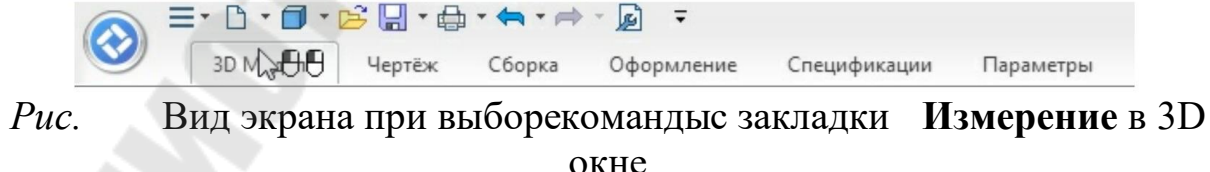

Вкладки можно переключать с помощью колеса мыши, если навести на них курсор и вращать колесо.

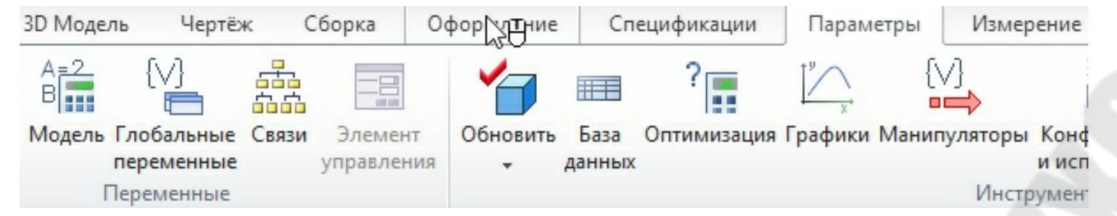

Рис. Вид экрана при переключении с помощью колеса мыши

Если несколько равноценных команд в ленте объединены в выпадающий список, то последняявыбранная команда запоминается.

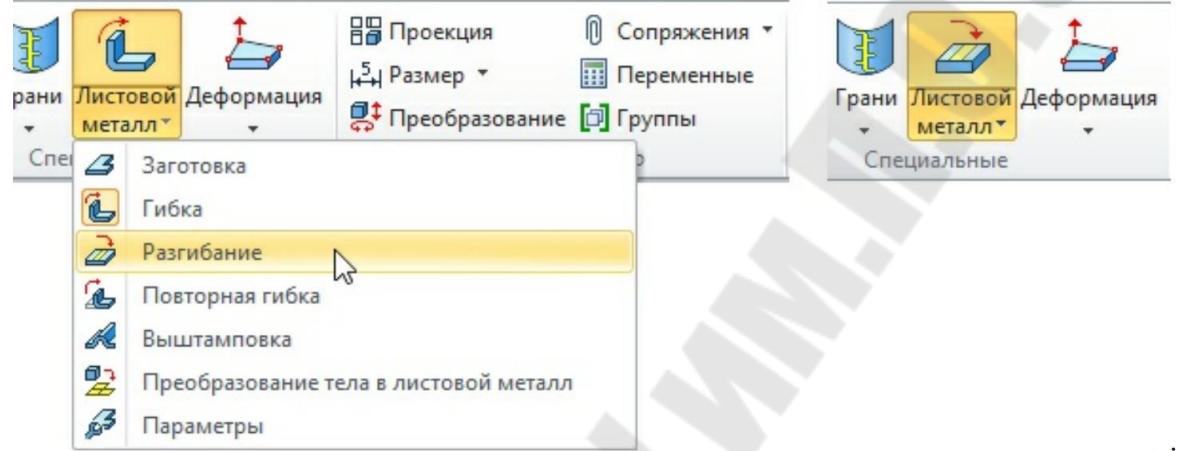

Рис. Вид экрана, отражающий выпадающий список при наведении курсора на иконку **Листовой материал** 

Для персональной настройки существует возможность редактирования существующих вкладок и создания собственных вкладок с необходимыми командами и операциями.

В Ленте существует возможность свернуть развернуть группы команд.

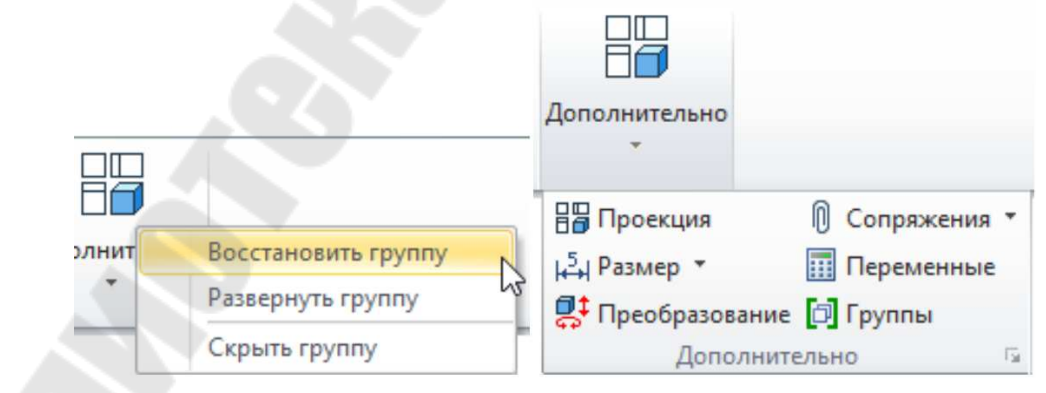

Рис. Вид экрана, отражающий возможность свернутьразвернуть группы команд

Пользователь может скрывать в Ленте группы, которые никогда не использует.

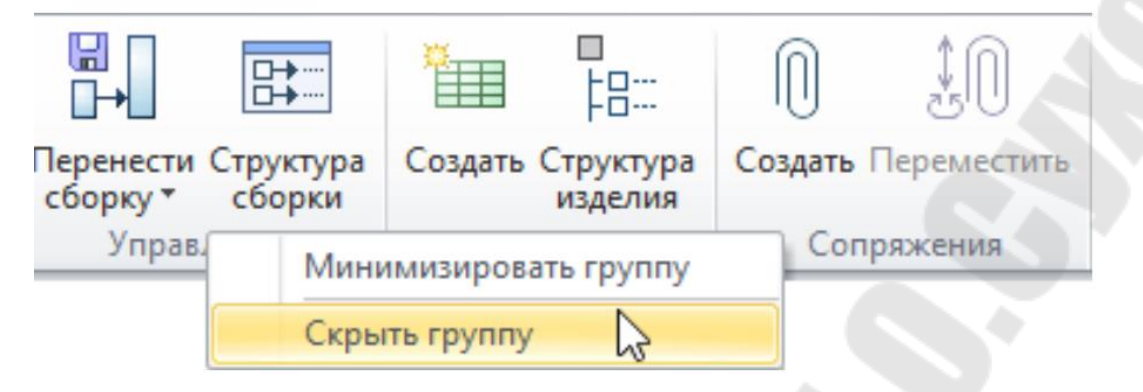

Рис. Вид экрана, отражающий возможность скрывать некоторые группы команд

Скрытые группы можно восстановить из контекстного меню, которое вызывается при клике впустое пространство ленты.

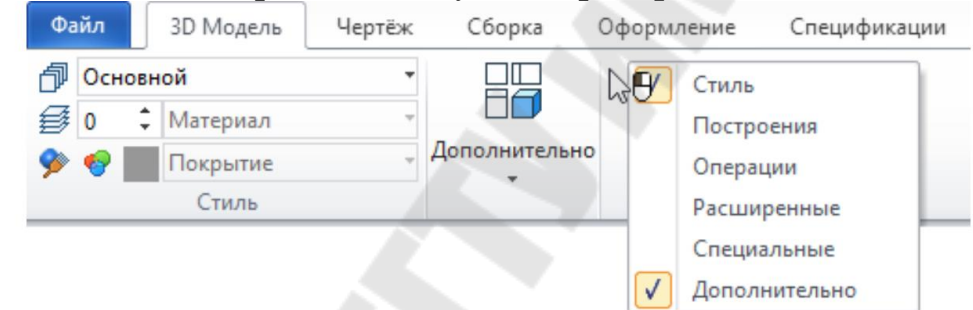

## Рис. Вид экрана, отражающий возможность восстановить из контекстного меню некоторыегруппы команд

Для любой из кнопок на панели Лента можно вызвать контекстное меню, в котором можно настроить стиль отображения кно пки или скрытьеё без входа в диалог **Настройки** 

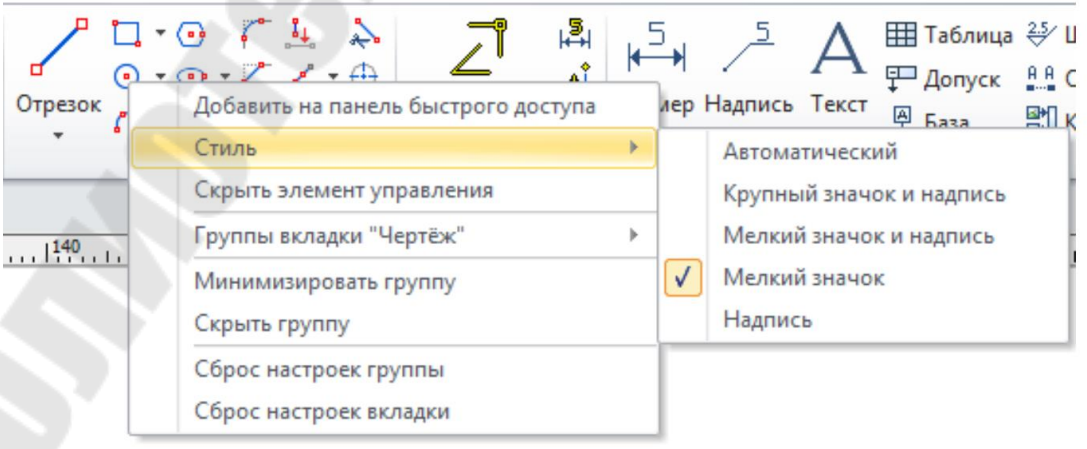

Рис. Вид экранапри вызове контекстно гоменю

При выборе категории **Создание** документов из прототипов можно добавить на выбранную вкладку иконку создания нового д окумента на основе указанного прототипа.

При наведении курсора на иконку команды появляется краткая подсказка к ней. Если задержать курсор на две секунды, то появится расширенная подсказка с иллюстрацией

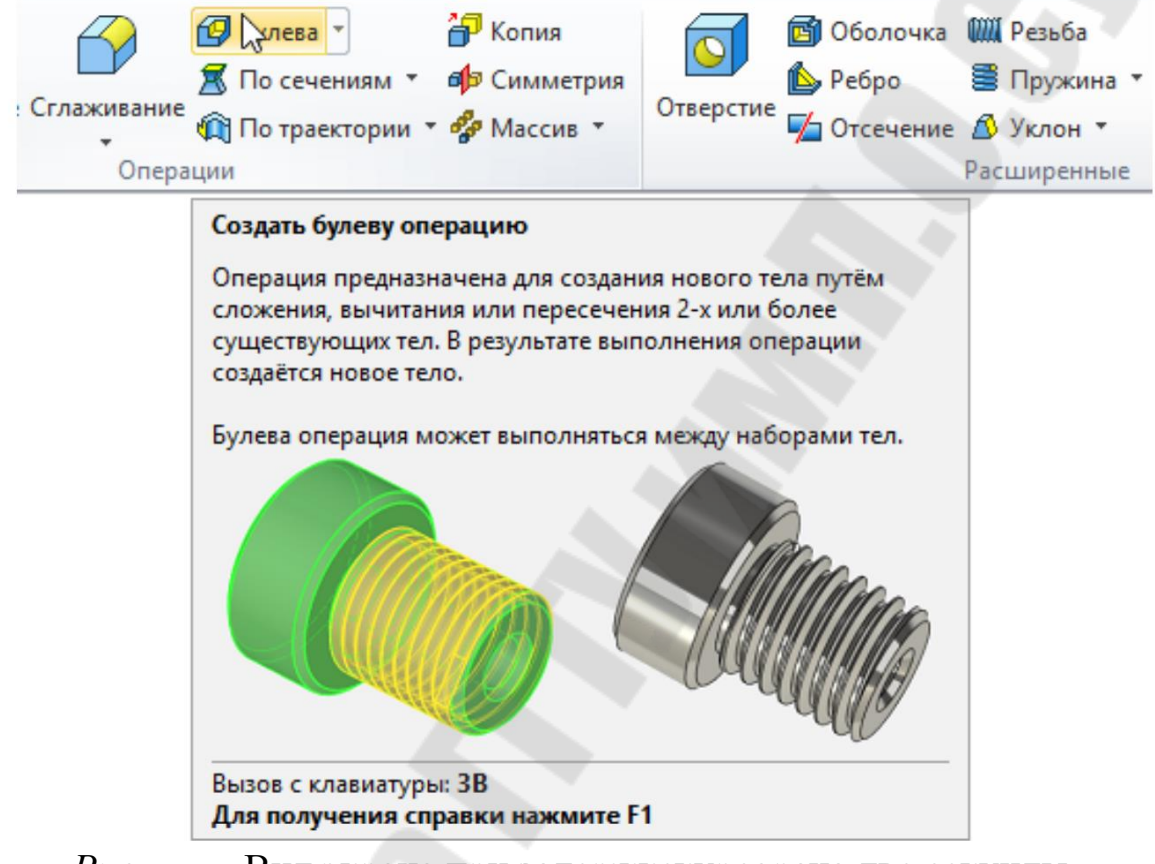

*Рис.* Вид экрана при задержке курсорана две секунды

При необходимости можно отключить расширенные подсказки в диалоге **Настройки⸀** 

√ Отображать подсказки для кнопок

√ Отображать расширенные подсказки

Включить в подсказки сочетания клавиш

Рис. Вид экрана при отключении расширенных подсказок в ди алоге **Настройки** 

**Текстовое** меню команд содержит текстовое меню команд Tⴀ FLEX CAD, разбитое на группы.

Главная инструментальная панель содержит команды Т CAD в виде пиктограмм. В окне системы, помимо главной панели,

может содержаться несколько инструментальных панелей (в том чи сле созданных пользователем). Панели могут быть плавающими или располагатьсявдоль одной из границ главного окна системы.

**Системная** панель содержит поля для изменения текущих установок элементов: цвет, тип линии, уровень, слой. Также содержит кнопки для выполнения команд конфигурации слоёв, конфигурации уровней текущего документа и кнопки для установки селектора

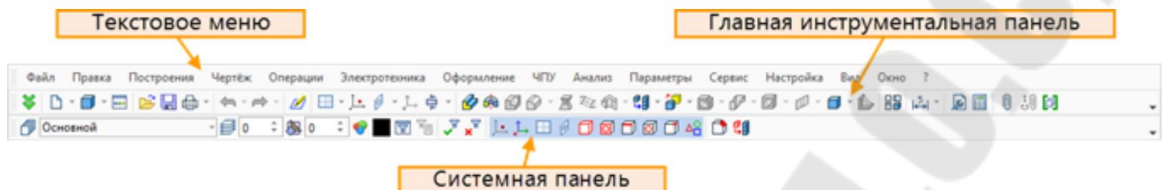

Рис. Вид Текстовогоменю команд Главной инструментальн ой панели и Системнойпанели

**Линейка** показывает координаты по осям X и Y текущего окна чертежа.

**Окно** текущего чертежа – окно для вывода изображения черт ежа. Создание и редактирование чертежей происходит только в этом окне.

**Автоменю** – пиктографическое меню, показывает доступные опции текущей команды. Если незадана текущая команда, поле ост аётся пустым.

**Статусная** строка содержит имя текущей команды, подсказку для пользователя, значения текущих координат X и Y, а также знач ение дополнительной координаты (в зависимости от текущей кома нды).

**Закладки** страниц служат для быстрого перемещения по страницам текущего многостраничного документа. Для перехода на ну жную страницу необходимо выбрать её закладку. Если страница док умента скрыта, соответствующая ей закладка не отображается.

**Закладки** документов служат для быстрого перемещения по открытым документам. Для перехода в окно нужного документа нео бходимо выбрать его закладку.

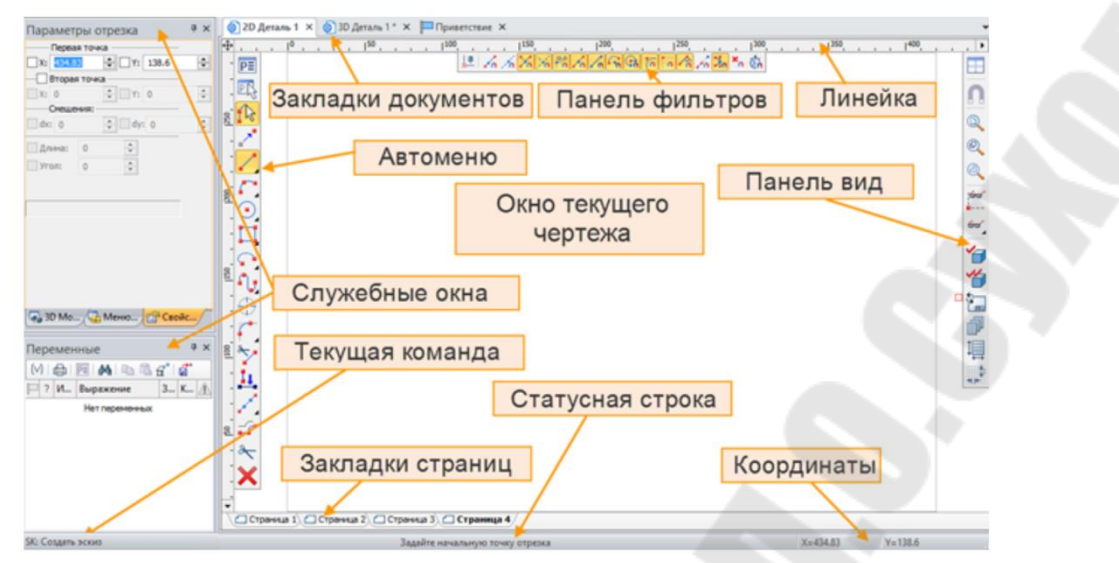

Рис. Вид Линейки Окнатекущего чертежа Автоменю, Стату снойстроки, Закладкистраниц и документов

## ㌀⸲ *Использование библиотеки*

Конфигурация библиотек является удобным средством организации работы сбольшиминаборами документов, атакже созданными библиотеками параметрических элементов, которые могут быть и спользованы в качестве фрагментов.

Конфигурации библиотек хранятся в файлах с расширением . Конфигурация библиотек может состоять из библиотек или групп библиотек. Группа библиотек может включать в себя другие группы, либо библиотеки. Таким образом, конфигурации библиотек могут иметь иерархическую структуру. Библиотека содержит данные о пути до папки на диске, в котором хранятся файлы документов. Т аким образом, для того, чтобы файлы документов попали в библиот еку, достаточно просто поместить их в нужную папку на диске.

Непосредственная работа с библиотеками и файлами докуме нтов, входящими вних, осуществляется в меню документов.

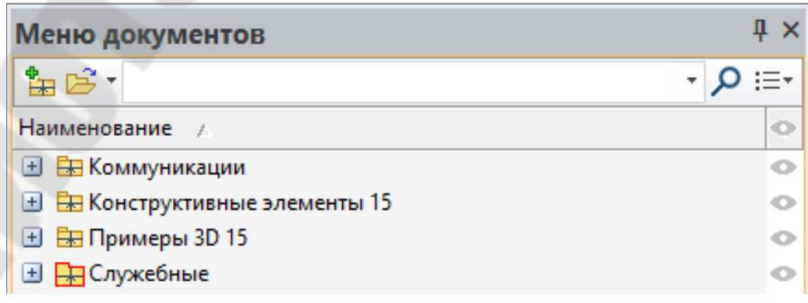

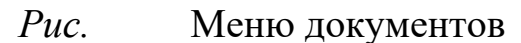

Меню документов представляет собой окно, в котором отображаются открытые конфигурации библиотек со всеми входящими в них файлами. Пользователю предоставляется доступ к файлам для их открытия, а также вставки фрагментов и картинок в командах «*Создать фрагмент*», «*Создать картинку*», «*Создать 3D фрагмент*», «*Вставить внешнюю модель*».

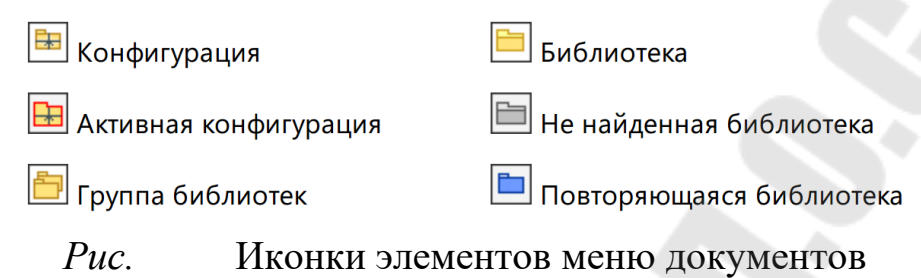

Для файлов отображается иконка, созданная в команде «*Создать/Редактировать иконку*».

Видимостью окна меню документов на экране можно управлять в команде **Окна** пункт **Меню** документов.

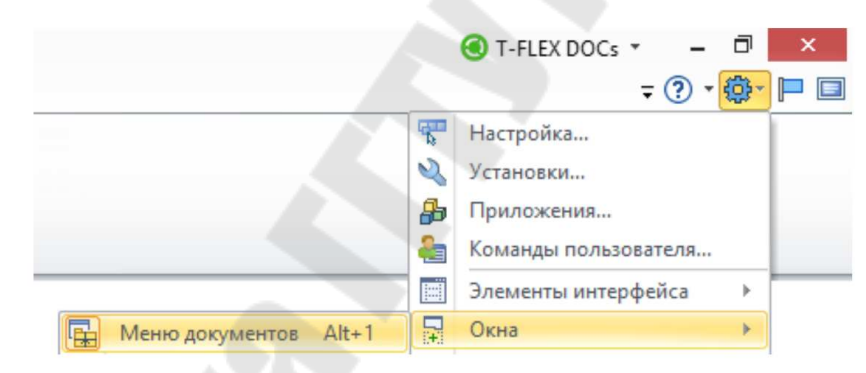

Рис. Видимость окна меню документов на экране

Существует возможность добавлять фрагменты из библиотек в **Ленту**. Для этого в команде «*Настройки*» на закладке **Лента** надо выбрать категорию **Вставка** фрагментов из библиотек и перетащить нужные файлы на вкладку ленты. Это позволяет создавать свои вкладки Ленты с библиотечными элементами или дополнять ими с уществующие вкладки.

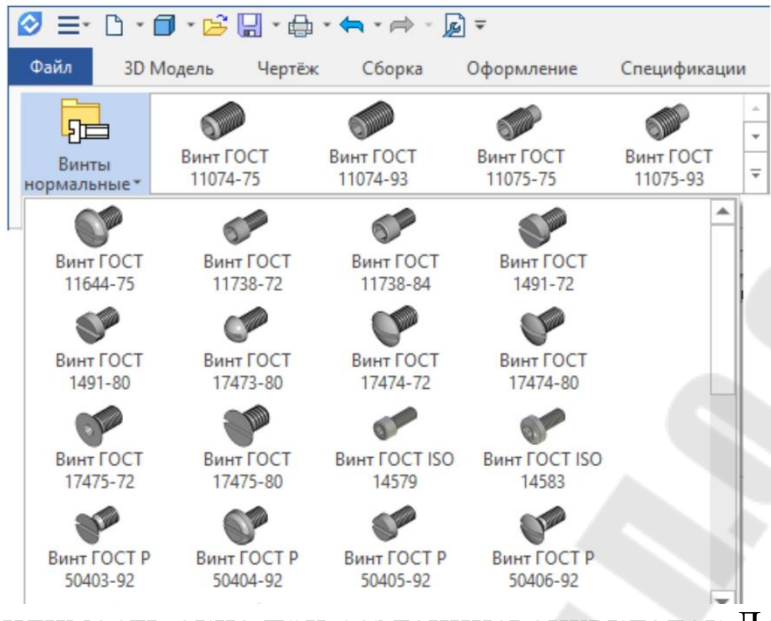

Рис. Видимость окна при созданиисвоих вкладок Ленты с библиотечными элементами

### ㌀⸀㌀ *Построение параметрического каркаса чертежа*

Система TⴀFLEX CAD использует при создании чертежа н есколько типов элементов.

«*Элементы построения*» формируют каркас чертежа. С ними связаны элементы изображения, которые и являются тем реальным изображением, которое мы хотим в итоге получить. К элементам п остроения относятся линии построения и узлы. Линии построения и узлы – основные элементы, формирующие параметрическую модель чертежа. По аналогии с черчением их можно сравнить с тонкими к арандашными линиями, которые затем обводятся тушью. С помощью задания различных типов линий построения и узлов устанавливается взаимосвязь элементов построения и определяется порядок расчёта их положения при параметрическом изменении чертежа. Они прису тствуют только на экране и не выводятся напринтер или плоттер.

Рёберное изображение – все трёхмерные тела изображаются в виде каркаса из образующих их рёбер. Метод удобен тем, что элементы заднего плана не заслоняются передними элементами. Также можно увидеть объекты, расположенные внутри тела.

Это свойство используется при выборе элементов построения для выполнения операций.

### 3.4 Линии построения

Традиционным и мощным механизмом, лежащим в основе параметрических возможностей TFLEX CAD, являются элементы построения, и, в частности, линии построения. Они образуют «каркас» чертежа или 3D профилей, используемых для формирования 3D моделей. Линии построения позволяют создавать параметрические чертежи и модели неограниченной сложности, при этом сохраняя модель однозначно и полностью определенной. Здесь система получила достаточно большое число новых функций. Пользователи смогут создавать ряд новых типов линий построения отношений между элементами. В частности, реализована функциональность создания окружностей, касательных к двум или трем сплайнам, а также к другим кривым сложной формы (например, кривым смещения и эллип $can).$ 

В версии 17 улучшена наглядность и информативность процесса создания линий построения. Например, в командах создания прямых и окружностей, сразу после создания элемента, на экране остается графический элемент -отношение, позволяющее отредактировать п араметр (например, смещение, угол или радиус) созданного только что элемента. При первом действии по созданию следующей линии этот элемент автоматически исчезает. При динамической пометке элементов построения его тип отношения с исходным элементом также помечается графически. Всплывающие подсказки, возникающие при наведении курсора на линии построения, также стали более информативными. Они отображают тип линии построения, ее способ создания и значение параметра, задающего геометрию линии. Кстати, содержание всплывающих подсказок стало более подробным и для других элементов чертежа, и для 3D модели.

Новые функции по работе со сплайнами, кривыми смещения

В версии 17 существенно доработана функциональность сплайнов. В системе реализованы абсолютно новые инструменты, позволяющие гибко управлять геометрией плоских кривых. Инструменты по созданию и редактированию сплайнов полностью унифицированы. Пользовательский интерфейс выглядит одинаково как для работы с линиями построения, так и в команде Сплайн в редакторе эскизов. Различия состоят в том, что в редакторе эскизов доступны опции, обеспечивающие автоматическую параметризацию чертежа.

В диалоге параметров сплайна в командах создания и редактирования теперь под рукой находятся кнопки четырех режимов работы: Сплайн по точкам, Сплайн по ломаной, Закрытый сплайн по точкам, Закрытый сплайн по ломаной. Список точек позволяет удобно управлять геометрией сплайна, а также любым из множества параметров для каждой из его точек.

Самым важным нововведением в командах редактирования сплайнов является возможность управления формой кривой в любой точке посредством графических манипуляторов. С их помощью пользователь может задать направление касательной в любой точке, радиус кривизны кривой

Форма сплайна теперь может определяться в соответствии с выбранным пользователем способом параметризации. Это позволяет обеспечивать требуемую форму кривой, а также реализует совместимостьс другими системами при работе с импортированной геометр ией. Параметры Смещение в начале и Смещение в конце позволяют укорачивать сплайн, а также удлинять его в соответствии с различными правилами: по прямой, с сохранением кривизны, по дуге окружности, симметрично. Данная функциональность может быть полезной для моделирования, например, поверхностей с хорошими аэродинамическими свойствами. В последнее время подобная функция становится все более востребованной среди пользователей Т

Доработаны функции кривых смещения. Этот метод построения кривой ранее назывался «Эквидистанта». Команда и кривая переименованы, так как прежнее название не в полной мере соответствует геометрии кривой, которая может быть получена в результате выполнения данной функции. Теперь пользователь может управлять способом обработки углов при построении кривой на основе пути или сплайна с изломами. Углы могут обрабатываться в соответствии с опциями: «Скругление», «По касательным», «По кривым». Последние два способа обработки углов являются нововведением ещё в версии 16. Кривая со смещением теперь может быть построена не только с постоянным, но и с переменным значением смещения. Это позволяет решать различные сложные геометрические задачи. Значение смещения в таком случае определяется графиком, заданным пользователем. Кстати, графики в новой версии системы можно создавать не только ручным указанием точек в специализированном редакторе, но и при помощи формулы.

# *Простановка размеров, допусков формы и расположения, обозначений видов и разрезов*

Вызов команды:

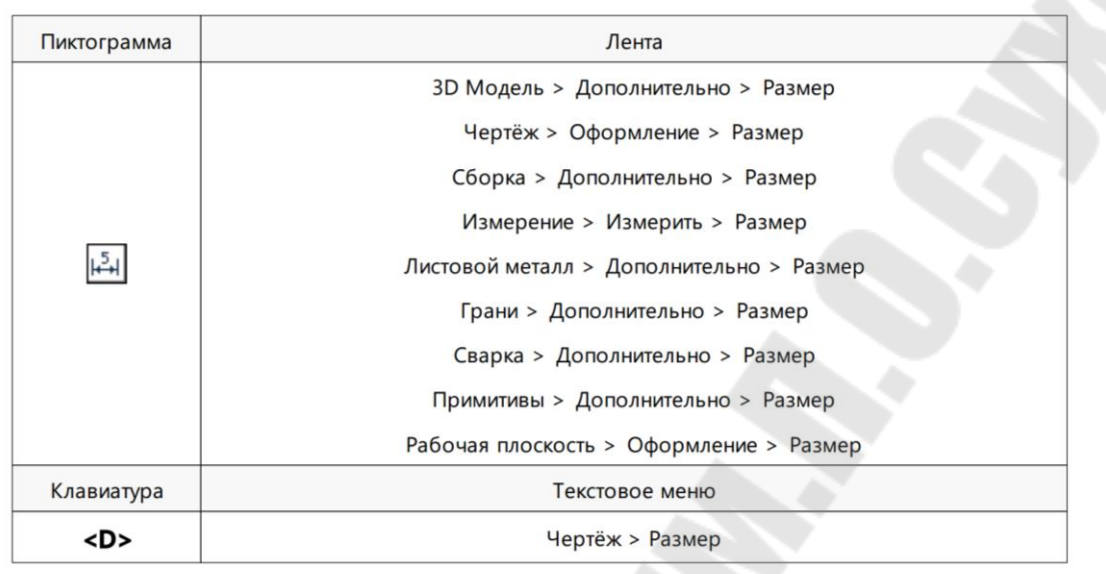

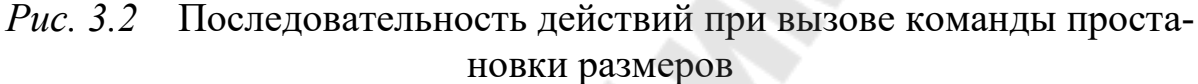

Команда позволяет наносить размеры и устанавливать параме тры размеров.

Можнопроставлять на своем чертеже размеры различных типов и стандартов. В системе FLEX CAD размеры могут привязываться:

– к линиям построения прямым (исключение составляют рад иальные и диаметральные размеры, положение которых определяется положением окружности, на которой онипроставлены);

– $\kappa$  2D узлам;

– к линиям изображения;

– к точкам сочленения линий изображения, принадлежащих 2D проекциям или 2D фрагментам (при выборе точки в ней создаётся 2D узел);

 $-2D$  черчение

– к объектам 3D модели.

Специальное приложение позволяет рассчитать отклонения з амыкающегоразмеравразмерной цепи.

Команда «Установить значения размеров» позволяет редактировать чертёж и 3D модель, изменяя номинальные значения проста вленных на них размеров.

В приведенных примерах рассматривается привязка размеров к 2D узлам и линиям построения, но следует помнить, что возможен выбор и перечисленных выше элементов.

Для создания размера необходимо указать элементы чертежа для привязки.

### ㌀⸀㘀 *Создание анимации*

В команде перемещения сопряжённых элементов существует возможность записи анимации.

Записанную анимацию можно сохранить в видеофайл.

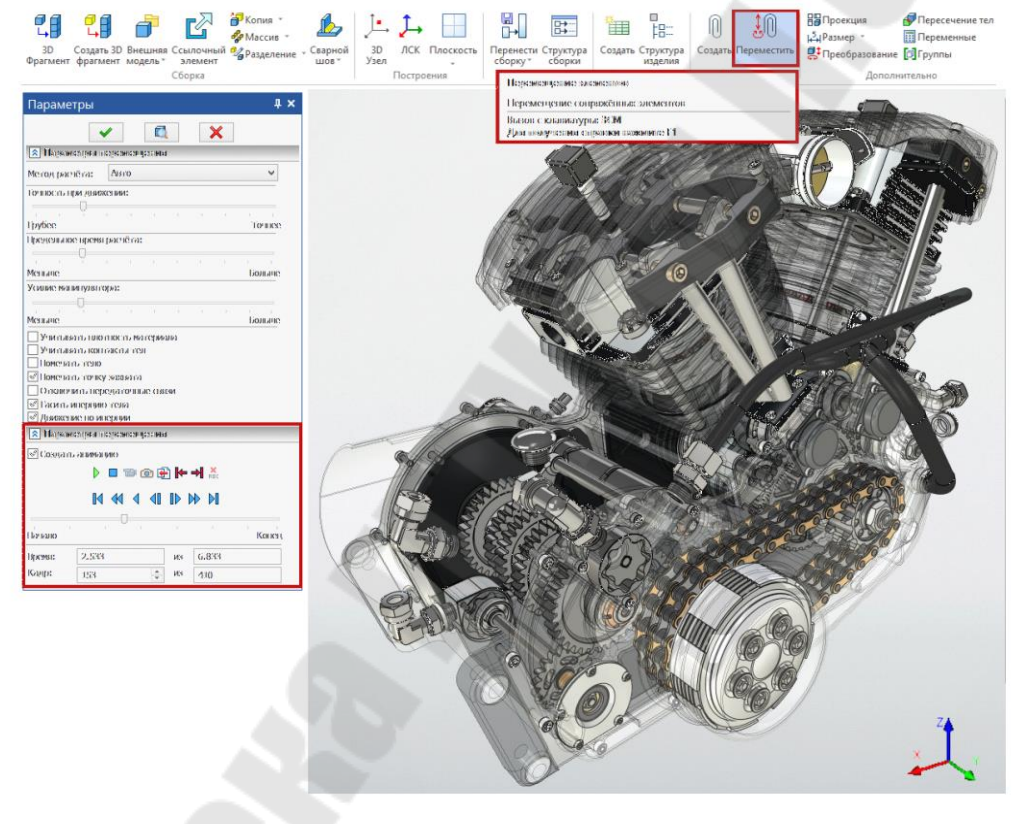

Рис. Создание анимации

## *3.7 Оптимизация чертежа*  Вызов команды **Оптимизация модели**

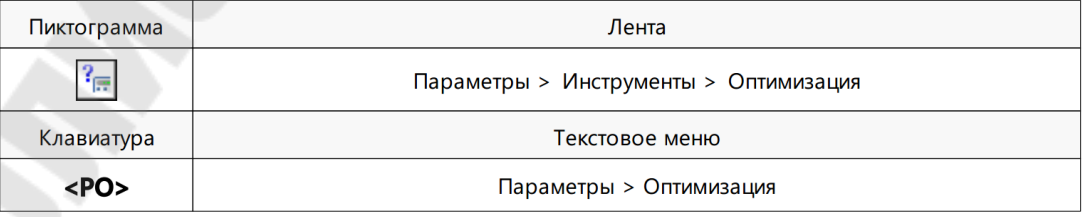

## Рис. 3.2 Последовательность действий при вызове команды оптимизации модели

Команда предназначена для решения задач оптимизации 2D чертежаили 3D модели. Решением задачиявляется подборзначений существующих переменных, наилучшим образом удовлетворяющих поставленным условиям. Вызов команды возможен только принал ичии в документе численных переменных.

После вызова команды появляется окно Задания на оптимизацию, содержащее список сформированных задач оптимизации. Вк  $O$ лонке Имя отображаетсяимяпеременной, оптимизацию значенияк  $O$ торой определяет задание. Колонка Комментарий содержиттекстовые строки, вводимые пользователем. Документ TFLEX CAD может содержать любоеколичество заданий на оптимизацию.

Графические кнопки в нижней части окна позволяют выполнить следующие действия:

- Добавить. Ввод нового задания оптимизации.

- Удалить. Удаление задания, соответствующего текущей строке списка

- Свойства. Выводит окно Задание параметров для задания, соответствующего текущейстроке списка.

- Выполнить Запускает расчёт оптимизации. При этом в соо тветствии с заданнымипараметрами оптимизации системапроизводит поиск решения и пересчитывает чертёж или 3D модель в соотве тствии с найденными значениями переменных.

- Выход. Прекращает выполнение команды.

# 4 Основные принципы и понятия трехмерного моделирования в Т

### Работа с окном 3D вида

Окно 3 вида (3 окно) - один из основных инструментов с  $V$ стемы для работы с 3 моделью. Оноиспользуетсядлявизуализации сцены. В окнеосуществляется просмотр создаваемой модели, а также выбор 3 объектов для выполнения различных действий над ними (получение информации о выбранном объекте, редактирование, использование в к исходных данных при создании операций и 3 п остроений).

сцена – совокупность всех 3 объектов (3 тел и 3 постр оений), имеющихся в модели. Размер 3 сцены определяется кубом минимальной величины, охватывающего все элементы. При опр еделении размеров куба учитываются и невидимые 3 объекты, скрытые с экрана различными способами.

Обзор объектов 3䐀 сцены осуществляется с помощью камер. Камера, изображение с которой отражается в 3䐀 окне, называется а ктивной камерой. По умолчанию в модели присутствует только системная камера, расположенная за пределами 3 сцены. Именно она используется обычно для осмотра 3 сцены. В большинстве случаев системной камеры достаточно для работы с 3 моделью. Положением и ориентацией системной камеры можно управлять. Системную к амеру нельзя удалить, нельзя переместить её внутрь 3 сцены (расст ояние от камеры до центра 3 сцены нельзя сделать меньше, чем п оловина размера 3 сцены).

В ряде случаев (например, для осмотра внутренних областей сложных 3䐀 моделей или при создании анимационных роликов) возможности системной камеры могут оказаться недостаточными. В т аких ситуациях пользователь может создавать и использовать свои к амеры для получения изображения в 3 окне. Пользовательские кам еры привязываются к локальным системам координат (ЛСК). Полож ение ЛСК определяет положение камеры.

Визуализация объектоввокне видаможетосуществляться с использованием различных методов (в виде рёберной модели, в виде твёрдых тел и т.п.). Сами 3 объекты при этом не меняются, и зменяется только способ их отображения.

Существуют следующие методы визуализации.

– *Рёберное* изображение – все трёхмерные тела изображаются в виде каркаса из образующих их рёбер. Метод удобен тем, что элементы заднего плана не заслоняются передними элементами. Также мо жно увидеть объекты, расположенные внутри тела. Это свойство и спользуется при выборе элементов построения для выполнения опер аций.

– *Тоновая* закраска – все трёхмерные тела раскрашиваются с учетом заданного длякаждого тела цвета.

– *Тоновая* закраска с материалами – все трёхмерные тела ра скрашиваются с учётом выбранного материала, как для тела в целом, так и назначенного для отдельной грани.

– *Рёберное* изображение с удалением невидимых линий ⴀ в 3䐀 окне показывается рёберное изображение 3 модели без невидимых линий. Используется быстрый алгоритм определения видимости л иний.

– *Рёберное* изображение с точным удалением невидимых линий – отображается рёберная модель в текущем положении без невид имых линий. Данный режим можно использовать только при пара ллельном способе проецирования.

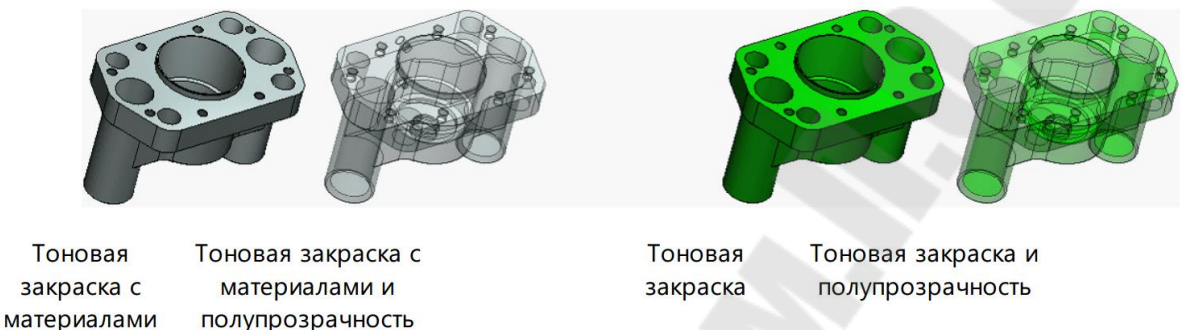

### Рис. Различные методы визуализации

Для *тоновой* закраски и *тоновой* закраски с материалами можно дополнительно включить режим *полупрозрачног*о изображения. При применении полупрозрачности 3D модель отображается с соблюд ением правил основного способа визуализации, но все грани тел в 3D сцене становятся полупрозрачными.

Прозрачное изображение можно установить и отдельно для любого Тела модели. Но такое Тело будет отображаться прозрачным только при использовании режима тоновой закраски с материалами. Включить прозрачное отображение можно в диалоге параметров Тела. Кроме того, существует возможность делать прозрачными отдельные грани Тел. Это можно сделать с помощью команды «Наложение материала». Прозрачность граней также виднатолько в режиме тон овой закраски с материалами.

Изображение сцены в окне вида зависит, помимо установленного метода визуализации, от используемого системной кам ерой способа проецирования. Способ проецирования определяет, как камера будет показывать объекты в 3D сцене: без учёта расстояния до точки взгляда и угла зрения – *параллельное* проецирование, либо с учётом этих параметров – *перспективное* проецирование.

Способ проецирования, в отличие от метода визуализации, я вляется характеристикой именно *используемо*й (активной) *камерыⰀ* а не 3D окна. При смене используемой камеры (например, смене систе мной камеры на пользовательскую) изображение в 3D окне будет фо рмироваться с учётом способа проецирования новой активной камеры.

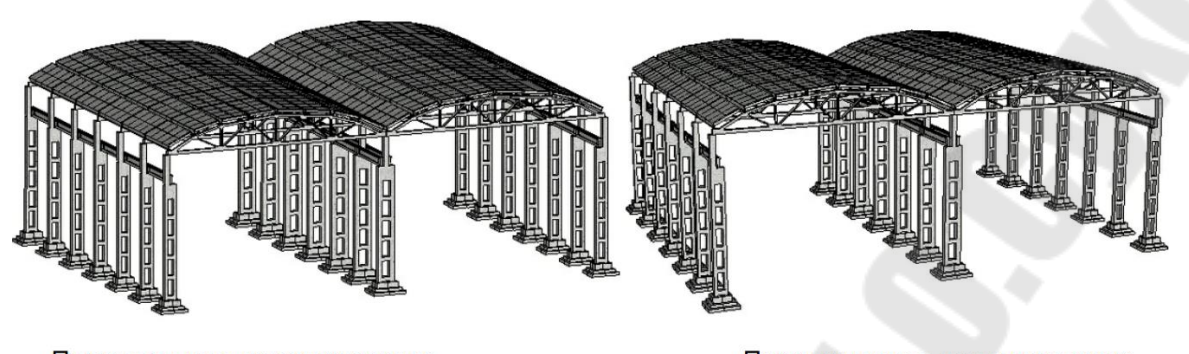

Параллельное проецирование Перспективное проецирование

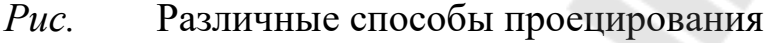

# 㐀⸀㈀ *Создание рабочих плоскостей и рабочих поверхностей*

Режим активной рабочей плоскости предназначен для нанесения 2D элементов на плоскость в трёхмерном пространстве и последу ющего их использования при создании 3D модели.

Выбрать рабочую плоскость в качестве активной можно в 3D окне или в дереве 3D модели. Рабочие плоскости, используемые для работы в данном режиме должны располагаться на отдельных стр аницах чертежа. Черчение на рабочих плоскостях, неотвечающих этомутребованию, производится в окне 2D вида, а затем спомощью 3D команд создаются необходимые 3D элементы.

Перейти в режим работы на активной рабочей плоскости можно одним изследующих способов.

 Укажите курсором мыши на рабочую плоскость (она подсв етится) и нажмите • Выможете сразу начать создание элементов, и спользуя команды 2D черчения (при вызове первой команды включ ается режим активной рабочей плоскости).

Укажите курсором мыши нарабочую плоскость (онаподсв етится) и нажмите ⸀ В контекстном меню выберите пункт **Чертить**  на рабочей плоскости.

3. Когда система находится в режиме ожидания команды, а курсор расположен в окне 3D вида, нажмите правую кнопку мыши. В п оявившемся меню выберите пункт **Чертить** на рабочей плоскости и в списке существующих в модели рабочих плоскостей укажите необходимую вам плоскость (в списке находятся только те рабочие плоск ости, которые расположены на отдельных страницах чертежа). В 3D

окне подсветится прямоугольник, принадлежащий выбранной раб очей плоскости.

4. Создание рабочей плоскости на основе грани твёрдого тела. Любая плоская грань твёрдого тела может определять положение в пространстве рабочей плоскости. Для создания рабочей плоскости на основе грани тела укажите на неё курсором мыши (выбранная грань подсветится) и нажмите  $\Theta$  В появившемся меню выберите пункт **Чертить** на грани. При этом система создаст рабочую плоскость на основе соответствующей грани и отдельную страницу чертежа, куда будут наноситься все элементы, принадлежащие ей (созданная раб очаяплоскость становится активной).

5. Активизация рабочей плоскости на основе грани тела. Укажите курсором мыши на грань тела (выбранная грань подсветится) и нажмите . В появившемся меню выберите пункт Чертить на раб очей плоскости. В списке рабочих плоскостей, созданных на основе текущейграни, выберите необходимую вам плоскость.

Параметр **Разворачивать** рабочую плоскость при активизации команды «Установки» (закладка задаёт вращение 3D сцены в п оложение, соответствующее виду активной рабочей плоскости. При выходе изрежима активной рабочей плоскости сцена возвращае тся в прежнее положение.

При входе в режим черчения на активной рабочей плоскости 3D сцена разворачивается таким образом, чтобы выбранная рабочая плоскость оказалось перпендикулярна направлению взгляда. Затем любое перемещение/вращение 3D сцены блокируется. Главная панель

САD (если она не зафиксирована) перейдёт в режим Рабочая плоскость. В текстовом меню становятся доступны команды 2D че рчения.

В режиме активной рабочей плоскости на главн ой панели становятсядоступнымипиктограммы:

– завершить черчение на активной рабочей плоск о-

сти;

-спроецировать элементы на рабочую плоскость

 – совместить плоскость обрезки с активной рабочей пло скостью㬀

– открыть 2D окно с активной рабочей плоскостью㬀

– вращение 3D сцены/выбор 3D элементов

 – повернуть активную рабочую плоскость перпендикулярно направлению взгляда

– отменить черчение на рабочей плоскости⸀

При выборе опции **В** автоменю появятся пиктограммы, позволяющие выбрать 3D элементы модели (операции, грани, рёбра), к оторые вы хотите спроецировать на активную рабочую плоскость. По окончании выбора необходимо подтвердить создание проекций при

помоши опции

профиля.

Пиктограмма предназначена для создания 2䐀 узла – прое кции 3 точки. После выбора данной опции необходимо указать 3 точку в 3 окне. Создание 2 узловпроекций 3 точек экономит вычислительные ресурсы компьютера, когда нет необходимости строить обычную проекцию.

Работая в режиме активной рабочей плоскости, вы можете и спользовать любые команды построения и создания 2 элементов. Е сли рабочая плоскость была создана на основе грани тела, то ей будут принадлежать линии изображения, являющиеся проекцией грани на данную рабочую плоскость. Работая в командах 2 черчения, вы м ожете привязывать элементы построения и изображения к линиям пр оекции и к точкам их сочленения.

В наборах Рабочая плоскость и Рабочая плоскость (эскиз) главной панели доступен элемент управления со списком профилей, построенных по линиям изображения данной плоск ости. Если выбрать в этом списке один из профилей, на экране автоматически крупнопоказываются формирующие его линии изображения, и для вновь создаваемых линий устанавливается цвет выбранного

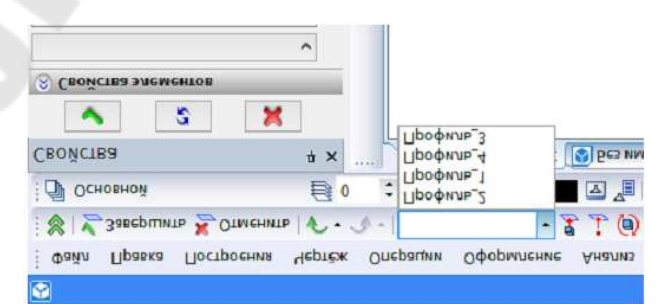

Рис. Иллюстрация выбора внаборах Рабочая плоскость главной панели элементауправления со списком 3 профилей.

При необходимости использования элементов воспользуйтесь пиктограммой [6], котораяпозволяет вращать 3D сцену или выбирать существующие элементы 3D модели. Также выбор3D элеме нтов возможен при нажатой клавише

При завершении работы на активной рабочей плоскости система автоматически создаёт «З D профиль», используя следующие элеме н-TЫ:

-контур штриховки;

-линии изображения, созданные командами «Эскиза» и «Изо бражение»;

-текст формата

Если на рабочей плоскости будут обнаружены линии изображения разного цвета, система привыходе из режима черчения на пло скости предложит пользователю создать несколько 3D профилей - по числу использованных цветов. В каждый из созданных профилей войдут линииодного определённого цвета.

Работая в режиме активной рабочей плоскости вы можете вызвать команды создания 3D операций. При этом система завершит черчение на рабочей плоскости и, если в операциинеобходим выбор 3D профиля, подсветит созданный на ней профиль автоматически

Использование 3D узлов и 3D профилей для создания трехмерной модели

Для создания 3D узла используется команда 3D узел:

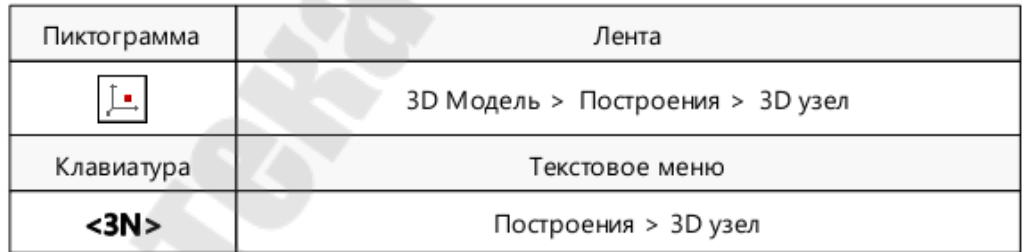

Последовательность действий при вызове команды построе-Puc.  $4$ . ния 3D узла

3D узел - это элемент TFLEX CAD, обозначающий точку в трёхмерном пространстве. Основное применение 3D узлы находят в качестве точек для привязки других трёхмерных объектов: дополн ительныхрабочихплоскостей, профилей, локальных систем координат и т.д. С помощью З Dузлов можно задавать объекты, необходимые
для выполнения операций, например, вектор выталкивания, ось вр ашения.

Размер 3D узлов при отображении их в 3D сцене устанавливает-Задать параметры документа > 3D > Вид > Разся в команде мер >  $3D$  узел

Данная команда предполагает следующие способы создания 3D узлов:

 $-B$  координатах

-На пути

-На поверхности

 $-B$  центре масс

-По наименьшему расстоянию

-На пересечении элементов

-На пересечении трёх плоскостей

-По граням и смещениям

-По двум проекциям

В общем случае процесс создания 3D узла любым вышеупомянутым способом включает всебя следующие шаги:

-Выбор способа создания 3D узла. Каждому способу соотве тствует отдельная опция вавтоменю либо на закладке Тип в окне п араметров команды.

- Указание исходных объектов и задание требуемых параме тpo<sub>B</sub>.

-Подтверждение операции создания с помощью kтом  $e$ ню иливокне параметров команды. Также подтверждение команды осуществляется двойным кликом <sup>"</sup> евободном месте 3D сцены.

Если сразу послезапускакоманды выбратьтотили иной объект модели, то системаавтоматически подберёт способ создания 3D узла в соответствии со следующими правилами:

-При выборе 2D узлов активируется способ По двум проекци- $\overline{M}$ 

 $-I$ Гри выборе 3D узлов, вершин, ЛСК  $-$ способ В координатах

 $-I$ Гри выборе рёбер, 3D путей, 3D профилей - способ На пути

-При выборе граней, рабочих плоскостей, поверхностей - способ На поверхности

 $-I$ Гри выборе твёрдых тел - способ В центре масс

Переход от любого способа создания 3D узла к способу **В коор**динатах позволяет пересчитать создаваемый 3D узел в абсолютные координаты.

# *Создание локальных систем координат (ЛСК⤀*

Приведенное ниже описание является ключевым для создания параметрических чертежей в системе TⴀFLEX CAD и создания со бственных библиотек параметрических элементов.

В системе TⴀFLEX CAD можно создавать параметрические че ртежи. Любой чертеж системы может быть вставлен в другой чертеж. Вставляемый чертеж называется фрагментом.

В системе TⴀFLEX CAD существует два способа создания **локальных систем координат** чертежа.

Первый способ – задание вектора привязки. При этом способе вам необходимо построить чертеж, а затем задать вектор привязки. Векторов привязки может быть несколько.

Любой чертеж системы TⴀFLEX CAD помимо геометрических параметров можетиметь несколько векторов привязки.

Вектор привязки определяет положительное направление оси локальной системы координат чертежа. Вектор привязки используе тся для привязки чертежа, когда вы вставляете его в другой чертеж в качестве фрагмента. Векторов привязки может быть неограниченное количество. Вектор привязки определяет способ привязки чертежа и ориентацию чертежа при вставке его на другой чертеж в качестве фрагмента.

**Коннектор** – это элемент построения, предназначенный для привязки к нему других элементов. Он служит для привязки к нему других элементов модели. Кроме геометрического положения (пол ожения начала системы координат и направления осей) коннектор м ожет хранить и другую (размерную или не размерную) информацию, необходимую для «подключения» к нему других элементов. Эта и нформация хранится в виде именованных значений, которые могут быть как константами, так и переменными. Имена этих значений и спользуются для задания значений соответствующих внешних переменных подключаемых кним фрагментов.

Второй способ – задание точек привязки с помощью переме нных. При этом способе чертеж строится по определенным правилам. Вертикальным и горизонтальным линиям в качестве параметров з адаются зарезервированные имена переменных. В дальнейшем система

吀ⴀ䘀䰀䔀堀 CAD определяет точку пересечения таких линий как точку привязки фрагмента. Точек привязкиможет быть несколько.

# Команды формообразования трехмерной модели

В данном разделе перечислены команды формообразования трехмерной модели системы TFLEX CAD и дано их краткое опис ание. Для выполнения базовых операций необходимо наличие вспом огательных 3Dэлементов, на основе которых создаётся твёрдое тело. Другая группа операций использует ужесуществующиетвёрдыетела для получения более точной геометрии. Соответствующие команды перечислены в разделе «Операции над твёрдыми телами».

лкивания » результатом выполнения данной «Операиия операции является тело, образующееся при поступательном перем ещении контура вдоль указанного направления. При помощи данной операции можно получать как твёрдые, так и листовые тела. Выта  $\Pi$ кивание можно производить не только по вектору выталкивания, но и по нормали кповерхности контура в одну или в обе стороны. Таким образом можно придать толщинулюбой грани, в том числе и непло ской. Выталкивание контура также может производиться отграни до грани, от поверхности до поверхности, через весь объём выбранного тела.

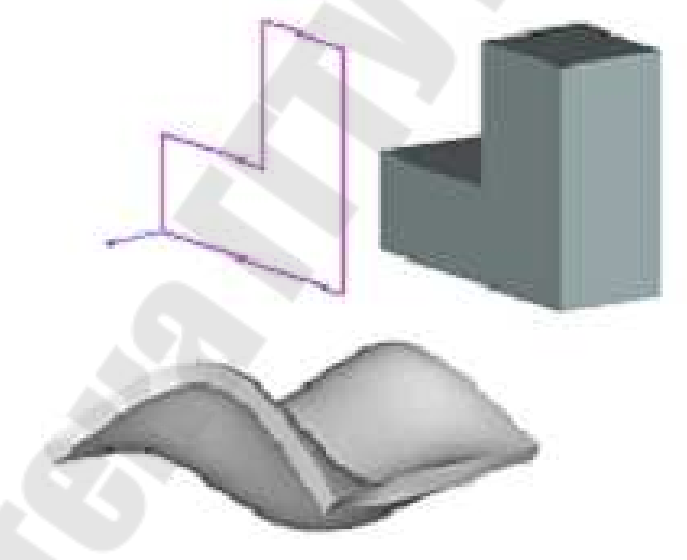

 $Puc$ Иллюстрация к операциивыталкивания

Операция вращения позволяет получить трехмерное тело Bpaщением контура вокруг заданной оси на заданный угол. Плоскость профиля может располагаться произвольным образом относительно оси. Исходный контур может располагаться произвольным образом относительно оси, но он не должен пересекать ось вращения. При помощи данной операцииможно получать как твёрдые, так и листовые тела.

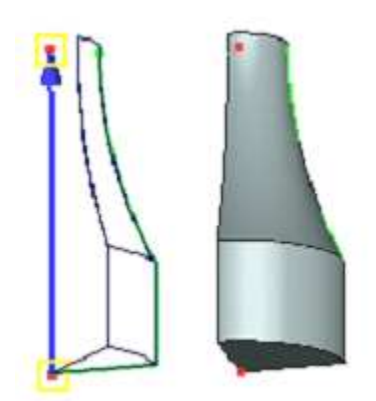

Рис. Иллюстрация к операциивращения

*Операция По сечениям* предназначенная для создания новых тел со сложной геометрией. Сплайновые результирующие поверхности формируются на основе заданных в одном или двух направлениях элементов каркаса, с учётом выбранных граничных условий. В качестве основы могут служить практически любые элементы модели, несущие в себе геометрию одного из трёх типов: точка, проволока, лист. В зависимости от типа геометрии исходных элементов результат м ожет быть получен как в виде твёрдого тела, таки в виде наборап оверхностей.

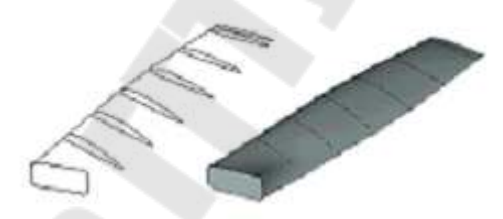

Рис. Иллюстрация к операции по сечениям

*Операция По траектории* позволяет создавать тела, повер хность которых образуется в результате перемещения профиля прои звольной формы вдоль пространственной кривой. При движении профиля по траектории можно управлять его кручением относительно оситраектории и масштабированием.

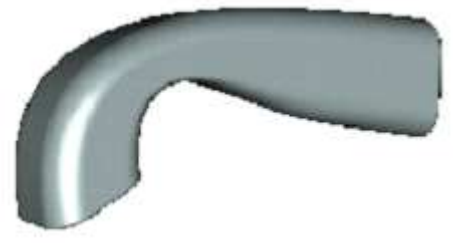

*Рис. 㐮 㠮*Иллюстрация к операции по траектории

*Операция По параметрам* служит для расширения возможностей операции По траектории. Исходный профиль задаётся таким о бразом, что при изменении одной переменной может меняться егоп оложение и геометрия. Указывается диапазон изменения значений управляющей переменной. Тело получается после изменения геоме трической формы и положения профиля в результате пересчёта по всемудиапазону значений переменной.

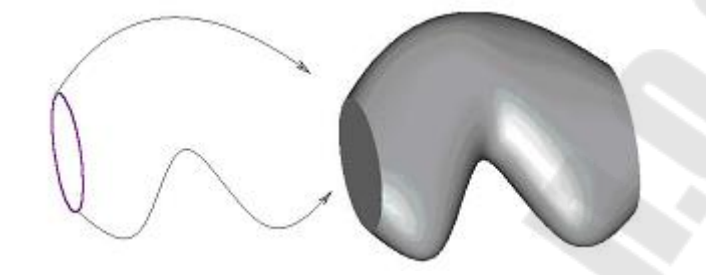

Рис. Иллюстрация к операции попараметрам

*Операция создания отверстия* позволяет создавать стандартные отверстия. Работает вместе со специальной параметрической библи отекой отверстий, согласованной с современными стандартами. К оманда позволяет одновременно создавать наборы отверстий и отверстия в нескольких телах, а также резьбовые отверстия. При создании резьбового отверстия на новой грани показывается косметическая резьба.

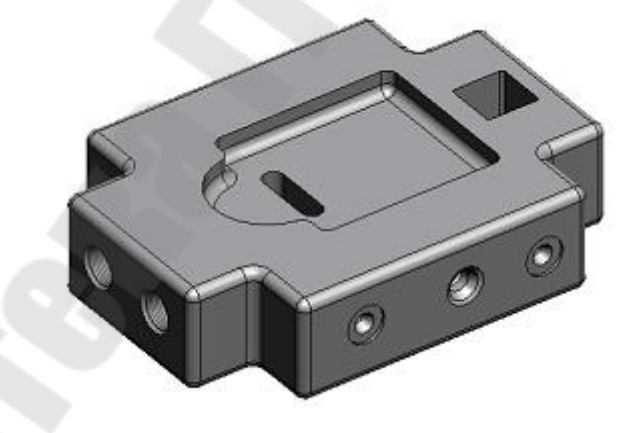

*Рис. 㐮 ⸀*Иллюстрация к операции создания отверстия

Операция создания спирали позволяет получить трехмерное тело типа спираль путем перемещения профиля произвольной формы по винтовой кривой. Профиль может быть ориентирован ортогонально оси спирали, либо ортогонально винтовой кривой.

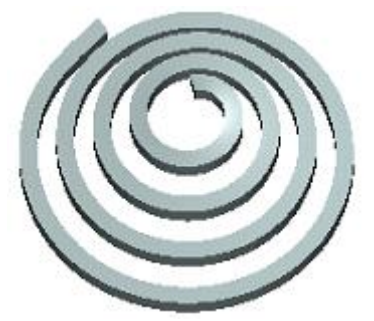

# Рис. Иллюстрация к операции создания спирали

*Операция создания пружины* позволяет получить трехмерное тело типа пружина путем перемещения профиляокружности вдоль винтовой кривой. При этом существует возможность задания сжатия ишлифовки на концах.

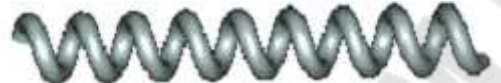

Рис. Иллюстрация к операции создания пружины

*Операция создания трубопровода* позволяет получить трехмерное тело путем перемещения контура по «3D Пути».

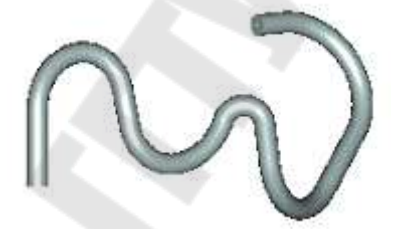

Рис. Иллюстрация к операции создания трубопровода

*Ребро жесткости* – операция, позволяющая создавать ребра жесткости твердого тела наоснове одного или нескольких 3D проф илей. Результатом выполнения операции является твердое тело, пол ученное булевой операцией объединения созданного ребра жесткости с исходным телом.

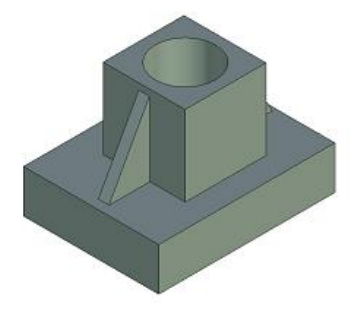

Рис Иллюстрация к операции ребро жесткости

# 5 Трехмерное моделирование технологической оснастки. Анализ геометрии

### Методика проектирования трехмерной модели сборки

Каждый документ системы , содержащий трё  $X$ мерную модель, может быть вставлен в другую трёхмерную модель в качестве детали. Собранная таким образом модель называется сборочной. Также в сборке можно использовать внешние модели, импортированные из других систем в соответствующем формате.

Использование компонентов при сборке всистеме дает определенные преимущества. Например, можно создавать библиотеки параметрических элементов и использовать их при создании сборочной модели.

В сборочном документе хранятся связи с файлом фрагмента. При изменении файла фрагмента происходит автоматическое их обновление и, соответственно, меняется компонент сборочной модели. Каждый фрагмент может иметь внешние переменные, которые управляют параметрическими связями детали. В любой момент можно изменить сам файл детали - фрагмента, либо задать другие значения внешних переменных фрагмента. Во втором случае файл фрагмента не изменяется, а компонент сборки пересчитывается в соответствии со значениями внешних переменных. Для хранения и быстрой загрузки вариантов параметрически изменяемой сборочной модели существует возможность сохранения комбинации значений переменных сборки.

Для каждого фрагмента в своем файле можно заполнить данные для спецификации. В этом случае после создания сборочной модели можно автоматически получить спецификацию.

По сборочной модели, можно получить чертежи, спроецировав необходимые виды, разрезы, сечения, затем проставить требуемые размеры и элементы оформления.

Существует другой подход к созданию сборочных моделей, о  $T$ личный от классического метода, кратко описанного выше. Т

позволяет создавать новые детали, опираясь на любые геоме трические или топологические элементы сборочного документа. При этом отпадает надобность задавать привязки и взаимное располож  $e$ ние деталей. Деталь привязывается автоматически к тем элементам, наосновекоторых быласоздана. Сохраняется параметрическая зав  $M$ симостьмеждуэлементамисборки. Еслиразмерыилиположениео Д- ной издеталейизменяются, товсесвязанныесней элементы сборо Чноймодели будут такжеавтоматически скорректированы.

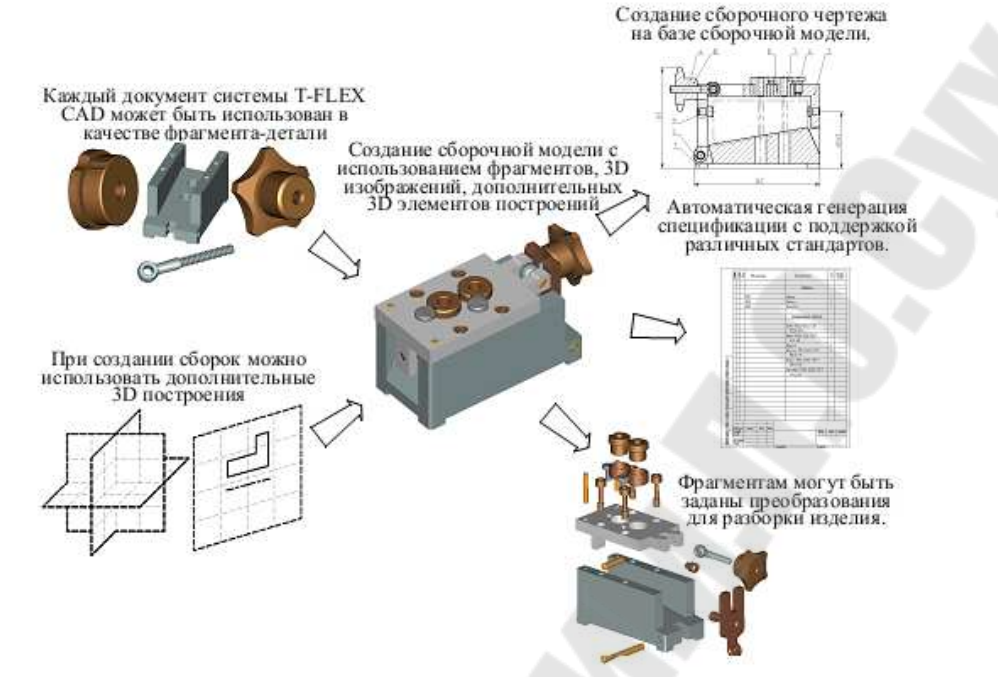

 $Puc$ Иллюстрация преимуществ использования компонентов при сборке в системе

Приработесдеталью в контексте сборки в сеневостребованные элементысборкипоказываются прозрачными. Сохраняется объектная привязка ковсемэлементамсборки. Влюбоймоментлюбойэлемент сборкиможетбыть востребован.

Деталь сохраняется в отдельном файле. Файл может быть о  $T$ крытвнесборочной модели и доработан отдельно. Связь сосборкой приэтомсохраняется.

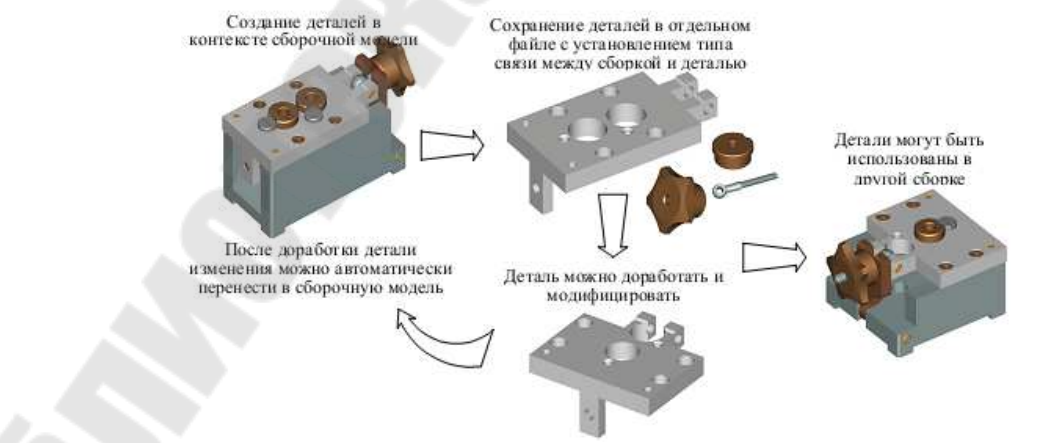

 $Puc$ Иллюстрация процесса создания новых деталей набазе л юбых геометрических итопологически х элементов сборочногодок умента

#### Адаптивные 3D фрагменты

Адаптивным фрагментом в Т называется  $\Phi$ ра гмент, внешними параметрами которого являются не только внешние переменные, ноигеометрические элементы. В качестве геометрич ского параметра могут использоваться любые элементы модели (твёрдое тело, 3D узел, 3D путь, 3D профиль, рабочая плоскость, ЛСК, вершина, ребро, грань, цикл). Суть механизма состоит в том, что при регенерации конкретного экземпляра адаптивного 3D фра  $\Gamma$ мента в структуре его модели вместо исходной геометрии внешнего параметра используется подставленная геометрия элемента сборки. Такимобразом, 3Dфрагменткакбы «адаптируются» кобъектам  $c60$ рочноймодели. Например, наосновеадаптивных 3D фрагментоввыполняютсяспециализированные операции вставки отверстия и созд аниявыштамповкив соответствующих командах системы.

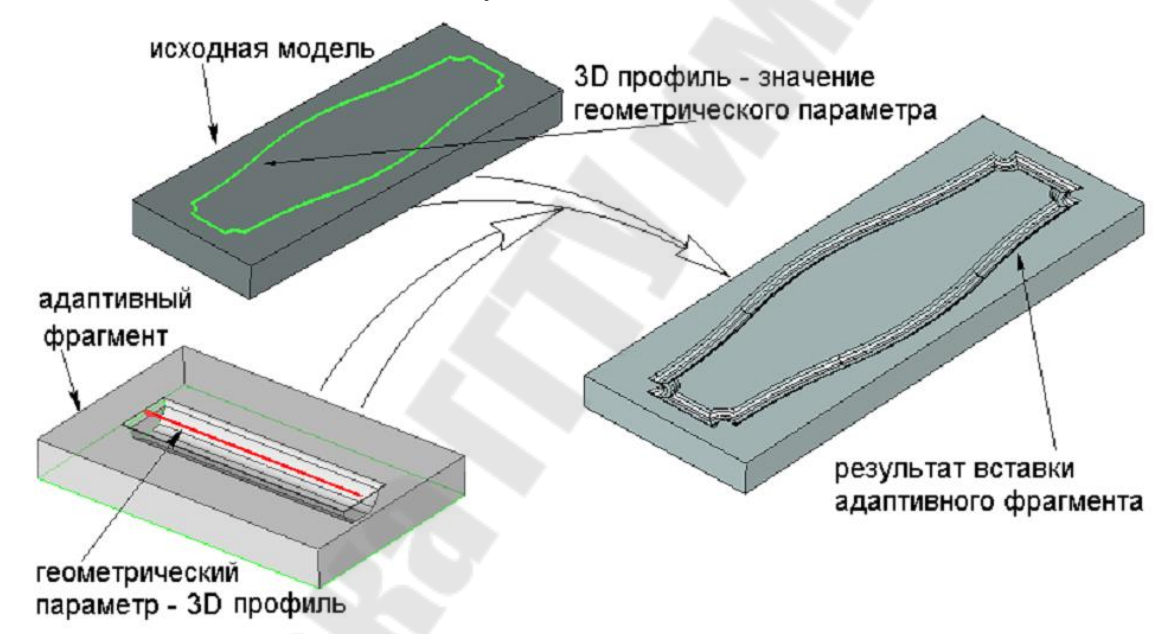

#### $Puc$ Иллюстрацияс ути механизмаиспользования адаптивного 3D фрагментавструктуреегомодели вместоисходнойгеометриивне  $III$ негопараметра

Дляиспользования 3Dфрагментакакадаптивногоэлементам  $O$ делинеобходимозаранее определить наборгеометрических параме  $T$ ров, которыемогутбыть связаны собъектами сборочной модели. Как и набор внешних переменных, набор геометрических параметровз адаётся в документе 3D фрагмента. Система допускает задание  $r<sub>eo</sub>$ метрических параметрови их значений непосредственно привставке или при редактировании фрагмента, но в этом случае созданные

связи будут использоваться только в текущей сборочной модели. В этомслучаевдокументе З Офрагмента этаинформация несохраняе тся. При вставке адаптивного 3D фрагмента пользователь указывает значения геометрических параметров. Тип объектазначения должен совпадать с типом объекта, который является параметром 3D фра  $\Gamma$ мента. Например, значение для 3D профиляможет задаваться только 3D профилем.

Использование геометрических параметров 3D фрагмента можно совмещать с использованием внешних переменных и системами координат привязки. Однако при этом следует учитывать специфику подстановки объектазначения, так как подстановка влияет и на геометрию адаптивного параметра, и наегоположение в сборочной м  $O$ дели. Известно, что положение фрагмента в сборке определяется исходной и целевой системами координат. Эти системы координат могут быть заданы при помощи ЛСК, или использовать глобальные системыкоординат модели 3Dфрагмента и сборки.

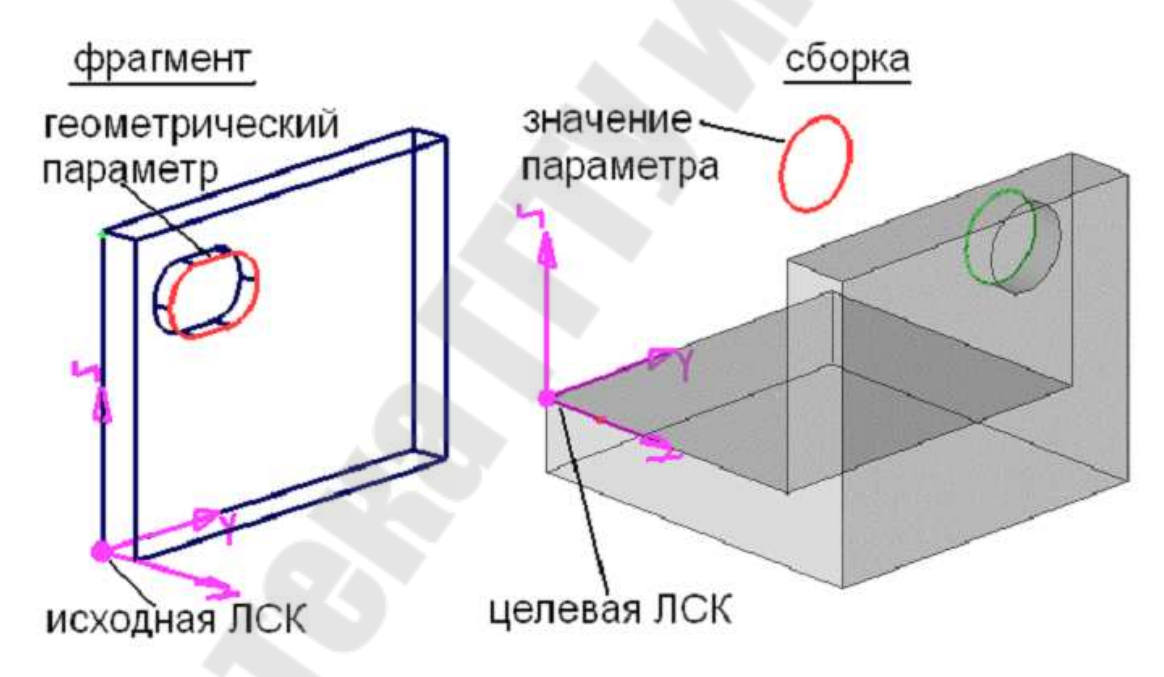

Иллюстрациявставкиадаптивного 3D фрагмента  $Puc$ 

Для выполнения подстановки значения геометрического пар  $a$ метра система выполняет «обратное » преобразование - переносит объект из сборки в модель 3D фрагмента в направлении отцелевой ЛСК сборкикисходной ЛСК З Офрагмента.

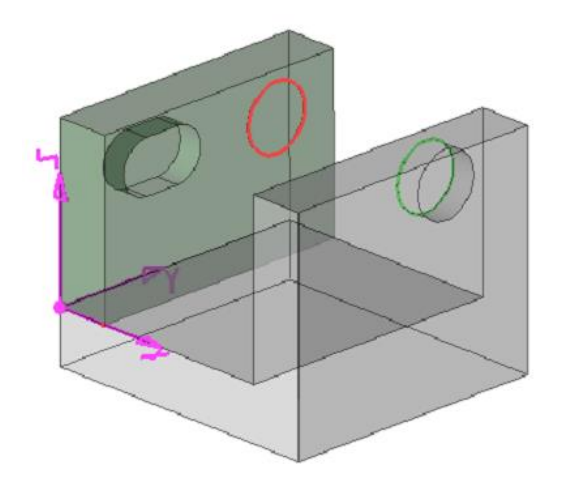

вид 3D фрагмента до указания значения геометрического параметра

вид 3D фрагмента после указания значения геометрического параметра

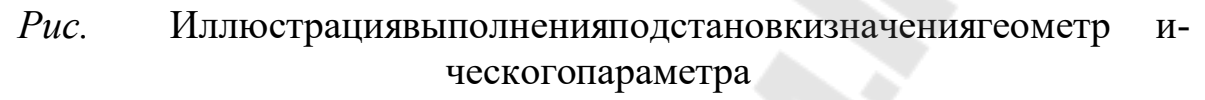

После выполнения подстановки значений адаптивный 3D фра гмент пересчитывается и включается в сборочную модель. Пользов атель должен обеспечить правильное положение объектовзначений, чтобы они после подстановки вмодель 3D фрагмента имели полож ение, обеспечивающее выполнение своегопредназначения

На рисунк е 3D профильзначение подставляется на место исходногопрофиля, который вырезает отверстие в плите 3D фрагме нта. Предполагается, что новый профильзначение обеспечит создание массива отверстий в плите 3D фрагмента. Рассмотрим два варианта: в первом случае профильзначение после подстановки в модель 3D фрагментаможетвырезать отверстия, а вовтором случае-нет.

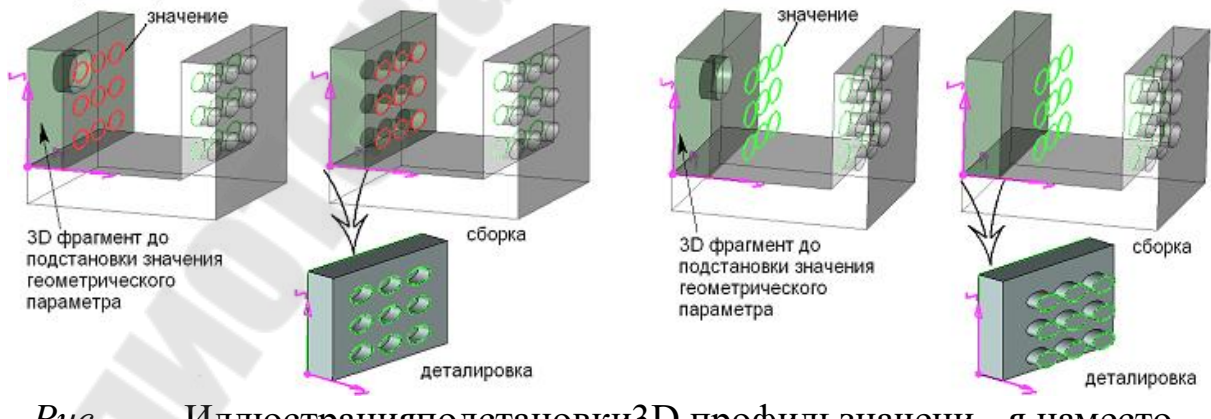

Рис. Иллюстрация подстановки 3D профильзначени я наместо исходногопрофиля

Рассмотрим подробнее, что происходит смоделью фрагме нта вовтором случае. Поскольку в этом случае используется другой

профильзначение сдругим положением относительно целевой ЛСК, тоотличиезаключаетсявконечномположениипрофилявмодели 3D во втором случае фрагмента. Деталировка наглядно показывает, что выталкиваниемассивапрофилей необеспечиваетсоздание отверстий (чтобыэтопоказатьвторойоперандбулевойоперациивычитаниябыл оставленв сцене), поэтому в сборкуплита 3Dфрагмента подставляе  $T$ ся без отверстий.

Если при вставке адаптивного 3D фрагмента необходимо и  $C$ пользоватьисходную систему координат, тоследуетобратить вним  $a$ ние нато, чтоонадолжна быть создана наосновеэлементовмодели

фрагмента (3Dузлы, рёбра, вершины), независящих отвнешних геометрических параметров. Т.е. родителиисходной системы коорд  $V$ нат не должны изменяться при указании значений адаптивных эл  $e$ ментов

Ллятогочтобы3D модельможнобылоиспользоватьвкачестве адаптивного З Офрагмента, необходимозадать наборобъектов ада  $\Pi$ тивныхэлементов), геометриякоторых будетопределять ся объектами сборки.

Для задания списка геометрических параметров используется команда «3U: Задать геометрические параметры адаптивного фрагмента»Вызовкоманды:

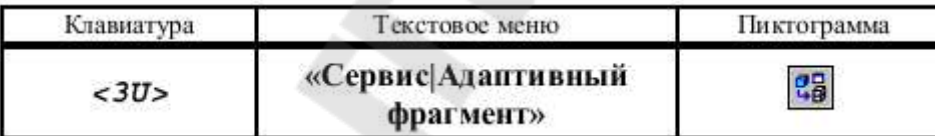

Рис. 5. Последовательность действий при вызове команды 3U: Задать геометрические параметры адаптивного фрагмента

После вызова команды в окне свойств можно заполнить поле «Имя» (необязательный параметр). Введённая строка будет являться фрагмента в модели. По умолчанию, еслиимя именем незадано, в модели создаётся «Деталь №» Поле «Комментарий » может соде ржать текст, поясняющий способиспользования данного 3D фрагме  $H-$ Ta.

Есливдокументефрагментазаданоизображениеслайда, ТОЭТОТ слайдбудетотображатьсякак иконка фрагментавдеревемодели сборочного документа. Для создания иконки используется команда «Сервис | Специальные данные | Просмотр»

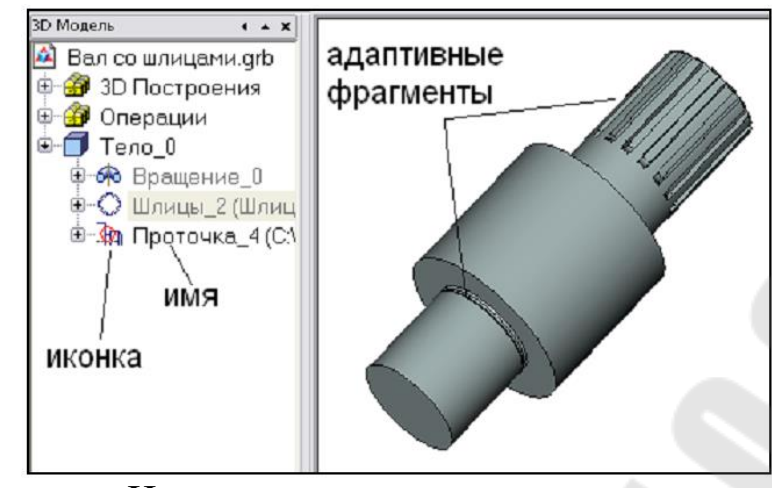

Рис. Иллюстрация процесса создания и конки

Для добавления нового объекта в список адаптивных элементов необходимо выбрать его в окне 3D вида или в дереве модели. Выбранный элементото бражается в верхнем списке «Объекты модели » в окне свойств. Привыборе объекта система автоматически добавляет в список те его топологические элементы (рёбра, вершины, грани), к оторые используются потомками этого объекта.

Список «Объекты модели » обеспечивает наглядное отображ ение взаимосвязей выбранного объекта с его потомками и возмо жность выбора в качестве геометрических параметров элементов, не принадлежащих верхнему уровню модели.

При создании или редактировании фрагмента в контексте сборки (проектирование методом «Сверхуⴀвниз») список «Объекты модели» формируется автоматически. Система создаёт это тописок на основе тех объектов, которые использовали модельные элементы со сборки (3D профили, рабочие плоскости, 3D узлы и т.д.). Если 3D фрагментпланируется включать вдругие сборочные модели, топользователь может оформить список внешних геометрических параме тров, используя уже подготовленный список «Объекты модели»

Для примера формирования списка внешних геометрических параметров, рассмотрим 3D фрагмент, который обеспечивает созд ание элемента выштамповки. Для создания канавки в сборке достато чно будет указать грань тела, в котором будет вырезаться канавка и траекторию, определяющую её контур. Первым элементом в списке «Объекты модели » будет 3D профиль, на основе которого создаётся тело по траектории. Вторым элементом списка назначим «Выталк ивание 0» При этом система добавляет в список грань этой операции,

т.к.граньявляется родительским элементом для операции «По трае  $K-$ 

тории  $1$ »

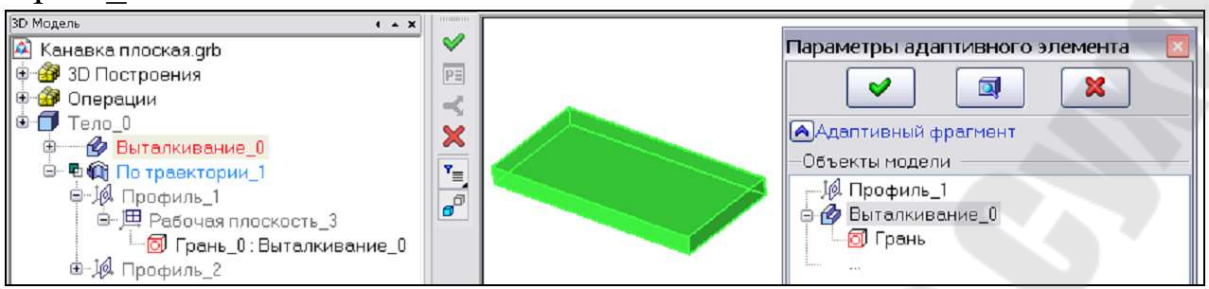

 $Puc$ Иллюстрацияпроцесса выполне нияоперации «По траект ории  $1$ »

Набор допустимых для выбора типов объектов определяется с помощью опции:

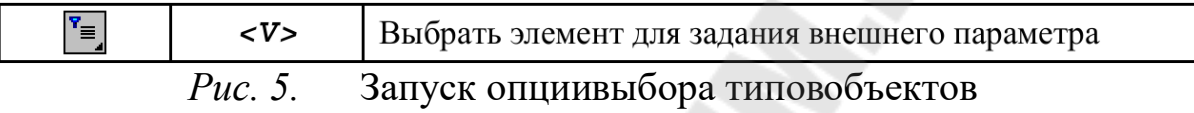

Выпадающий список позволяет настроить внутренние фильтры команды навыборобъектовопределённого типа: рабочая плоскость, рабочаяповерхность, системакоординат, операция, 3 Опуть, 3 Dузел, профиль

По умолчанию в автоменю активна опция:

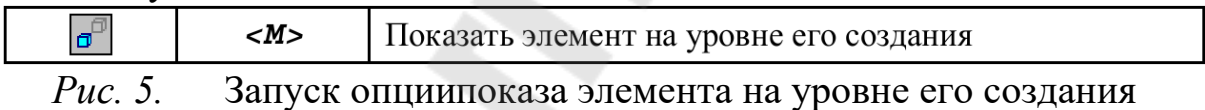

Онаобеспечивает подсветку объектов, непринадлежащихвер хнему уровню дерева модели. Например, если данная опция активна, топривыборевсписке объектовграниоперации «Выталкивание 0» этагрань будет подсвечена в модели (при этом все потомки «Выта  $\Pi$ кивания 0»временно выгружаются из сцены).

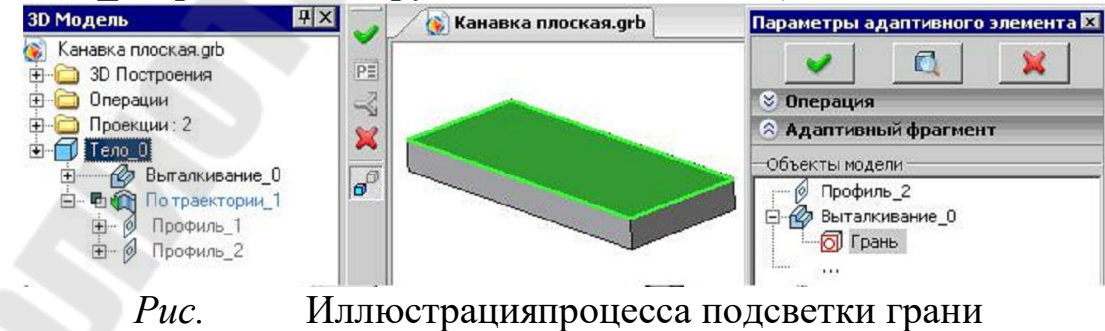

Если опция не активна, то подсветка будет появляться только, если текущим элементом списка является операция верхнего уровня. Таким образом, в данном примере Выталкивание 0 и егогрань в м одели не помечаются.

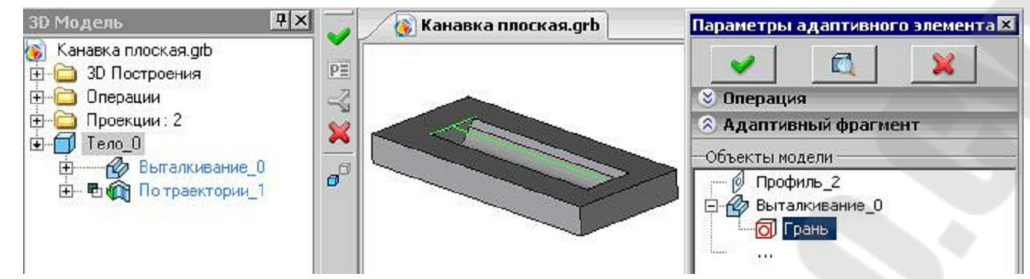

 $Puc$ 

Иллюстрацияпроцесса выполне ния операции «Выталкивание  $0$ »

Следующим необходимым действием является формирование списка Внешние параметры. В этот список переносятся те элементы изсписка « Объекты модели», для которых будутзадаваться значения при вставке 3D фрагмента в сборочную модель.

Рекомендуется переносить в список внешних параметров все топологические потомки объекта модели, которые были занесены в верхний список, и задавать для них значение всборке.

Предположим, что у адаптивного 3D фрагмента в списке внешних параметров присутствуют не все топологические потомки выбранного объекта модели или при вставке этого фрагмента всборку для некоторых из них не заданы значения. В этом случае при выполнении регенерации модели 3D фрагмента (которая выполняется при вставке его в сборку) возникнут ошибки присоздании тех операций (или иных объектов), которые должны быть созданы на основетоп ологических элементов, не имеющих значения.

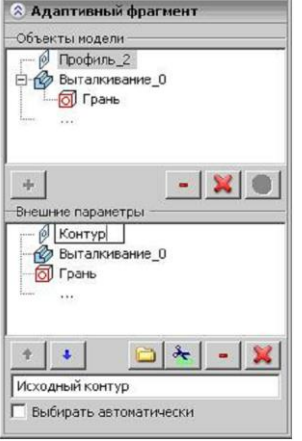

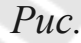

Иллюстрацияпроцесса выбора адаптивного фрагмента

Чтобы избежать наличия в списке геометрических параметров большого количества ненужных зависимых элементов, желательно формировать модель 3D фрагмента таким образом, чтобы объекты модели, используемые в качестве геометрических параметров, расп олагались по возможности на как можно более высоком уровне в структуре деревамодели. Для переноса выберите элемент в верхнем списке и нажмите графическую кнопку + Для каждого элемента в списке внешних параметров можно задать комментарий. Эта строка будет появляться в виде подсказки в окне свойств при выборе значефрагмент». Принеобходимости ния параметра вкоманде«Создать внешний параметр можно переименовать, изменив имя, присвоенное по умолчанию и совпадающее с именем объектамодели. При выборе в списке внешних параметров какоголибо элемента в списке объе ктовмодели автоматически помечается соответствующий элемент м одели. Таким образом, послепереименования легко определить объект модели, на основе которого был создан внешнийпараметр.

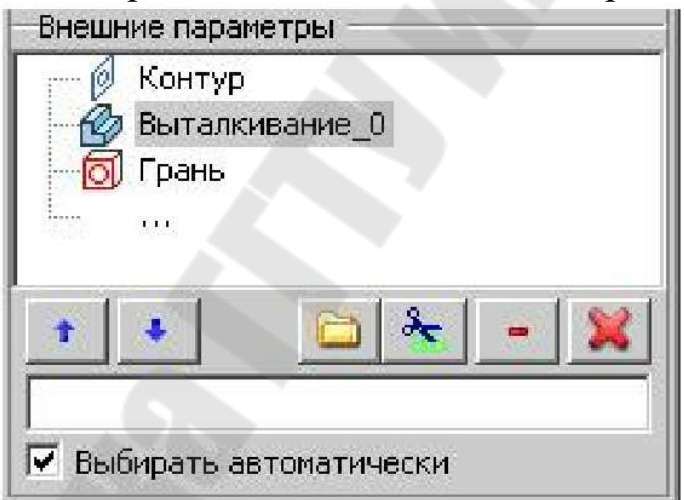

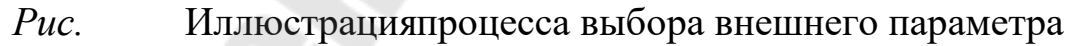

Флаг Выбирать автоматически может использоваться для объектов, потомки которых также являются внешними параметрами. Например, в рассматриваемом примере «Выбирать автоматически» имеет смысл установить для Выталкивания 0, чтобы сократить кол ичествовыбираемых значений.

# Редактирование и преобразование 3D элементов

Аналогично 2D элементам, каждый из 3D элементов имеет определенный набор параметров. Некоторые из этих параметров я вляются общими для всех объектов системы, независимо отразмерности, некоторые - только для 3D элементов, а некоторые присущи только конкретнымтипам объектов.

Диалоги параметров всех 3D операций содержат одинаковую закладку Общие Наборпараметров данной закладки включает в себя неспецифическиепараметры конкретнойоперации и параметры виз уализации Тела, в формировании которого участвует данная операция. Параметры визуализации 3D изображения (уровень, слой, материал, качествоизображения) задаются для Тела в целом. Поэтому значения параметров визуализации закладки Общее будет одинаковым для всех операций, входящих в историю создания данного Тела. При просмотре свойств самого Тела (команда Свойства в контекстном меню дерева 3D модели) отображается диалог параметров последней операции в истории данного Тела.

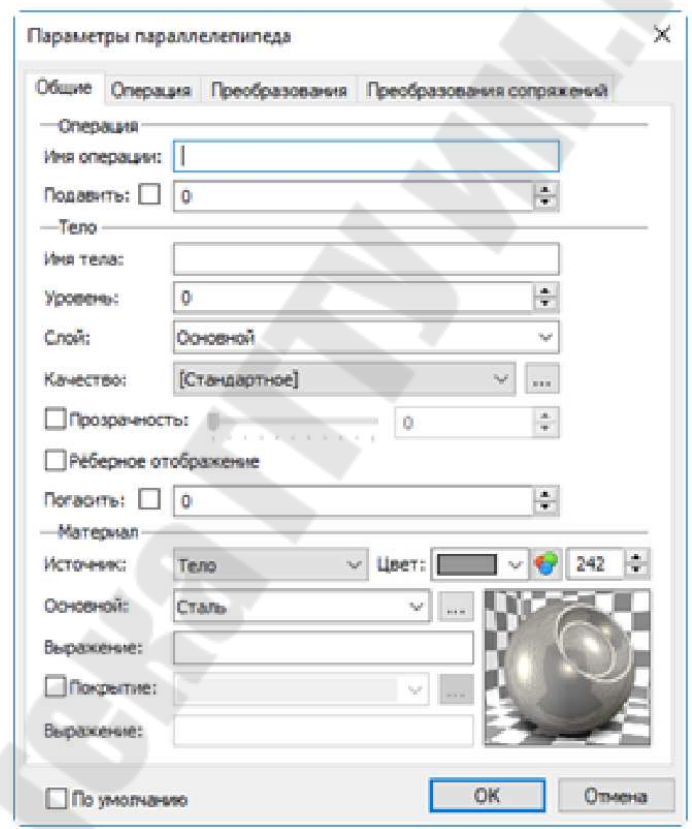

 $Puc$ 

Иллюстрацияпроцесса выбора параметр оввизуализации 3D изображения

# Группа Операция

Имя операции -имя 3D операции, для которой вызван диалог параметров.

Все 3D элементы, и 3D операции в том числе, имеют уникальное имя. Имя используется для выбора нужного элемента из списка.

Пользователь может самостоятельно задавать имя. В этом случае с истема следит только за уникальностью вводимого имени. Если пользователь незадаётимя, тосистемагенерируетсобственное, состоящее из названия элемента и идентификационного номера. Нумерация (присвоение идентификационного номера) осуществляется независ  $V$ мо для разныхтипов 3D операций. Например, для операций выталк  $\overline{M}$ вания генерируются следующие имена: Выталкивание 1, Выталкивание 2 и т.д.

Имена по умолчанию для каждого типа элементов описаны в **файле** 

Подавить -опция, отвечающая за исключение данной операции из пересчёта 3D модели. Подавленная операция не отображается в 3D сцене. Полезно использовать данный параметр на этапе формиров ания отдельных частей сложных сборок. Уже отработанные элементы можно временно подавить и работать только с теми, которые необходимы для дальнейших построений. В качестве значения данного п араметра можно использовать вещественную переменную. Операция будет подавлена, если значение переменной не равно нулю.

Группа Тело

Имя тела. Имя Тела, в формировании которого участвует данная операция.

Уровень, Слой-общесистемные параметры Тела.

Качество. Параметр, позволяющий задавать степень разбиения модели насетку треугольных плоских граней при выводе изображ ения в 3D окне.

Из выпадающего списка можно выбрать предопределённые наборы параметров, задающиекачество сетки:

#### $-$ Очень грубое

 $-\Gamma$ pvõoe

- Пониженное
- $-$  [Стандартное]
- Повышенное

 $-$ **B***B* 

- Очень высокое

- [Стандартное] - значения параметров разбиения модели б ерутся изкоманды «Параметры документа» (параметр Качество сетки на закладке

– **Исходная** операция – значения параметров разбиения модели берутся из параметров операции, родительской по отношению к оп ерации, указанной в данномдиалоге параметров;

– Пользователя - значения параметровразбиения модели опр деляются пользователем. Дополнительная кнопка ... вызывает окно диалога для задания пользовательских значений параметров разби ения модели (в единицах модели). Вдиалоге параметров сетки можно задать свои значения: допуска по ребру, точности грани и углового допуска.

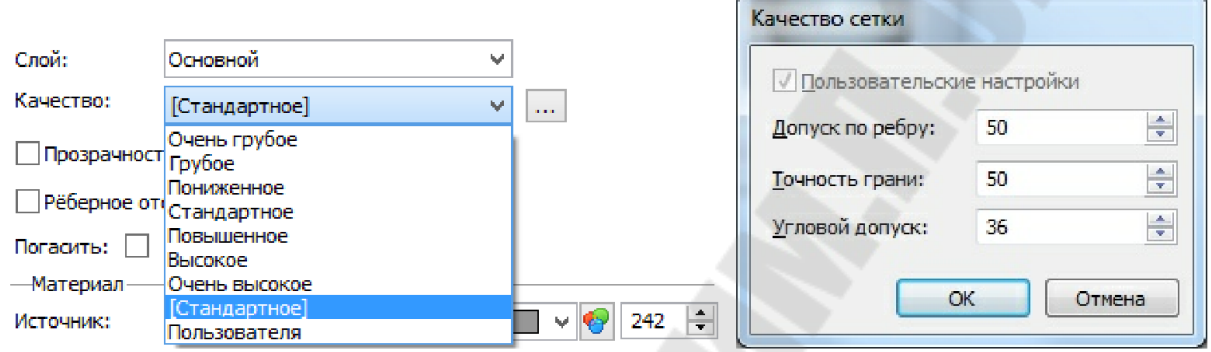

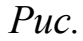

Рис. Иллюстрация процесса выбора предопределённых набор ов параметров, задающих качество сетки

Болеевысокое качество отображения модели увеличивает кол ичествоплоских граней, замедляя работу на больших моделях или н едостаточно производительных видеокартах. Рекомендуется по во зможности минимизировать качество изображения модели.

При чтении моделей предыдущих версий система автоматич ески подбирает новые параметры качества. В некоторых ситуациях назначаемое автоматически качество можетоказаться ниже или выше ожидаемого. В этих случаях рекомендуется изменить его вручную, выбрав соответствующее значение качества в параметрах документа (команда **Параметры** документа) либо в параметрах Тела. Определить, на сколько треугольников разбивается конкретная модель при конкретном значении параметра качества, можно с помощью опции **Выводить** информацию о производительности графики в диалоге **Параметры** графической системы. Он вызывается нажатием кнопки **Параметры** графики… на закладке 3D команды «Настройка Установки».

**Прозрачность**. Флажок, слайдер и поле редактирования значения прозрачности.

**Рёберное** изображение. При использовании этой опции тело будет принудительноотображаться в режиме рёберного изображения.

**Погасить** – опция, позволяющая скрыть Тело в 3D сцене, не и сключая его из пересчётамодели.

Все параметры группы Тело доступны для изменения только в том случае, когда текущая операция однозначно связана с Телом. Е сли операция формирует несколько разных Тел, параметры данной группы недоступны.

# 㔀⸀㐀 *Создание материалов и редактирование их характеристик*

Параметры группы **Материал** позволяют придавать виртуальным моделям внешнее сходство

с реальным изделием при использовании режима визуализации Тоноваязакраска сматериалами:

**Источник** – параметр, который определяет, откуда берётся м атериал. Возможные варианты:

– **Тело**. Параметры заданы в текущем Теле;

– **Исходная** операция. Параметры наследуются из исходной операции;

– **Текущая** операция. Параметры заданы в текущей операции. Эта опция введена для обеспечения совместимости с предыдущими версиями;

**Цвет** – цвет Тела в режиме **Рёберное** изображение, **Тоновая** закраскаⰀ **Изображение** с удалением невидимых линий, **Изображение** с точным удалением невидимых линий.

**Основной** материал. Данный параметр задаёт основной материал Тела. Он используется для расчёта массинерционных характер истик и инженерного анализа, а также для отображения Тела в 3D сцене в режиме визуализации **Тоновая** закраска с материалами (если не задандополнительный материал покрытия).

Задать материал можно, выбрав его из выпадающего списка справа. В списке отображаются как материалы данной 3D модели (верхняя часть списка), так и полный список материалов системы (нижняя половина списка).

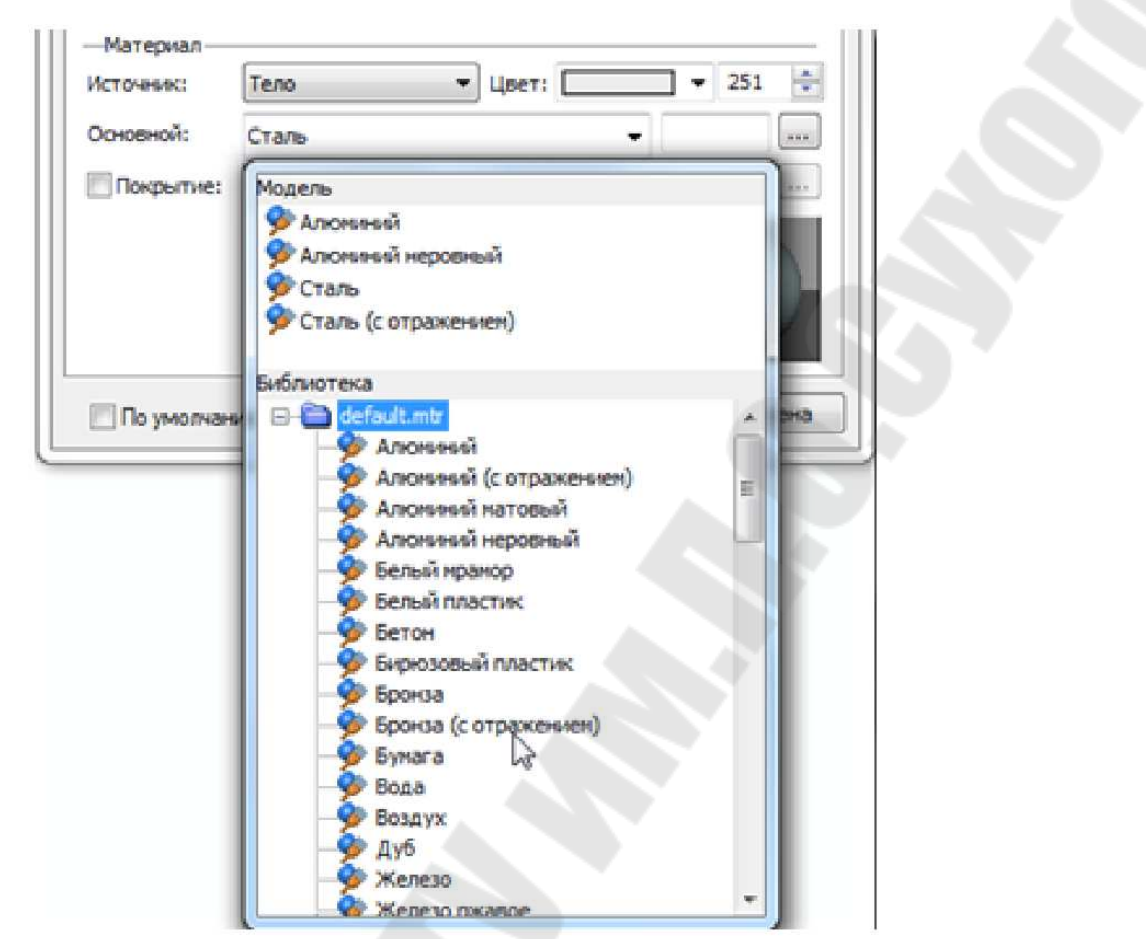

Рис. Иллюстрация процесса выбора материалаиз выпадающего списка справа

Материал может быть задан текстовой переменной. Значением такой переменной должно быть имя существующего материала. При создании переменной непосредственно в окне параметров операции одновременно создаётся список возможных значений данной пер еменной. Список содержит перечень всех используемых в данной модели материалов.

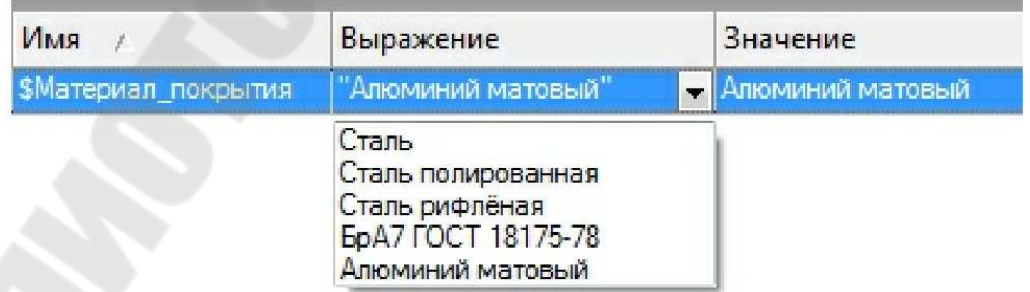

Рис. Иллюстрация процесса выбора материалаиз списк а, соде ржащего перечень всех используемых в данной модели материалов

Если модель используется в качестве 3D фрагмента, то с помощью такой переменной можно управлять материалом фрагмента.

Материал покрытия. Дополнительный материал для задания параметровотображения модели в 3D окне. Он позволяет задать о тличный от основного материал для использования в целях визуализации. При этом для инженерных расчётов будет по прежнему использоваться основной материал. Для задания материала покрытия нужно включить соответствующийфлажок. Может быть задан текстовой переменной.

Материал (как основной материал Тела, так и материал покрытия)-это тоже элемент 3D системы. Он содержит перечень характ еристик реального материала, с которым мы имеем дело в действ ительности. Элементматериалимеетпараметрплотность, отражающая способность, поглощающая способность и т.д. Для каждой 3D опер ации в качестве значения параметров Основной материал/Материал покрытия можно использовать текстовую переменную.

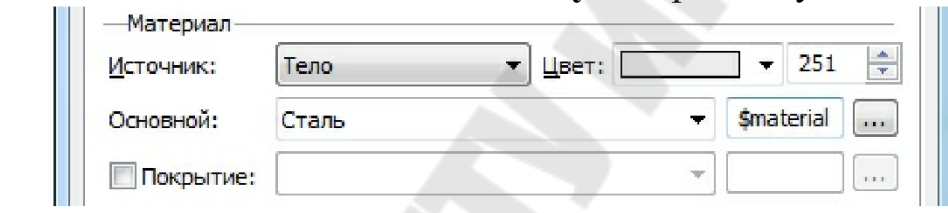

Иллюстрацияпроцесса выбора материалапокрытия  $Puc$ 

Значением такой переменной должно быть имя существующего материала. При создании переменной непосредственно в окне пар аметров операции одновременно создаётся список возможных значений данной переменной. Список содержит перечень всех используемых вданноймоделиматериалов

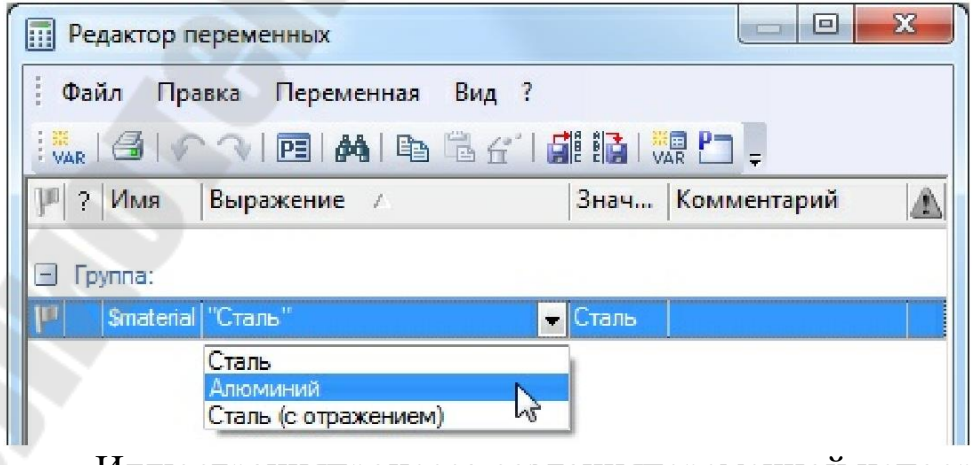

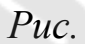

Иллюстрацияпроцесса созданияпеременной непосре дственно в окне параметров

Если модель используется в качестве 3 фрагмента, то с пом ощью такой переменной можноуправлять материалом фрагмента.

Анализ геометрии трехмерной модели Измерение Вызовкоманды

| Пиктограмма | Лента                           |
|-------------|---------------------------------|
| ∥□          | Измерение > Измерить > Измерить |
| Клавиатура  | Текстовое меню                  |
| <pm></pm>   | Параметры > Измерить            |

Рис. 5. Последовательность действий при запуске команды Изме-

#### рить

Измерить различные геометрические характеристики (координаты, длину, периметр, площадь, объём и т.п.) 2D или 3D объекта, а также отношения (расстояние, угол и т.п.) между двумя объектами позволяеткоманда Измерить Наосновеизмеренной характеристики автоматически может быть создана новая переменная или изменено значение уже существующей. Результаты измерений можно сохр анять, выводить в отчёт и иллюстрироватьдекорациями.

В автоменю команды доступны следующие опции:

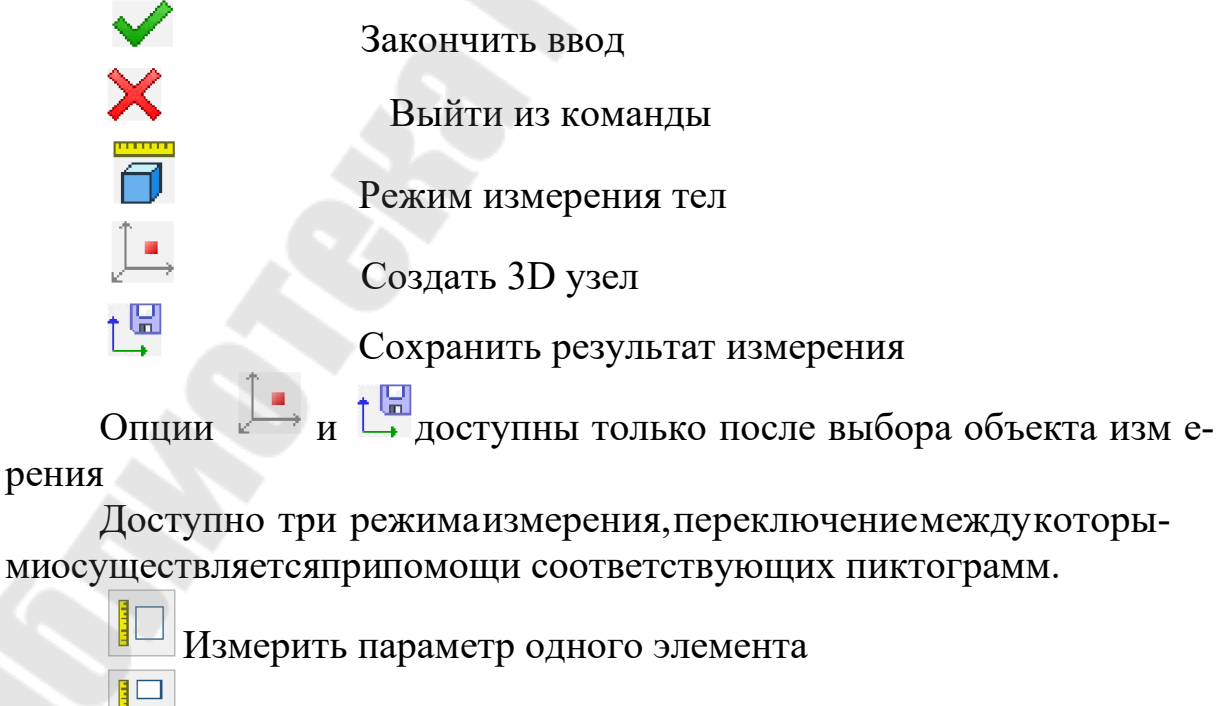

Измерить отношение между двумя элементами

Измерить несколько элементов

После входа в выбранный режим необходимо указать в 2D или 3D окне измеряемый объект или объекты. При выборе учитывается состояние фильтров выбора элементов в панели привязок. Набор фильтров зависит от активного на данный момент окна системы (2D или 3D).

*Массⴀинерционные характеристики* 

Вызов команды:

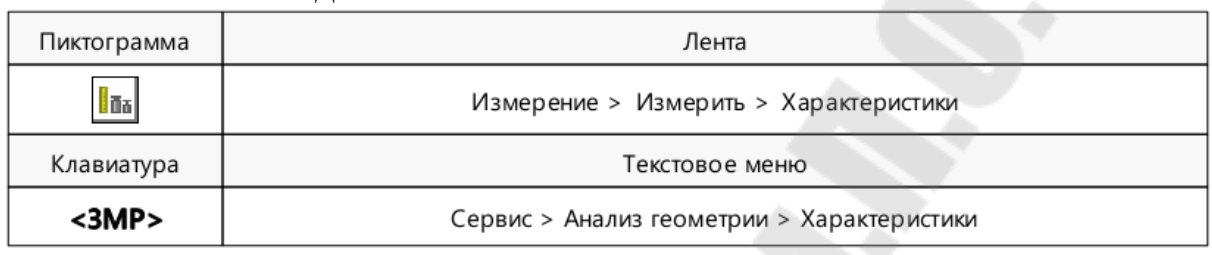

*Рис. 5. ⸀* Последовательность действий при запуске команды **Характеристики** 

Данная команда позволяет произвести расчёт массинерционных характеристик выбранных операций

После входа в команду по умолчанию активна опция:

# 㱂㸀 **Выбрать** операцию

Она позволяет выбрать операцию, характеристики которой требуется рассчитать.

Чтобы рассчитать характеристики всех присутствующих в сцене

операций можно либо нажать **Вероя ни одного тела**, либо воспользоваться опцией:

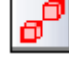

# 㱁㸀 **Выбрать** все тела

Если необходимо рассчитать характеристики с учётом всех существующих операций, никаких операций выбирать не надо. Это подходит для тех случаев, когда необходимо вычислить характер истики сборочной модели, состоящей из нескольких тел. Причём, эти тела могут иметьразличную плотность. Программа это учтёт.

Для отмены выбора всех операций используется опция:

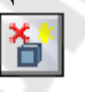

㱆㸀 **Отменить** выбор операций

При необходимости, расчёт можно провести относительно л окальной системы координат, выбор которой осуществляется с пом ощью опции:

## 㱌㸀 **Выбрать** систему координат

Для отмены выбора системы координат используется опция

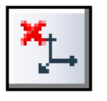

# 㱋㸀 **Отменить** выбор системы координат

Если целевая система координат не указана, то расчёт производится относительно глобальной системы координат.

После выбора операций и системы координат необходимо завершить ввод данных. После завершения ввода на экране появится окно **Массⴀинерционные** характеристики.

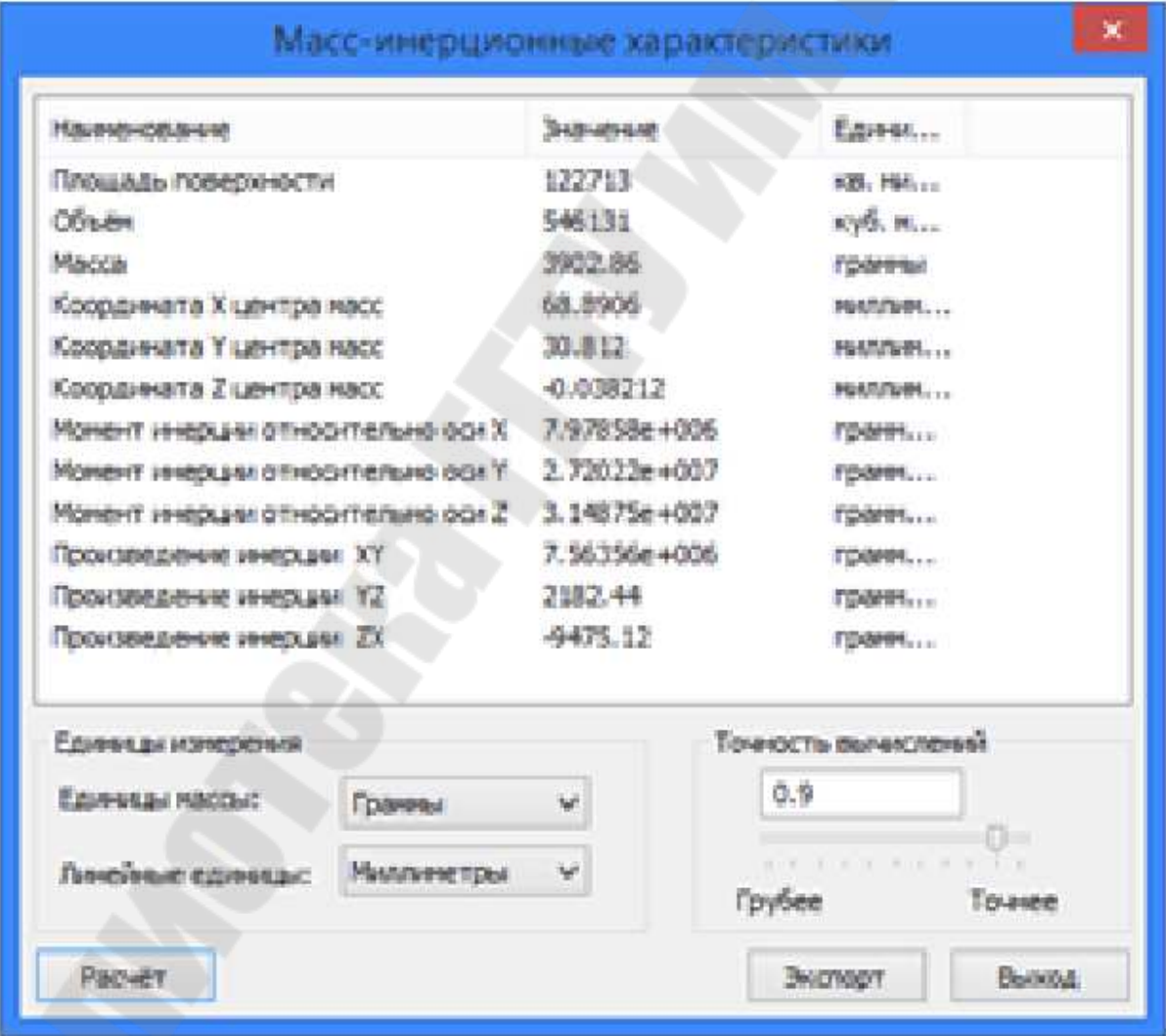

Рис. Вид окна Массинерционных характеристик

Спомощью параметров Единицы массы и Линейные единицы, можноустановитьнеобходимые единицы измерения.

Точность вычислений можно задать в соответствующем поле, или воспользоватьсяспециальным ползунком.

Если нажать кнопку [Расчёт то в диалоге появятся расчётные значения характеристик, представленных данным окном диалога.

Кнопка [Экспорт] позволяет сохранить результаты расчёта в текстовом файле.

Кнопка [Выход позволяет закрыть окно расчёта характеристик и снова попасть в режимвыбора тел исистемы координат.

Проверка модели

Вызов команды:

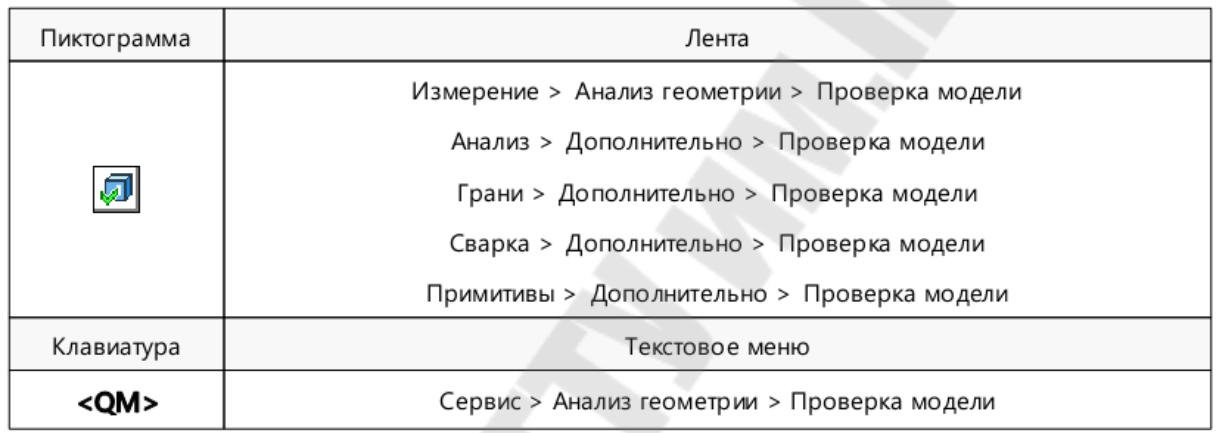

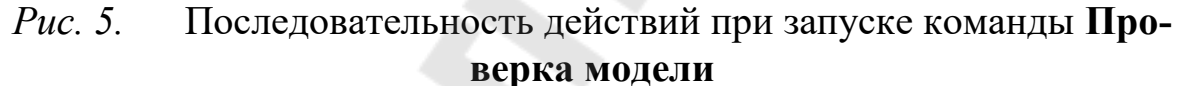

Данная команда предназначена для проведения диагностики выбранного тела на предметвыявления ошибок в его геометрии. Оши бки могут стать препятствием для осуществления дальнейших действий надо моделью. Ошибки в геометрии могут возникнуть, напр имер, вследствие некачественного импорта 3D модели из других пр ограмм. Но иногда ошибки могутпоявитьсяи при создании 3D модели так какприсозданииЗD операцииавтоматически произв  $R$  T  $O$ дится только локальная проверка модели. Полная же проверка, вз  $a$ висимости от сложности модели, может занимать определённое вре-MA.

Примеры некоторых типичных ошибок приведены на рисунке

 $\sigma$  -самопересечение  $\theta$ -не выа -несогласованность циклов полняется соответствие граней).

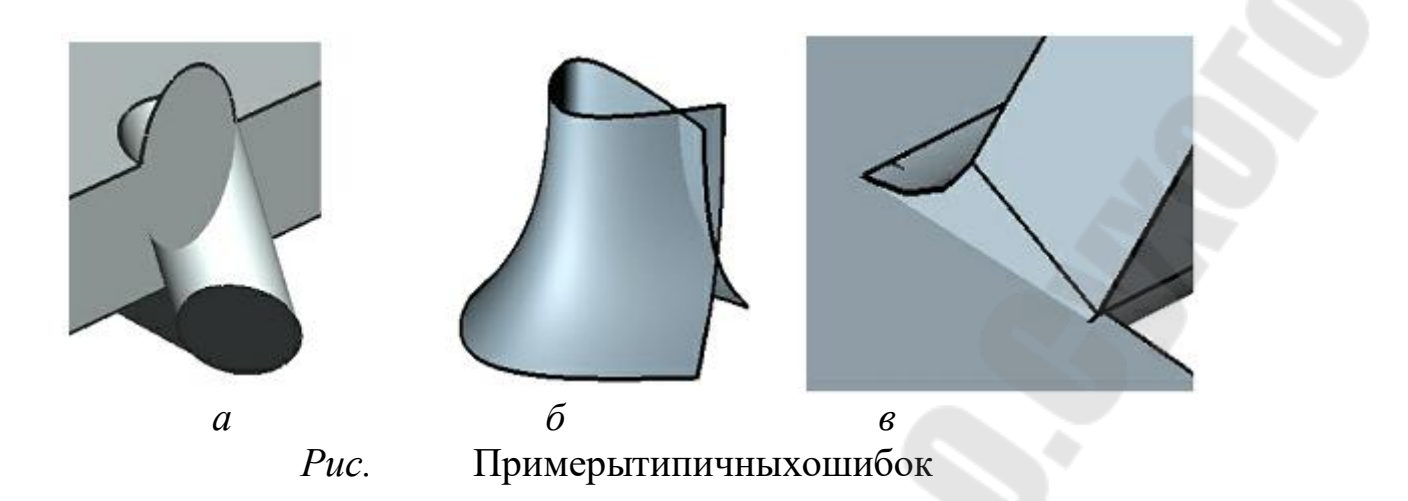

После входа в команду появляется возможность выбрать элементы, которые необходимо проверить. Это могут быть рёбра, грани, или операции целиком (при этом одновременно будут проверяться все рёбра играни, принадлежащие этой операции). Для выбора нео бходимо использовать опции:

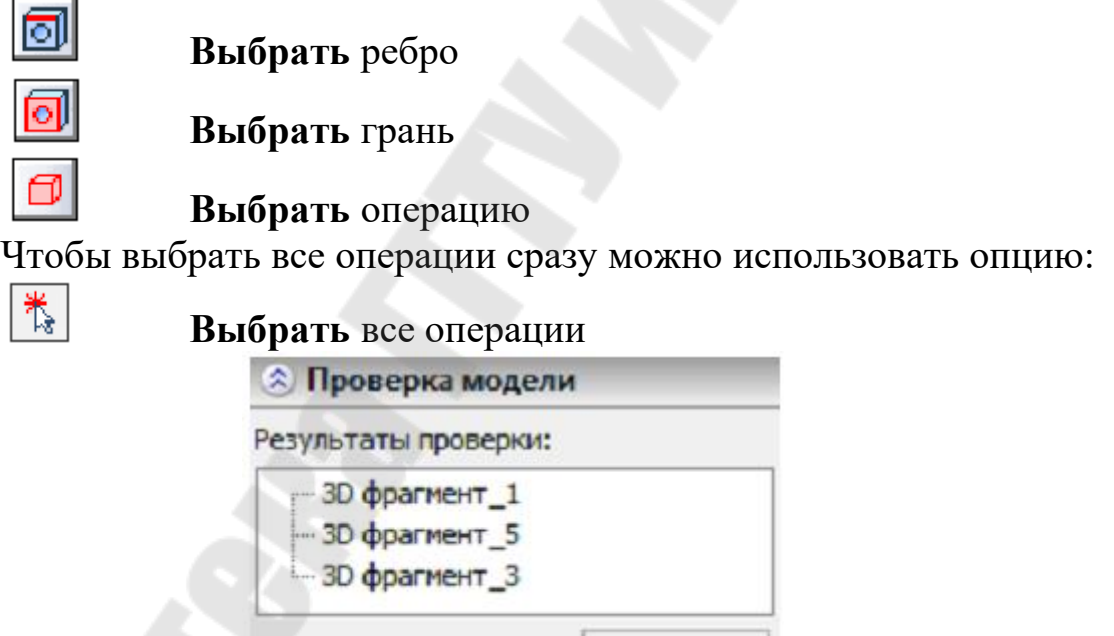

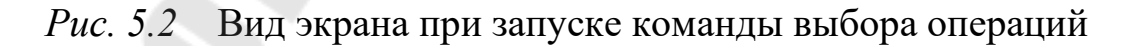

Удалить

После выбора элемента он попадает в список **Результаты** проверки. В этом списке рядом с типом элемента пишется, был ли эл емент проверен, а если был, то каковы результаты проверки. Чтобы отменить выбор одного из элементов необходимо еще раз кликнуть по немув 3D окне. Чтобы отменить выбор всех элементов необход имо использовать опцию:

Отменить выбор всех объектов

Чтобы провести проверку выбранных элементов нужно использовать опшию:

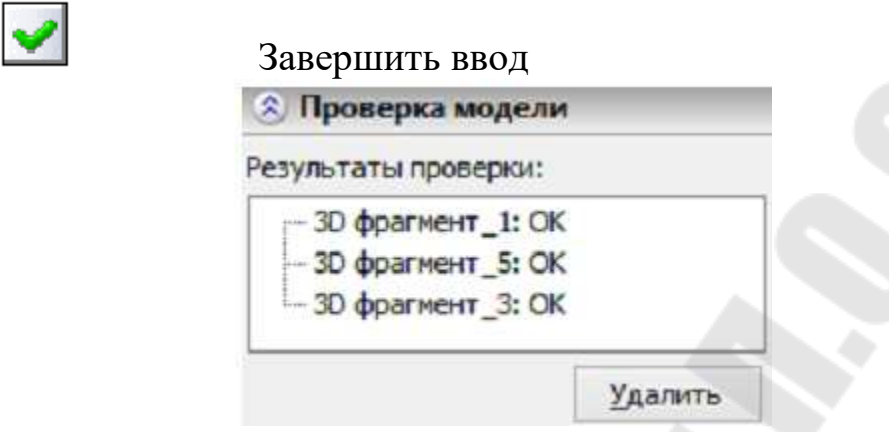

Рис. 5.2 Вид экрана при запуске команды проверкивыбранных элементов

После выбора этой опции программа проведёт проверку выбранных элементов и выведетрезультаты в окне Результаты проверки. Если ошибок не обнаружено, рядом с элементомбудет стоять ОК

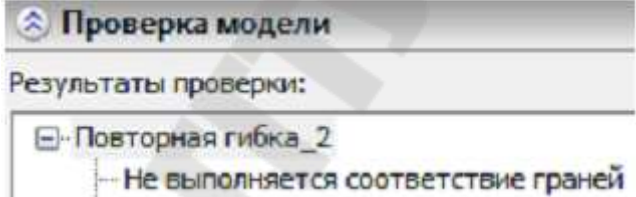

 $Puc. 5.$ Вид экрана при отображении результатов проверки

Если же выявлена ошибка, рядом с именем элемента появится список обнаруженных ошибок.

Если кликнуть на конкретной ошибке, то в 3D окне ошибочная часть модели будет помеченакрасным цветом.

Выбрать новые элементы для проверки можно сразу же, не выходя из команды.

# Фотореалистичное отображение 3D сцены

Фотореалистичное изображение 3D сцены - это специальное изображение сцены, в котором учитываются тени, отбрасываемые объектами, а такжетакие явления как отражение ипреломление св  $e$ та.

В программе имеется три различных механизма создания фотореалистичных изображений.

Первый из них использует встроенную технологию

, второй использует ядро трассировки лучей, разраб  $O<sub>-</sub>$ , третий - приложение танное

Выбор и настройка качества изображения

Создать удачное фотореалистичное изображение с первой же попытки удаётся редко. Обычно требуется создать несколько тест овых фотореалистичных изображений, которые помогают скоррект ировать положение камеры, яркость и положение источников света, а также проверить правильность анимации. После этого проводится финальная визуализация. Но создание фотореалистичного изображ  $e$ ния может занимать различное время, в зависимости от сложности сцены и параметров, определяющих качество изображения.

Знание этих параметров с одной стороны, помогает избежать излишних затрат времени напроведение пробной визуализации, а с другой стороны, помогает добиться более высокого качества финального изображения.

Существуют различные параметры, позволяющие менять кач  $e$ ствополучаемогофотореалистичного изображения.

Качество сетки. Данный параметр задаётся в параметрах документа (команда «Параметры документа»), и кроме фотореализма, влияет ещё и на качество отображения объектов в ЗDокне.

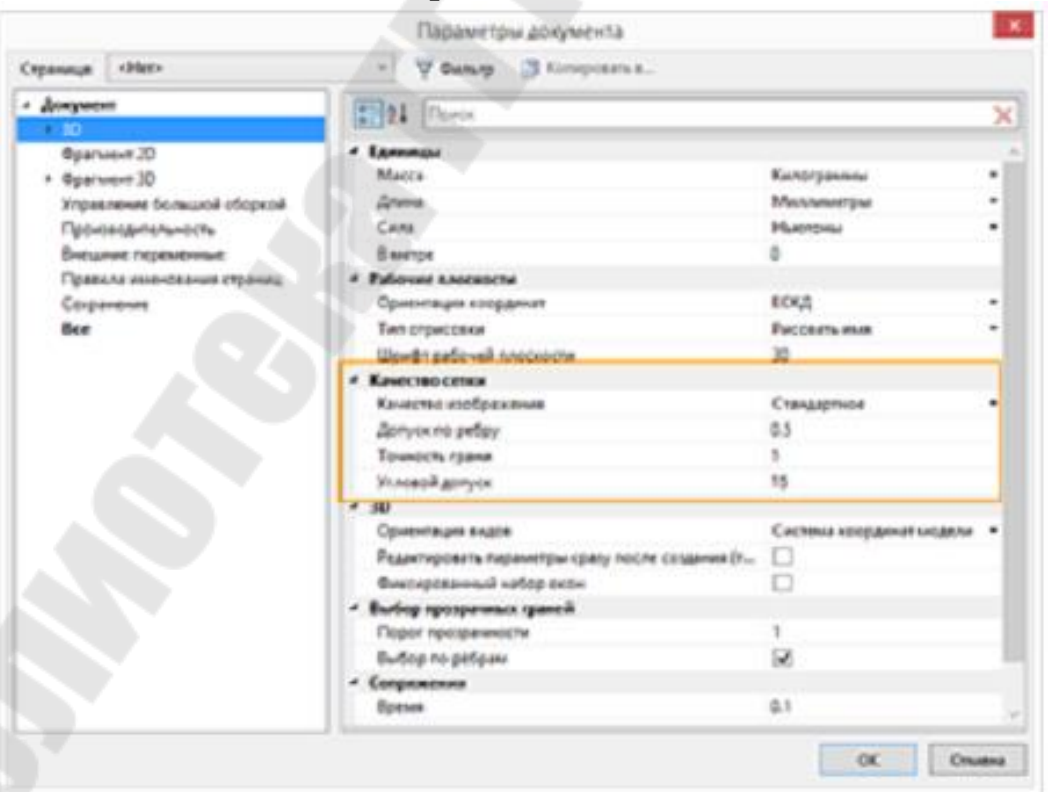

Puc.  $5$ . Вид экрана при отображении параметров документа

Кроме того настройку качества изображения можно вызвать при помощи панели Вид

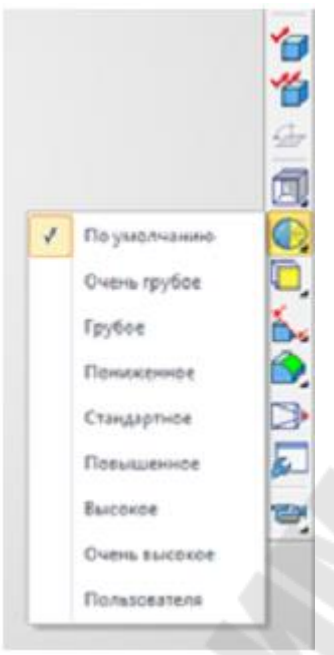

Вид экрана при отображении панели Вид  $Puc_{\alpha}$  5.

Чем выше данный параметр, тем дольше ведётся экспорт сцены в формат POV, тем больше оперативной памяти используется POV Ray итем дольше POVRay ведёт предварительную подготовкусцены Всвязисэтим, припроведении пре передвизуализацией Дварительной визуализации качество сетки желательно снизить, возможно, даже доминимума. При проведении финальнойвизуализации лучшеустановитьмаксимальноекачество сетки.

# 1. Фотореалистичный вид

Данный механизм для генерации фотореалистичных изображений основан на технологии NVIDIA OptiX. Она предназначена для генерации фотореалистичных изображений высокого качества с учётом освещения, а также таких свойств материала, как прозрачность, коэффициентпреломления, свойства поверхности и т.д.

Механизм позволяет получать фотореалистичное изображение непосредственно из среды Т обеспечивая удобный и  $H$ терфейс управления параметрами сцены, качеством генерации изо бражения, а также возможность сохранения результатов генерации в файл ипечати. С помощью данного механизма можно получать фот ореалистичное изображение не только с трёхмерных моделей, но и с импортированных 3D изображений.

Технология NVIDIA OptiX используется при создании фотореалистичных видео при записи анимации разборки в команде « **Разборка**»⸀

Третий механизм для генерации фотореалистичных изображений использует Embree – ядротрассировки лучей, разработанное Intel.

Для своих расчётов Embree использует центральный процессор и отличается высокой производительностью и качеством изображ ения.

Интерфейс для работы с NVIDIA Optix идентичен интерфейсу работы с Embree.

*Работа с командой* 

Для вызова опции используется команда:

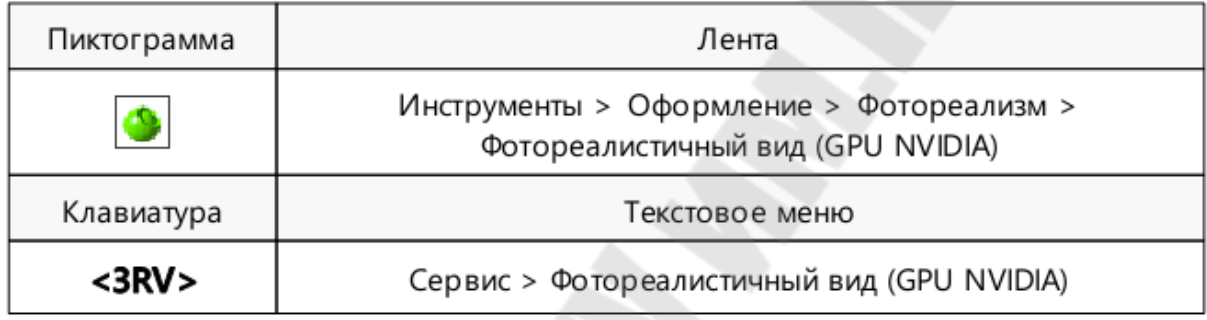

| Пиктограмма                    | Лента                                                                  |
|--------------------------------|------------------------------------------------------------------------|
|                                | Инструменты > Оформление > Фотореализм ><br>Фотореалистичный вид (CPU) |
| Клавиатура                     | Текстовое меню                                                         |
|                                | Сервис > Фотореалистичный вид (CPU)                                    |
| $\mathbf{D}$ $\mathbf{r}$<br>D |                                                                        |

*Рис. 5.* Вид экрана при отображении последовательности выбора команды **Фотореалистичный вид** 

После активации команды появляется новое окно, в котором генерируется изображение.

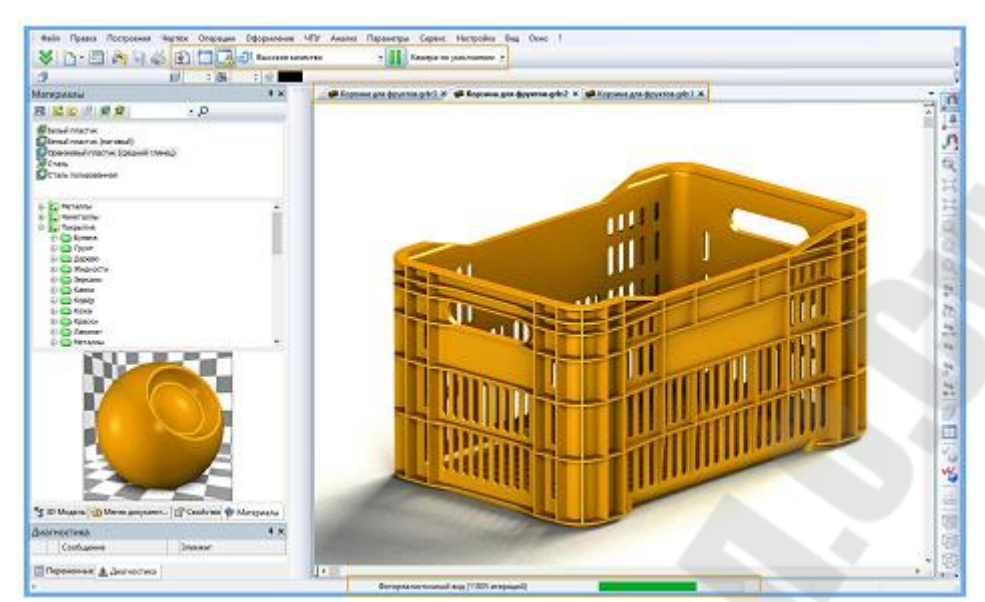

Вид экрана при появлениисгенерированногоизображе ния Puc.  $5$ .

Качество создаваемого изображения во многом зависит от количества итераций. Итерация – вычисление цвета пикселей изображ  $e$ ния. Количество итераций зависит от размера изображения, плотности сетки и количества объектов.

# 6 Решение конструкторских задач с использованием конечноэлементного анализа

Приложение нагрузки на трехмерную модель: сила, давление, крутящий момент вращение

Статические расчеты конструкций на прочность занимают особое место в машиностроительном проектировании. Действительно, очень часто в машиностроительном проектировании возникает необходимость оценки напряженного состояния отдельных элементов (деталей) изделия или конструкции в целом. Обычно при проверочном расчете изделия на прочность расчетчика интересуют:

- распределение составляющих напряжений по объему элементов конструкции. По этим данным можно сделать выводы о наиболее уязвимых местах конструкции и на этапе проектирования оптимизировать изделие с целью достижения равнопрочности;

- максимальные значения компонентов напряжений в материале. В соответствии с различными теориями прочности по отношению максимальных расчетных значений напряжений к максимальному допускаемому для данного материала можно сделать выводы о надежности конструкции в плане ее прочности (способности не разрушиться) под действием приложенных к системе нагрузок.

Современные системы конечноэлементного моделирования позволяют конструктору на этапе проектирования изделия решить обе эти задачи, обеспечив, таким образом, высокие механические характеристики будущего изделия.

Рассмотрим подробнее, как осуществляются прочностные расчеты в системе конечноэлементного моделирования TFLEX Анализ. Общий алгоритм осуществления прочностных расчетов под действием статических нагрузок включает этапы, представленные на рис. 1.

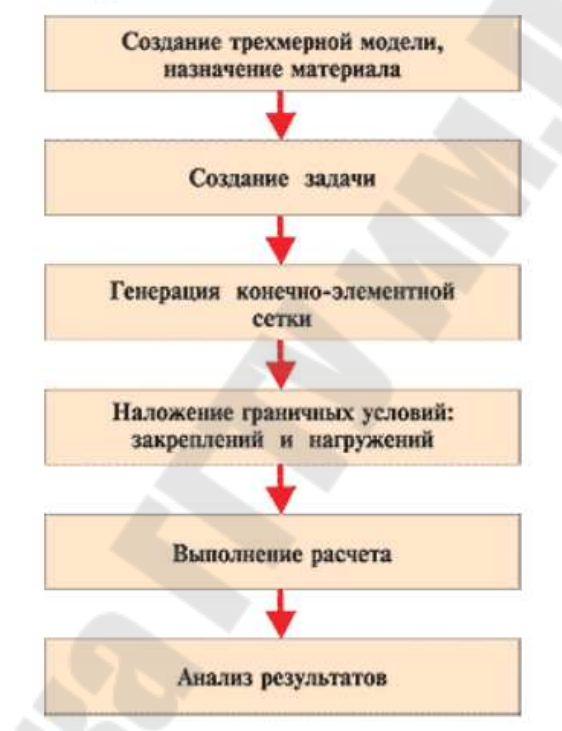

Алгоритм конечно-элементного анализа

Общий алгоритм осуществления статических прочностных  $Puc$ расчетов в системе TFLEX Анализ

Шаг 1. Создание объемной твердотельной модели изделия

Модель может быть построена пользователем в среде трехмерного моделирования TFLEX CAD 3D. Это может быть как рабочая модель, содержащая проекции и оформленные рабочие чертежи (рис. 2) и участвующая в составе сборки, так и используемая для расчета траекторий ЧПУ обработки.

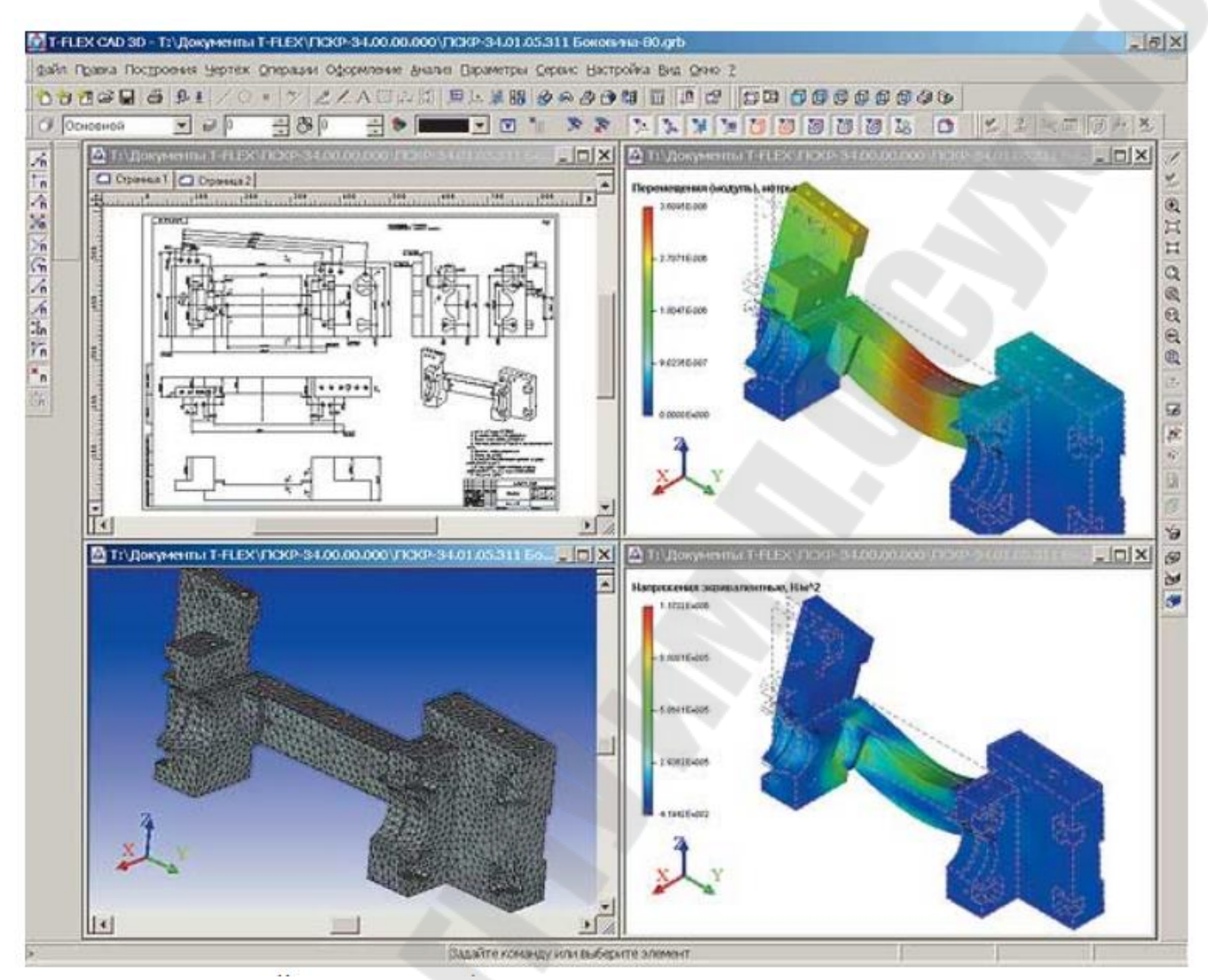

Пример расчета по трехмерной модели с рабочим чертежом  $Puc.$ (все данные хранятся в одном электронном документе)

Другими словами, для выполнения прочностного расчета нет необходимости специально готовить некоторую расчетную модель, а можно непосредственно использовать электронные документы, с которыми работает разработчик. Кроме того, используя средства импорта объемных моделей, имеющихся в составе Т пользователь может загрузить в систему модель, созданную в другой системе объемного моделирования, поддерживающей для обмена данными о твердотельных моделях форматы STEP и XMT. Рассмотрим в качестве примера последовательность действий по статическому расчету детали «лемех» - тяжело нагруженного элемента забойного шахтного конвейера. Не вдаваясь в специфические подробности эксплуатации данного элемента горношахтного оборудования, покажем расчетную схему нагружения данной детали (рис.

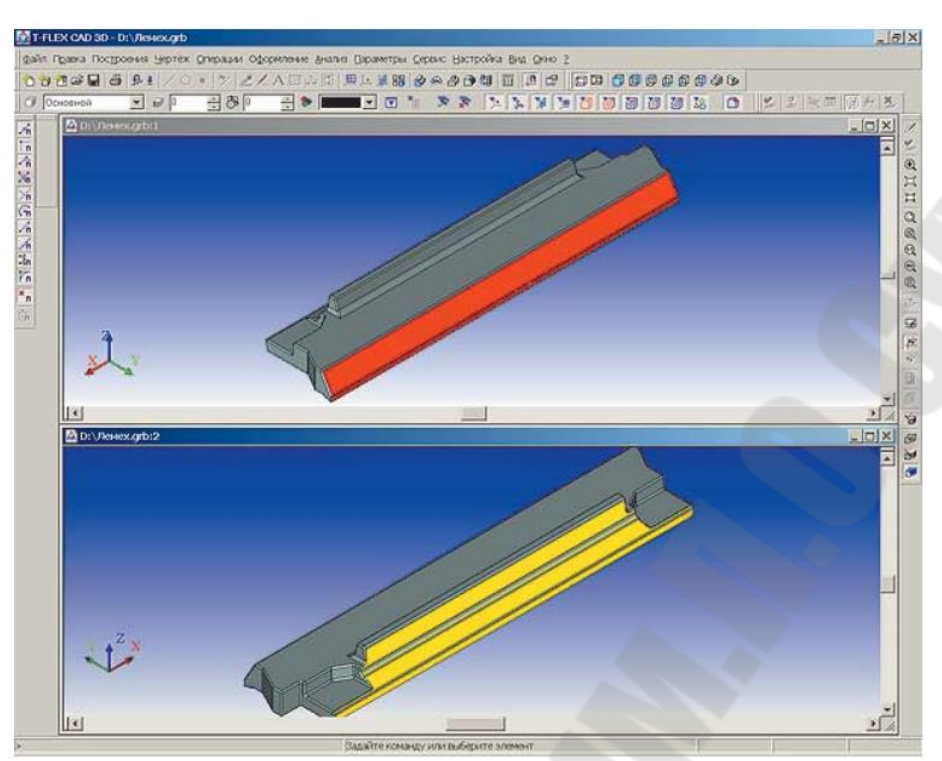

Рис. Схема нагружения детали «лемех»: красный цвет соответствует приложенной на поверхность суммарной нагрузке кН, желтый цвет соответствует условно закрепленной опорной поверхности детали

Шаг 2. Создание задачи

После того как трехмерная модель изделия была создана или импортирована в систему TFLEX CAD 3D, можно приступать неп осредственно к конечноэлементному моделированию. Любой расчет в 吀ⴀFLEX Анализ начинается с создания задачи при помощи команды «Новая задача» меню «Анализ» TFLEX CAD (рис. 4). При создании задачи пользователь определяет ее тип («Статический анализ», «Ча-

стотный анализ», «Устойчивость», «Тепловой анализ»).

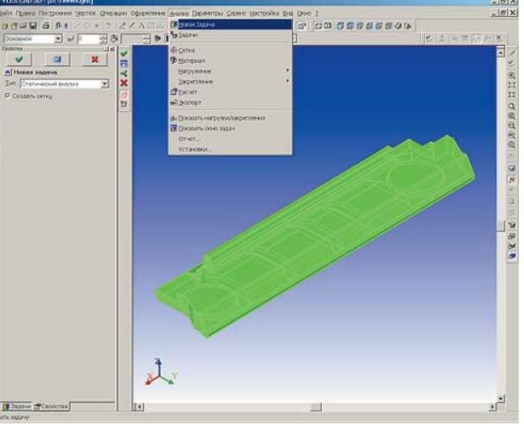

Рис. Использование команды «Новая задача» для создания задачи

Система TⴀFLEX Анализ обеспечивает мультизадачный режим конечноэлементного моделирования. Это означает, что для одной и той же трехмерной модели пользователь может осуществить несколько расчетов подобных по типу или различных физических задач. Например, выполнив статический анализ некоторой конструкции, пользователь может создать следующую задачу типа «Устойчивость» и осуществить расчет критических нагружений для той же конструкции. Для управления задачами используется специализированный инструмент «Дерево задач», отображаемый в специальном окне Т CAD. Дерево задач обеспечивает удобный доступ к элементам задач (сетке, закреплениям, нагружениям) и результатам расчетов.

Еще одно важное замечание. Для того чтобы осуществлять какиелибо расчеты с твердотельной моделью детали, необходимо определить материал, из которого она изготовлена. В ТFLEX Анализ есть две возможности задания материала для выполнения анализа. По умолчанию в расчете используются характеристики материала «С операции». В стандартной версии TⴀFLEX CAD 3D есть возможность присваивать телам, участвующим в создании трехмерной модели изделия, материал из внутренней базы TFLEX CAD, например «Сталь» или «Алюминий». Пользователь может пополнять стандартную базу материалов своими материалами. Кроме того, в составе системы Т FLEX Анализ есть собственная независимая база материалов, которую также можно использовать для задания физикомеханических свойств анализируемого изделия. Установим для нашей детали материал «Сталь» из библиотеки материалов TFLEX Анализ (рис.

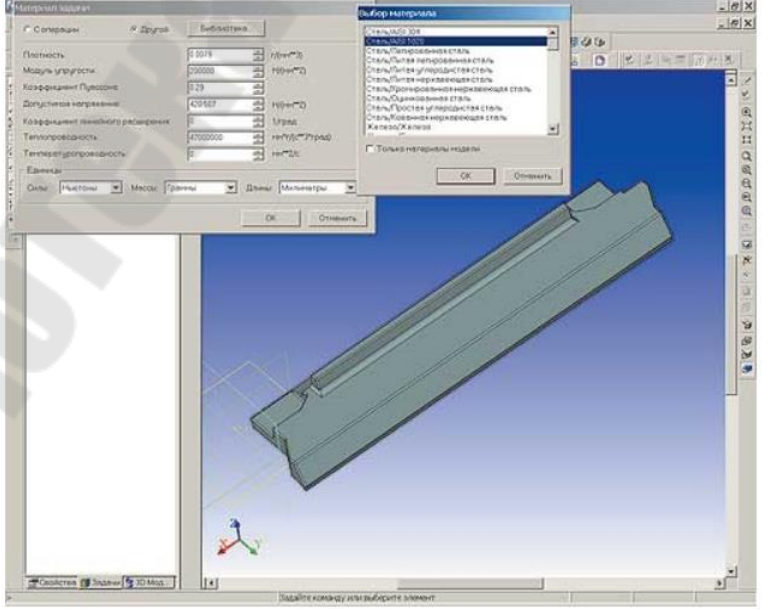

Рис. Использование библиотеки материалов в TFLEX Анализ
Шаг 3. Генерация конечноэлементной сетки

Для осуществления конечноэлементного моделирования нео бходимо построение расчетной сетки из тетраэдральных элементов. Команда построения такой сетки («Сетка») инициируется автоматически при создании задачи или может быть вызвана пользователем из меню «Анализ» TFLEX CAD. При создании сетки пользователь определяет степень дискретизации твердотельной модели, указывая в параметрах сетки ориентировочный размер конечных элементов (тетраэдров), при помощи которых будет описана математическая модель моделируемого изделия. Здесь необходимо отметить следующие моменты. Конечноэлементная сетка может существенно влиять нак ачество получаемых решений в случае сложной пространственной конфигурации изделий. Обычно более мелкое разбиение обеспечивает лучшие в плане точности результаты. Однако аппроксимация модели большим количеством маленьких тетраэдров приводит к возникновению системы алгебраических уравнений большого порядка, что может сказаться на скорости выполнения расчета. Для начального уровня разбиения не очень сложных моделей в TFLEX Анализ рек омендуется относительный размер сетки 0,05. Обычно с таким относ ительным размером для многих моделей создается сетка довольно высокого уровня дискретизации. Вообще, оценить качество конечно элементной модели можно последовательным решением нескольких задач с различными возрастающими степенями дискретизации. Если решения (максимальные перемещения и напряжения) перестают заметно меняться при использовании более густой сетки, то можно со значительной долей уверенности считать, что достигнут некий оптимальный уровень дискретизации и дальнейшее увеличение дискретизации сетки нерационально.

Построим для нашей детали «лемех» конечноэлементную сетку puc.

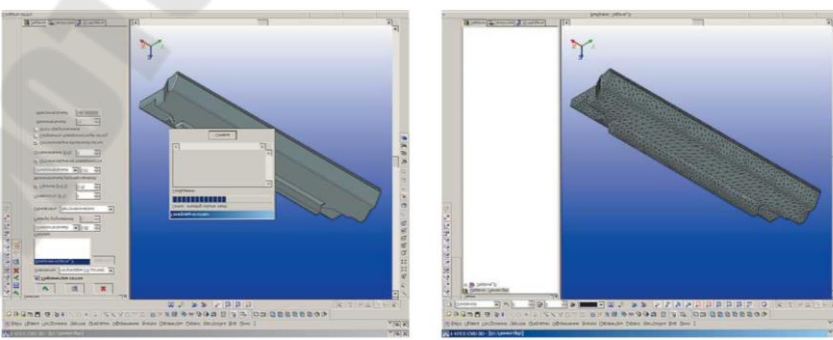

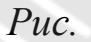

Процесс генерации конечноэлементной сетки и готовая с еточная модель

## <span id="page-109-0"></span>Наложение ограничений: полное закрепление, частичное закрепление, контакт

Шаг 4. Наложение граничных условий

Для успешного решения физической задачи в конечно элементной постановке помимо создания конечноэлементной сетки необходимо корректно определить так называемые граничные условия. В статике их роль выполняют закрепления и приложенные к системе внешние нагрузки. Этап задания граничных условий очень ответственный и требует хорошего понимания расчетчиком сути решаемой задачи. Поэтому прежде чем приступить к наложению граничных условий, следует хорошо продумать физическую сторону задачи.

Задание закреплений

Для задания закреплений в TFLEX Анализ предусмотрены две команды: «Полное закрепление» и «Частичное закрепление». Команда «Полное закрепление» применяется к вершинам, граням и ребрам модели и определяет, что данный элемент трехмерного тела полностью неподвижен, то есть сохраняет свое первоначальное расположение и не меняет положения под действием приложенных к системе нагрузок. Команда «Частичное закрепление» обладает более широкими возможностями. С помощью этой команды можно ограничить перемещение тела в определенных координатных направлениях или определить заданное положение элементов модели. Последнее свойство позволяет осуществить расчет напряженного состояния конструкции, для которой известна ее конечная деформация. В этом случае для осуществления расчета не обязательно даже наложение сил.

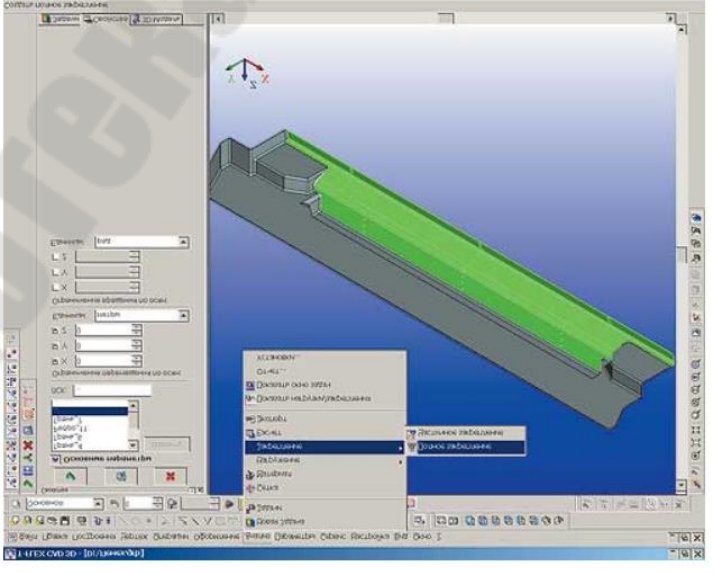

Зададим условия закрепления для нашей детали (рис.

 $Puc$ 

Наложение граничных условий -задание закреплений

Задание нагружений

Для задания нагрузок в TⴀFLEX Анализ предусмотрен целый набор специализированных команд (*рис.* ). Кратко рассмотрим их назначение.

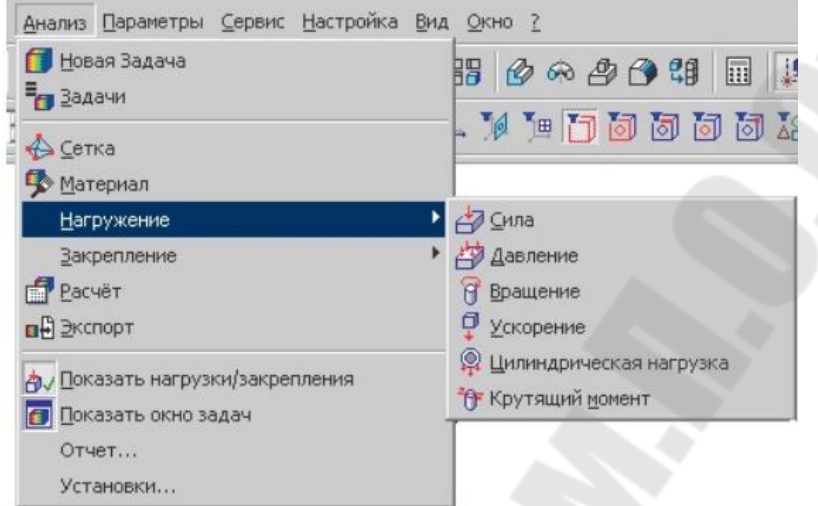

Рис. Команды задания нагружений для статического анализа

Нагрузка «Сила» позволяет задать сосредоточенную или распределенную силу, приложенную к вершине, ребру или грани модели.

Нагрузка «Давление» позволяет приложить к грани модели известное давление, распределенное по площади.

Нагрузка «Линейное ускорение» позволяет задать такие нагрузки, как, например, сила тяжести или другое постоянное инерционное ускорение.

Нагрузка «Вращение» позволяет приложить к системе центробежные и касательные силы инерции, возникающие при равномерном или ускоренном вращательном движении модели.

Специальный тип нагружения «Цилиндрическая нагрузка» предназначена для передачи силовых взаимодействий между цили ндрическими гранями элементов конструкции, часто встречающимися в практике машиностроительного проектирования.

Нагрузка «Крутящий момент» обеспечивает возможность приложения моментов к цилиндрическим поверхностям изделия.

Отметим еще одну функциональную возможность статических расчетов TFLEX Анализ. Пользователь может задать расчет напр яженного состояния конструкции, возникающего под действием не только различных силовых, но и температурных нагрузок, – задача термоупругости. Например, можно оценить деформации, возникающие в оптическом элементе под действием разности температур (*рис.* 

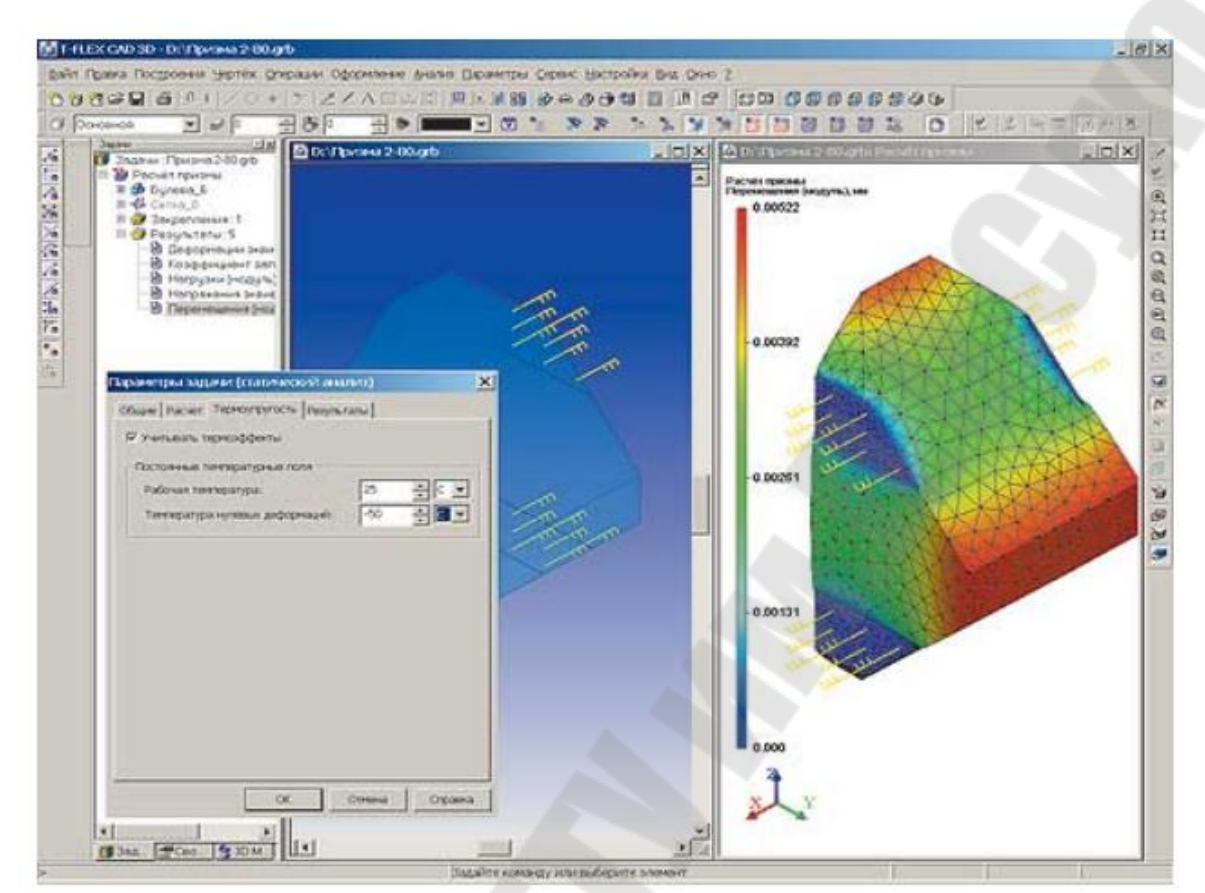

Рис. Расчет деформаций оптического элемента, вызванный перепадом температур

Зададим условия нагружения для нашей детали (рис. ). Учитывая значительный вес детали, дополнительно зададим в качестве нагрузки ускорение свободного падения.

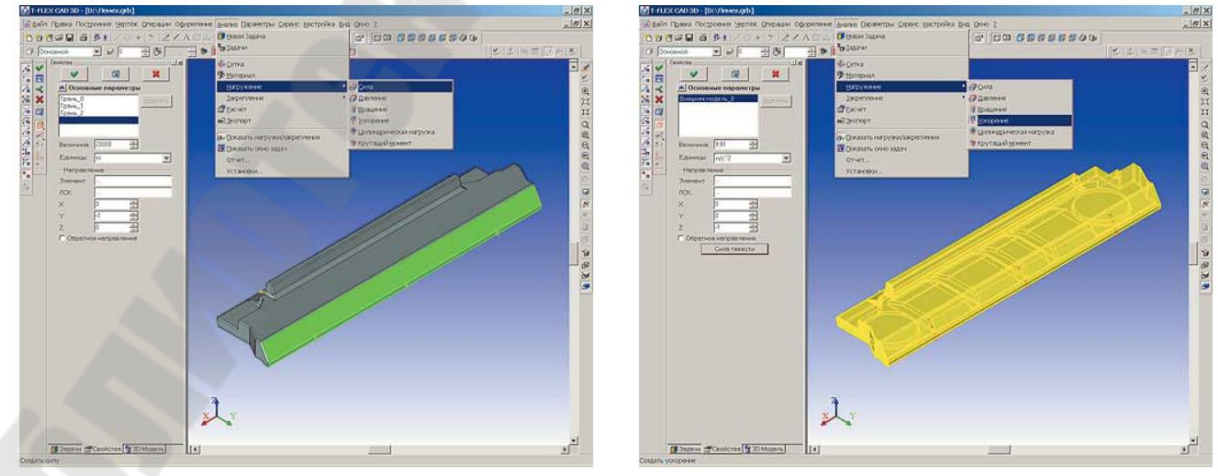

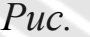

Рис. Наложение граничных условий -задание нагружения силой и ускорением свободного падения

Шаг 5. Выполнение расчета

После создания конечноэлементной сеткии наложения грани чных условий (рис. ) можно инициализировать команду «Расчет» и запустить процесс формирования систем линейных алгебраических уравнений (СЛАУ) и их решения.

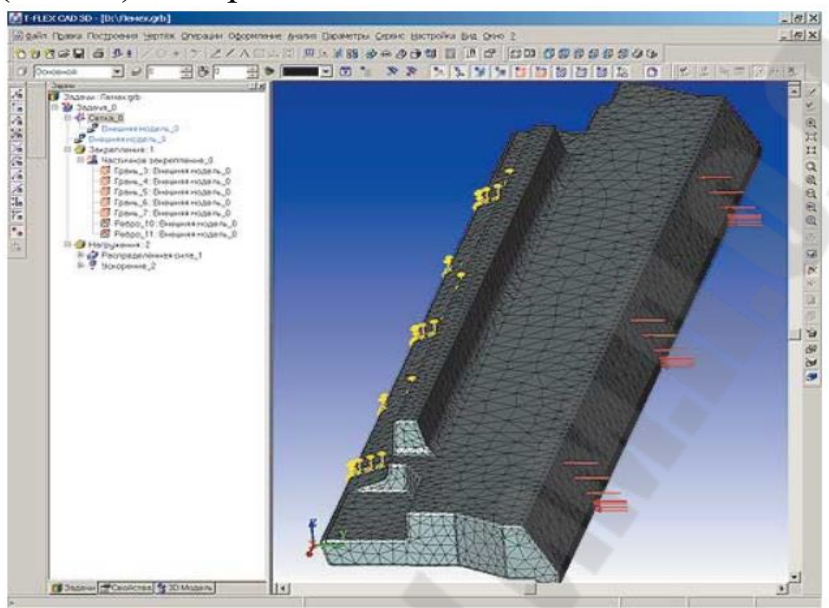

 $Puc$ Подготовленная для расчета конечноэлементная модель летали «Лемех»

Большинство режимов для формирования СЛАУ и их решения выбираются автоматически процессором TFLEX Анализ. Отметим несколько важных моментов. Как мы уже говорилось, в ТFLEX Ан ализ для конечноэлементного моделирования могут быть использов аны тетраэдральные элементы двух типов - линейный (четырех узловой) и квадратичный (десятиузловой), показанные на рис.  $12 a$ и

12 б соответственно. По умолчанию расчет выполняется квадратичным тетраэдральным конечным элементом. Этот элемент обеспечивает высокуюточность решения при относительно небольших уровнях дискретизации. Однако на сетках с большим количеством элементов использование квадратичного элемента может потребовать значительных вычислительных ресурсов.

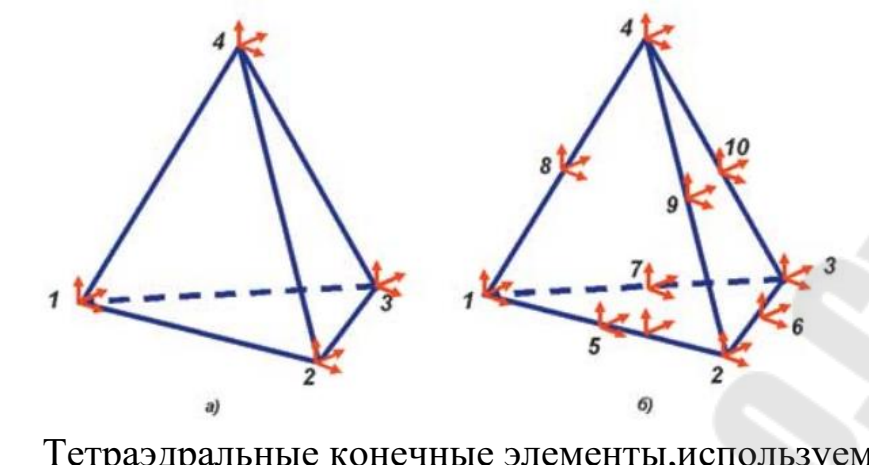

 $Puc$ Тетраэдральные конечные элементы, используемые в Т FLEX Анализ для моделирования объемных тел: а -линейный, четырехузловой; б-квадратичный, десятиузловой

Во многих случаях целесообразен следующий подход. Если модель сложная и для точной аппроксимации геометрии требуется большое количество тетраэдральных элементов, пользователь может сначала задать режим расчета линейным тетраэдром для быстрой качественной оценки распределения полей перемещений и напряжений, а также для предварительной (грубой) оценки их амплитудных значений

Уже качественный анализ может дать много полезной информации о поведении конструкции под действием нагрузок. А для того, чтобы сделать выводы о количественных значениях максимумов напряжений и перемещений, пользователь может провести расчет квадратичным тетраэдром, который обычно дает более достоверные результаты расчета.

Проиллюстрируем данный подход на нашем примере. Сначала выполним расчет линейным элементом, а затем -квадратичным. Для этого, используя контекстное меню дерева управления задачами, со-). Теперь у нас есть две незавиздадим копию нашей задачи (рис. симые задачи, каждая из которых может содержать свои собственные сетки, граничные условия и результаты. Изменим соответствующим образом наименования задач и с помощью команды «Расчет» произведем решение каждой из задач. По окончании расчета можно перейти к следующему этапу -анализу результатов расчета.

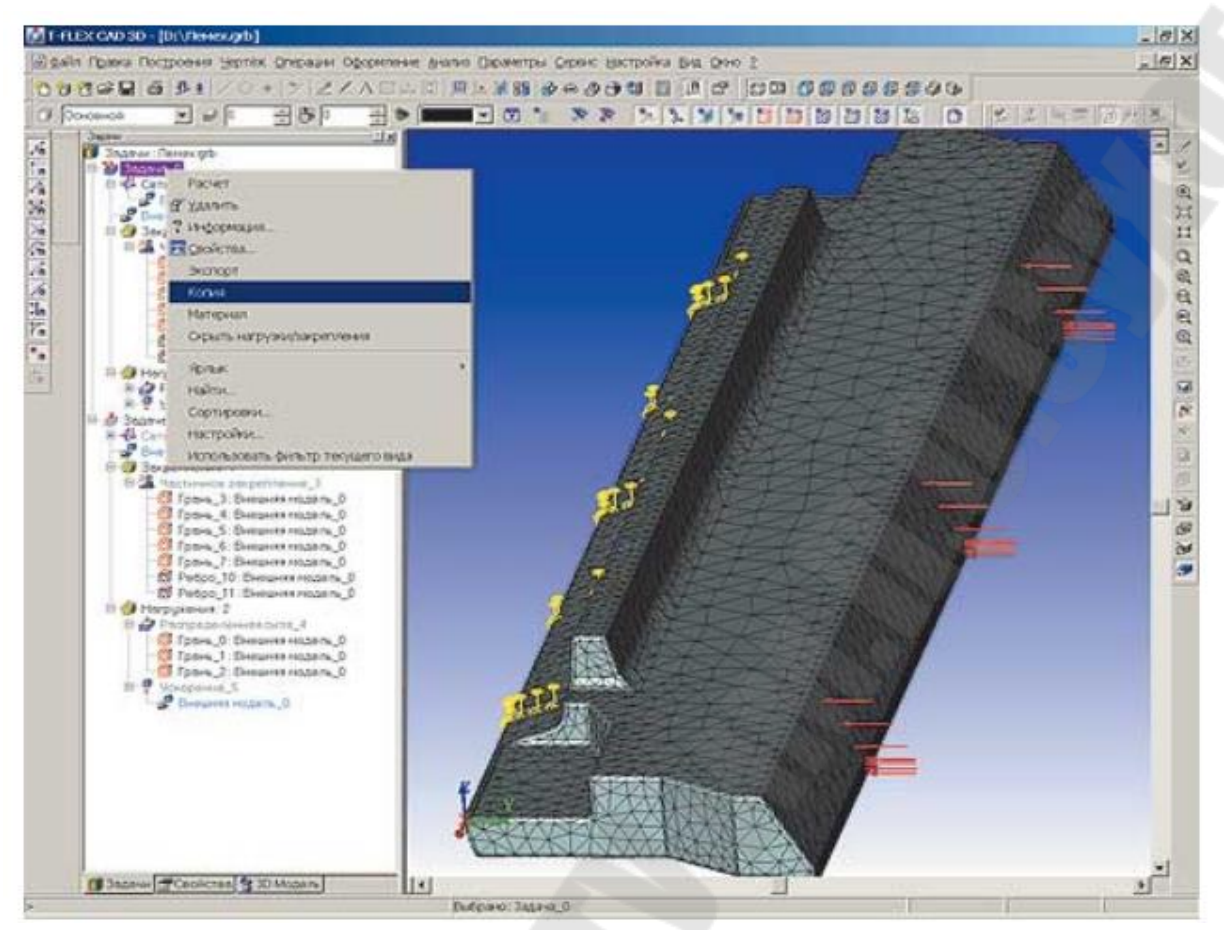

 $Puc.$ Создание копии существующей задачи

### <span id="page-114-0"></span>Анализ трехмерной модели: статический анализ, частотный анализ, анализ устойчивости, экспрессанализ генер атором конечноэлементных сеток

Шаг 6. Анализ результатов расчета

Важнейшим элементом любой системы конечноэлементного моделирования является так называемый постпроцессор -инструме нтарий, позволяющий расчетчику проанализировать полученные результаты расчетов и сделать обоснованные выводы о напряженном поведении конструкции и о ее прочности. Система TFLEX Анализ предоставляет качественные и удобные средства для этих целей. Результаты расчета отражаются в дереве задач, что обеспечивает удобный и быстрый доступ к ним. Визуализация результатов осуществляется непосредственно в интерфейсе TFLEX CAD. Одновременно м огут быть открыты несколько результатов одной или разных задач puc.

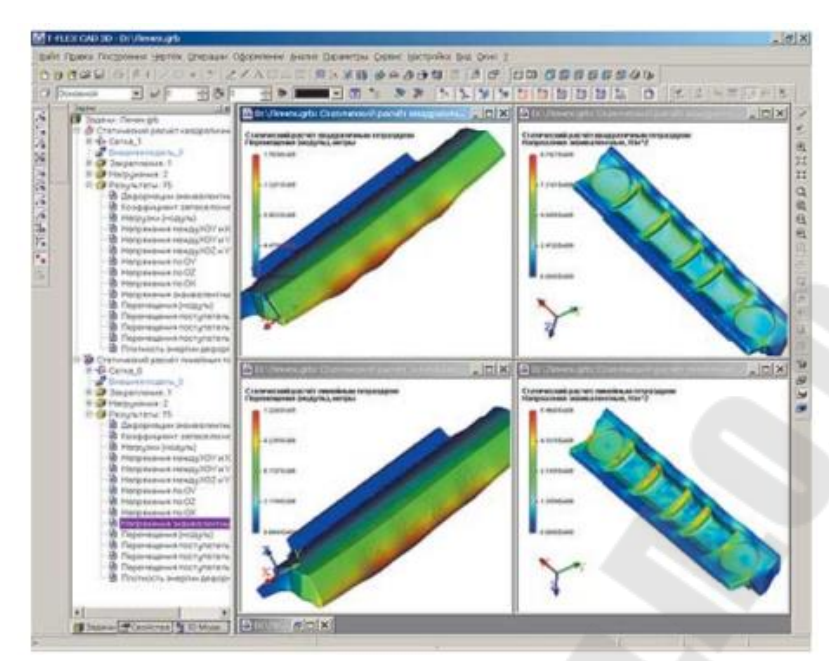

 $Puc.$ Одновременный просмотр результатов расчета перемещений и напряжений квадратичным (верхний ряд) и линейным элементами

Для пользователя доступны все команды масштабирования и позиционирования сеточной модели с результатами расчетов, к которым он привык при работе в TFLEX CAD 3D. Кроме того, конечно же, имеется набор специализированных команд и опций, позволяющих решать разнообразные сервисные функции по обработке результатов расчетов. Кратко опишем наиболее важные из них.

«Анимация» - позволяет воспроизвести поведение исследуемой модели при плавно меняющейся нагрузке, с одновременным отображением полей напряжений или перемещений, соответствующих переменной нагрузке.

«Управление отображением сеточной модели» - пользователь может задавать различные режимы отображения результатов расчета - с сеткой, без сетки, отображать контур исходной детали и тел, присутствующих в сборке, отображать деформированное состояние и т.п.

«Настройка шкалы» - пользователь получает богатые возмо жности по настройке панели отображения числовых значений (рис.

), например возможность использовать несколько предопределенных типов шкал, а также уникальную возможность гибкой настройки шкалы любого цветового наполнения. Есть возможности по установлению минимумов и максимумов пользователя, логарифмической шкалы, гибкой настройки шрифтов.

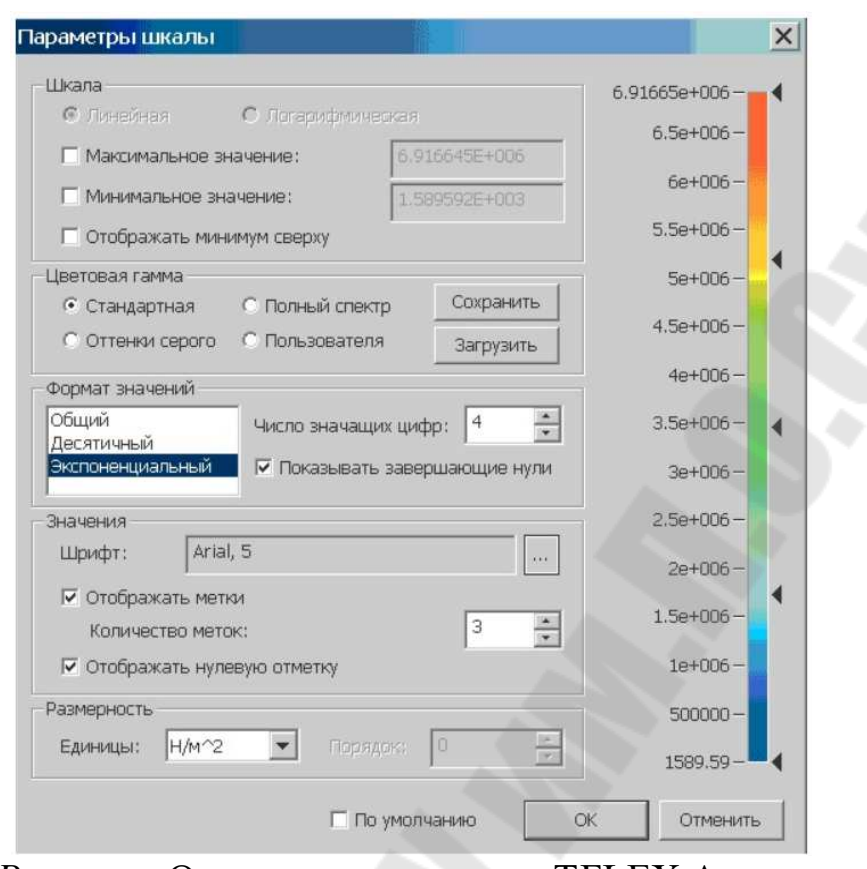

*Рис.* Окно настроек шкалы TFLEX Анализ

«Динамическое зондирование результата» - постпроцессор Т FLEX Анализ предоставляет очень удобную и полезную возможность для вывода результата непосредственно под курсором мышь. Пользователю достаточно навести курсор на интересующее его место сеточной модели, и в этом месте появится точное значение результата (*рис.* 

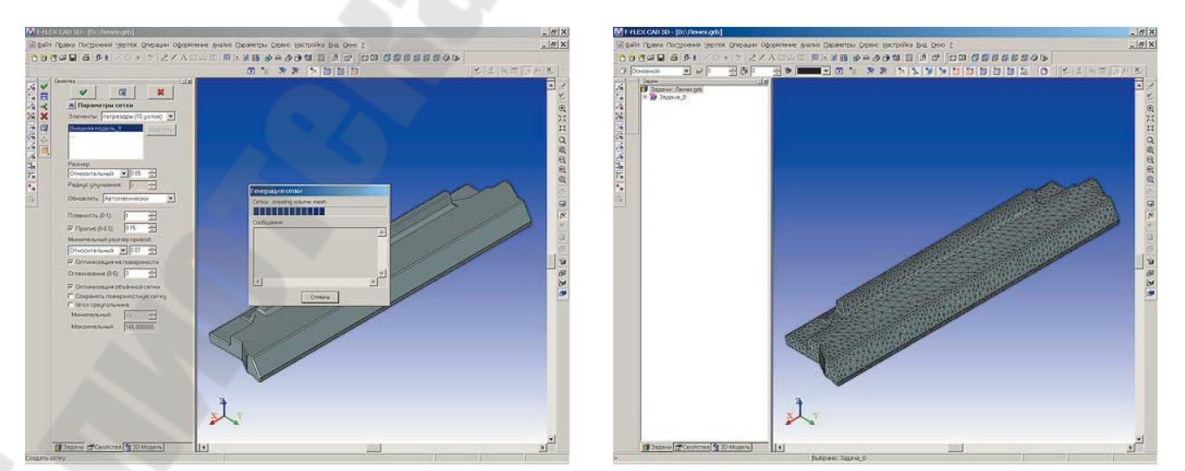

Рис. Использование пользовательских настроек шкалы для отображения результата «Коэффициент запаса прочности по напряжениям» и зондирование значения результата

Примечательно, что зондирование работает и для режима отображения деформированного состояния модели. Такой режим поддерживается далеко не всеми системами конечноэлементного анализа.

$$
\sigma_{\text{3KB max}} = \frac{1}{\sqrt{2}} \sqrt{(\sigma_x - \sigma_y)^2 + (\sigma_y - \sigma_z)^2 + (\sigma_z - \sigma_x)^2 + (\tau_{xy}^2 + \tau_{yz}^2 + \tau_{xz}^2)} = 9.74 \text{ M} \text{Ra}
$$

«Создание отчета» - результаты решения задачи могут быть с охранены в html формате в виде независимого электронного документа ). Это позволяет обеспечить просмотр и изучение результа $puc.$ тов анализа без непосредственного использования приложения Т FLEX Анализ. Например, расчетчик может сформировать отчет по результатам решения задачи и передать его своему непосредственному руководителю или заказчику для обоснования принятых конструкторских решений.

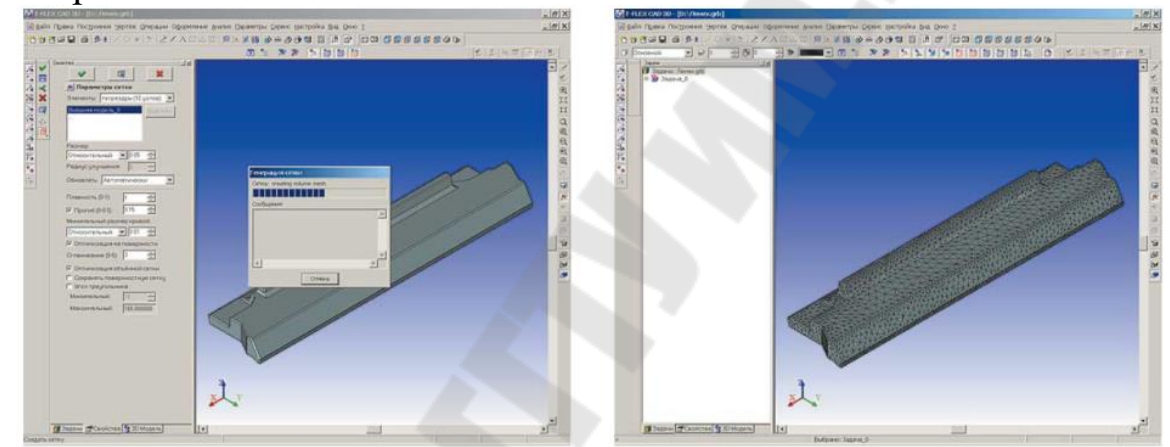

 $Puc$ Использование команды «Отчет» для генерации отчета по результатам решения задачи

После краткого обзора возможностей постпроцессора Т Анализ вернемся к оценке прочности нашей детали «лемех». На рис.

видно, что результаты расчета линейным и квадратичным элементами тетраэдра качественно очень близки, то есть раскраска полей перемещений и напряжений в обоих расчетах почти не различается. Однако с количественными значениями максимумов перемещений дело обстоит иначе. Максимальное перемещение при расчете лемеха линейным тетраэдром составляет лишь 70% от максимума перемещения при расчете квадратичным элементом. С напряжениями ситуация обстоит еще хуже. При расчете линейным элементом они почти в два раза меньше, чем при расчете квадратичным. Эти результаты закономерны. Линейный тетраэдр слишком «жесткий» для количественного моделирования задач упругости, поэтому количественную оценку

всегда нужно производить с использованием более точного квадратичного элемента. Оценим прочность детали «лемех» по отношению максимума эквивалентных напряжений к пределу текучести материала. В результате получим расчетное значение эквивалентного напряжения (см. рис.

Сравнивая это значение с известным пределом текучести данной стали (351 МПа), мы видим, что условие прочности выполняется с 35 кратным запасом. Для сложных случаев нагружения удобно пользоваться специальным типом результата «Коэффициент безопасности по напряжениям», чтобы получить картины распределения коэффициентов запаса по элементам конструкции (см. рис.

Безусловно, помимо функционального наполнения пользователя интересует достоверность получаемых в результате расчетов данных. Для сравнения выполним аналогичный расчет для детали «лемех» в системе конечноэлементного моделирования COSMOSWorks 2004 ). Расчет дает максимальное значение эквивалентных puc. напряжений 9,77 МПа. Как видим, результаты расчета напряжений в FLEX Анализ и CosmosWorks практически идентичны как по кач ественным, так и по количественным параметрам.

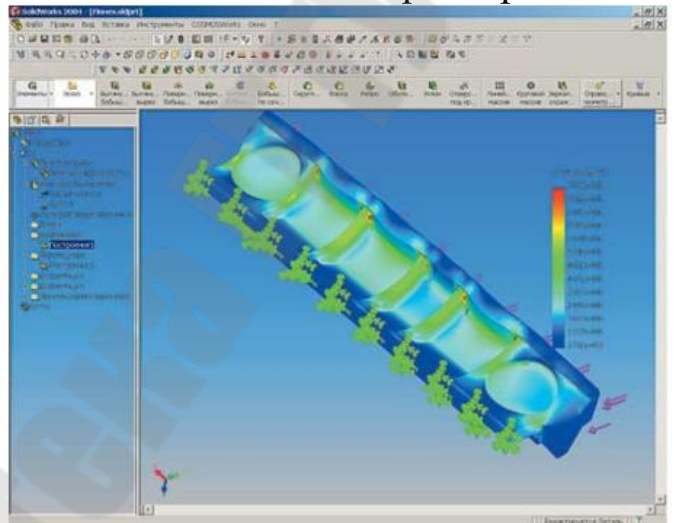

 $Puc.$ Результаты расчета эквивалентных напряжений детали «Лемех» в системе конечноэлементного анализа COSMOSWorks

Таким образом, система конечноэлементного моделирования Т FLEX Анализ позволяет пользователям популярной российской системы TFLEX CAD успешно осуществлять статические прочностные расчеты конструкций

#### *Динамический анализ трехмерной модели*

<span id="page-119-0"></span>Приложение TⴀFLEX Динамика представляет собой програм мный модуль, интегрированный в систему TFLEX CAD, и позволя ющий производить динамические расчёты и анализ пространственных механических систем.

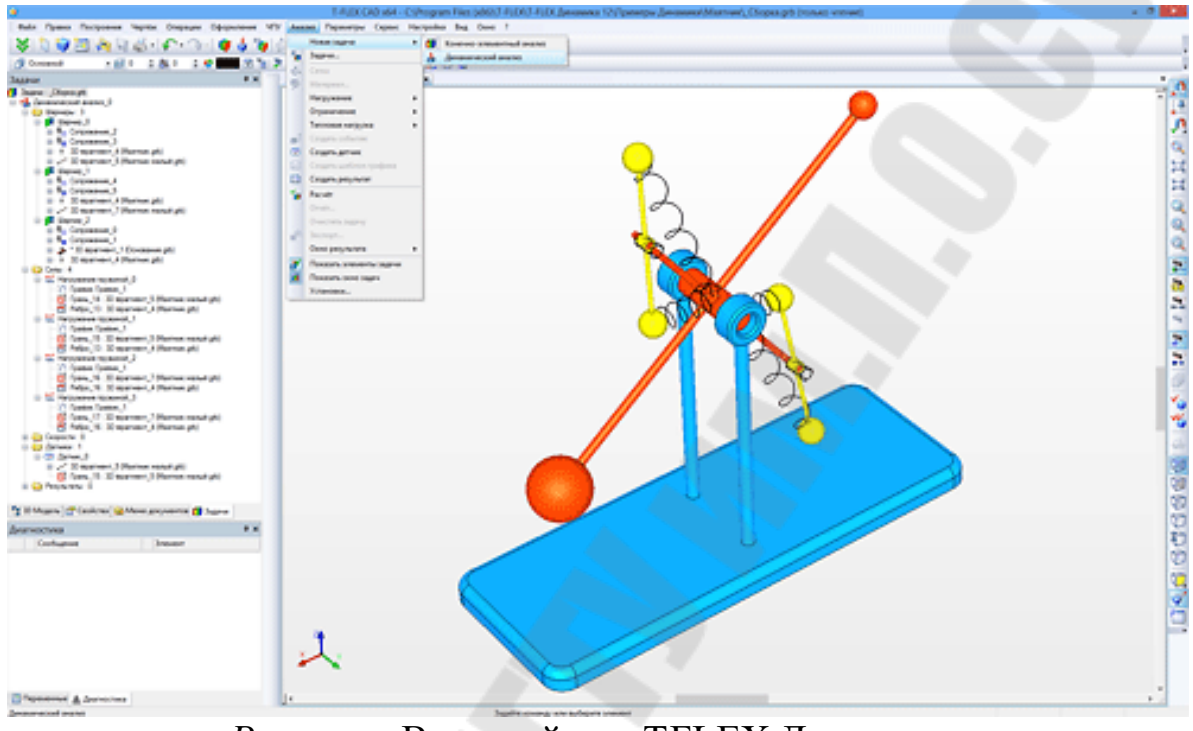

Рис. Внешний вид TFLEX Динамика

Модель механизма описывается как система твёрдых тел, шарниров и нагрузок, создаваемая на основе трёхмерной геометрической модели TⴀFLEX CAD и сопряжений. Решатель программы учитывает массинерционные характеристики тел трёхмерной модели. Для оп исания системы, решаемой в модуле TⴀFLEX Динамика, используется специальный объект модели – «Задача динамического анализа». Он содержит в себе набор элементов модели, нагрузок и других элементов, задающих их взаимодействие. В «задаче» содержатся данные, задающие направление силы тяжести, свойства элементов задачи по умолчанию (свойства шарниров, силы трения, контактные свойства), временные характеристики моделируемого процесса. Динамических задач может быть несколько. Каждая из задач может содержать свой набор элементов и граничных условий для нахождения решения в различных постановках или при различных нагрузках. Задача динамического анализа ассоциативно связана с трёхмерной моделью. При

изменении параметров или состава модели автоматически происходят соответствующие изменения и в задаче.

Для задания связей между трёхмерными телами используются сопряжения и степени свободы. На их основе система формирует список шарниров. Шарниры характеризуются геометрическими параметрами (размерами), коэффициентами трения (сухого, вязкого).

В качестве нагрузок для тел можно задать начальные линейные и угловые скорости, силы, моменты, пружины, гравитацию и т.д. Величины нагрузок могут задаваться в виде константных величин или значений переменных, а также в нелинейном виде, при помощи графических зависимостей. Кроме этого, можно задавать зависимость величины нагрузки от значения, измеряемого датчиком. К примеру, можно задать зависимость крутящего момента мотора от скорости его вращения. Данная возможность позволяет описывать динамическую систему наиболее реалистично, так как большинство взаимосвязей в механических системах являются нелинейными.

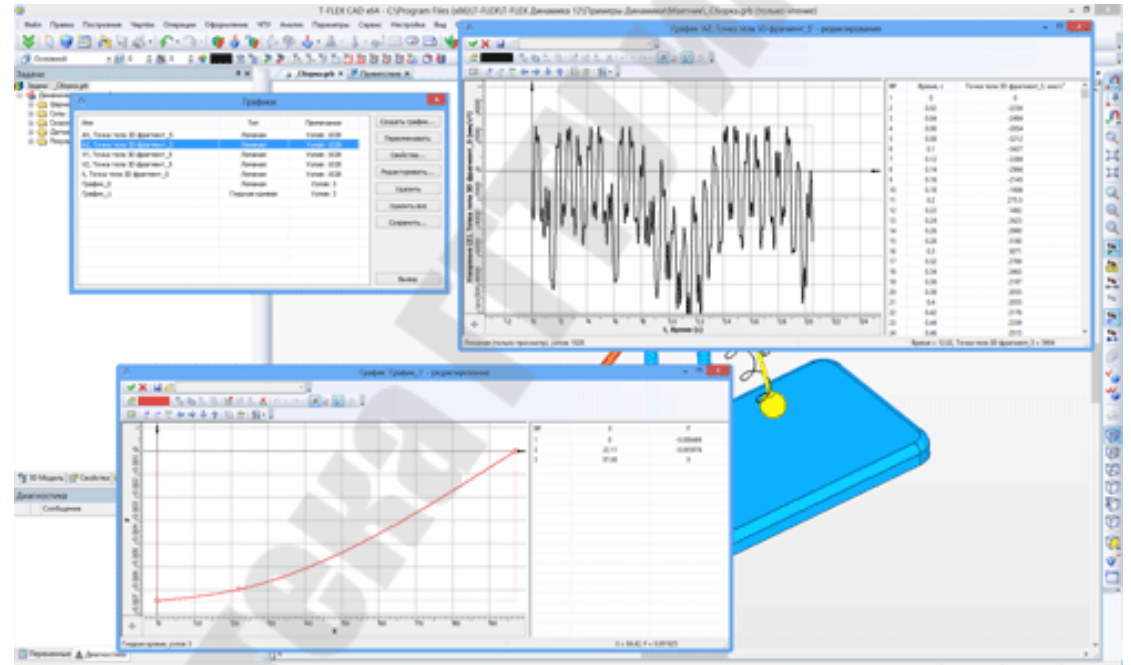

 $Puc$ Использование графиков для задания нелинейных зависимостей и для графического представления результатов расчёта

Для исследования результатов динамического анализа в системе используются специальные элементы - «Датчики». Датчик может и змерять физические величины в конкретной точке модели, в центре тяжести тела. В системе также имеется возможность использовать датчик, измеряющий относительное положение или относительную скорость любых точек модели. Датчик может измерять также: координаты, линейные и угловые скорости, ускорения, силы реакций в шарнирах, усилия в пружинах и т.д.

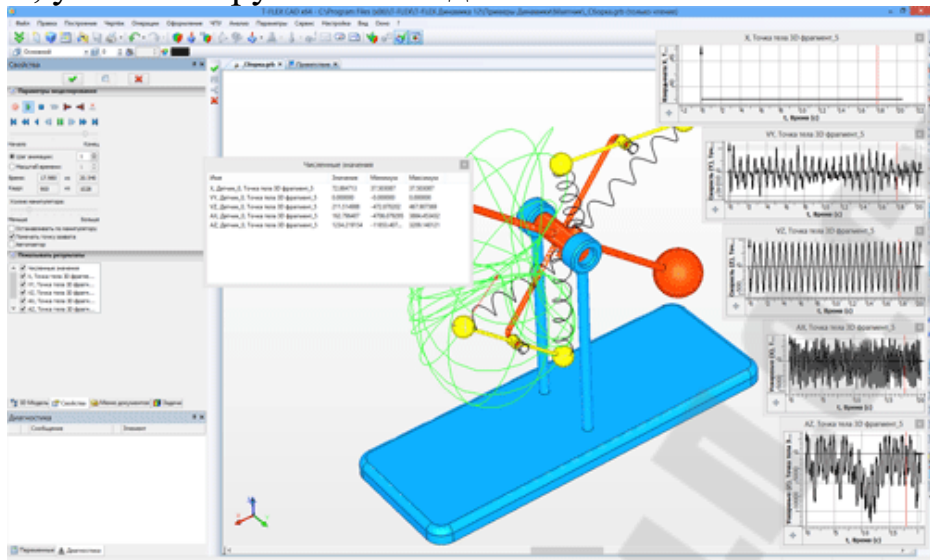

*Рис. 㘮 ㈱⸀* Представление при помощи датчиков траектории движения, направленияи величинывекторов скоростей и ускорений в 3Dокне

При необходимости датчик может отображать измеряемые параметры в графическом виде (в виде векторов) при расчёте задачи. Это позволяет пользователю наглядно представить процессы, происходящие при динамическом анализе.

| Параметры датчика             | $\sqrt{4}$ |
|-------------------------------|------------|
| ×                             |            |
| <b>2</b> Датчик               |            |
| Тип датчика:                  |            |
| Teno                          |            |
| Тело                          |            |
| Точка                         |            |
| Шарнир                        |            |
| Силовой элемент<br>Расстояние |            |
| Пара тел                      |            |
|                               |            |
| Вторая операция:              |            |
|                               |            |
| Второй элемент:               |            |
|                               |            |
|                               |            |
| <b>Визуализация</b>           |            |
| Отображаемые параметры:       |            |
| Траектория                    |            |
| Линейная скорость (LV)        |            |
| Угловая скорость (AV)         |            |
| Линейное ускорение (LA)       |            |
| Vrnosne vrkoneHue (AA)        | ₩          |
| $\mathbf 0$<br>Цвет:          |            |
| Только последние              |            |
| 1000<br>точки траектории:     |            |
|                               |            |

Рис. Диалог свойств датчика

При расчёте задачи динамического анализа система может учитывать контакты между твёрдыми телами. В задаче может быть задан список тел, контакт которых между собой следует учитывать. Для наиболее естественного моделирования механических систем пользователь имеет возможность задать контактные свойства материалов коэффициенты трения, коэффициенты восстановления, задающие поведение тел при ударе (отскок) и т.д.

Численные результаты динамического анализа могут быть представлены в виде графиков, которые пользователь может построить для снятия показаний датчиков. Графики показывают зависимость измеряемых величин от времени. Их можно просматривать в специальных окнах в процессе расчёта или просмотреть после расчёта в команде "Графики". Пользователь имеет возможность экспортировать рассчитанные данные в другие системы.

В процессе расчета пользователь может наблюдать за поведением модели с любой точки. Результаты анализа сохраняются в рассчитанной модели и могут быть проиграны системой в любой момент времени без необходимости расчёта. По готовым результатам динамического анализа можно создавать анимационные ролики в формате AVI с требуемой частотой кадров и заданным масштабом времени.

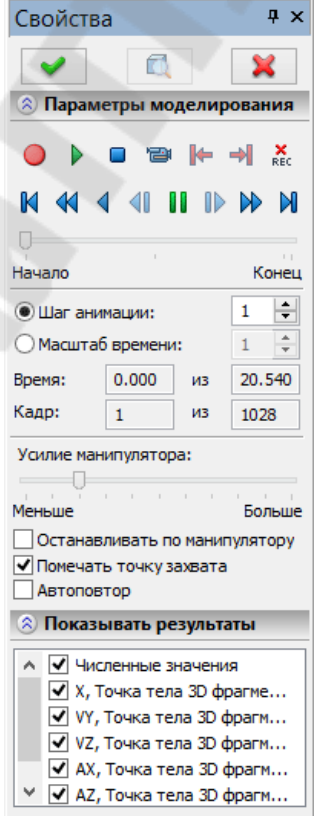

Рис. Панель управления динамического расчета

Команда «Расчёт» производит расчёт динамической модели по кадрам с одновременным выводом результатов на экран. Результатом является положение элементов модели на экране, векторы и траектории, отображаемые датчиками, изображения графиков. Команда позволяет приостанавливатьи возобновлять расчёт, проигрывать рассчитанную последовательность на экране, выполнять покадровый просмотр, удалять часть рассчитанных данных и др. Уникальным инструментом в данной команде является возможность интерактивного воздействия пользователя на процесс расчёта при помощи манипулятора.

# **Литература**

<span id="page-123-0"></span>Автоматизированное проектирование технических объектов. Учебная программа учреждения высшего образования по учебной дисциплине для специальности 136 01 01 «Технология машиностр оения» Составитель А.В. Петухов, старший преподаватель кафедры «Технология машиностроения» учреждения образования «Гомельский государственный технический университет имени П.О. Сухого».

М алюх В.Н. Введение в современные САПР: Курс лекций М ДМК Пресс,  $-192$  с.

Авлукова, Ю.Ф. Основы автоматизированного проектиров ания : учеб. пособие / Ю. Ф. Авлукова. – Минск : Выш. шк., 2013. – с.

Галяветдинов Н.Р. Основы автоматизированного проектир ования изделий и технологических процессов : учебное пособие / Н. Р. Галяветдинов [и др.]; Мⴀво образ. и науки России, Казан. нац. исслед. технол. унт. - Казань : Издво КНИТУ, 2013. -112 с.

Мясников, Ю.И. Автоматизация проектирования технологических приспособлений: учебное пособие / Ю.И. Мясников.– Чел ябинск: Издательский центр ЮУрГУ, 2015. - Ч. 2. -102 с

Пелипенко, А. Б. Автореферат диссертации по приборостроению, метрологии и информационноизмерительным приборам и с истемам, 05.11.14, диссертация на тему: Исследование и разработка методов решения задач конструкторско технологической подготовки производства предприятий машино и приборостроения в условиях применения САD/CAM систем. Код доступа [栀瑴瀀㨯⼀瑥歨湯猀晥牡⸀挀漀洀⽩獳汥摯癡湩攀 ⴀ椀爀愀稀牡戀漀瑫愀ⴀ洀攀瑯搀漀瘀ⴀ牥獨攀渀楹愀 ⴀ](http://tekhnosfera.com/issledovanie-i-razrabotka-metodov-resheniya-zadach-konstruktorsko-tehnologicheskoy-podgotovki-proizvodstva-predpriyatiy-m#ixzz6yRHfDyZ3)

稀愀搀愀挀栀ⴀ 歯湳 [瑲甀欀琀漀牳歯 ⴀ瑥桮潬漀最楣桥猀欀漀礀 ⴀ瀀漀搀最漀瑯癫椀ⴀ瀀牯楺瘀漀搀獴瘀愀 ⴀ](http://tekhnosfera.com/issledovanie-i-razrabotka-metodov-resheniya-zadach-konstruktorsko-tehnologicheskoy-podgotovki-proizvodstva-predpriyatiy-m#ixzz6yRHfDyZ3)

Лекция 3. Функциональный и структурный состав интегрир ованных САПР Код доступа Дата доступа: 21.06.2021

Структурный состав интегрированных САПР Код доступа

Дата доступа: 21.06.2021

Примеры САПР конструирования машиностроительных изделий Код доступа㨀 栀瑴瀀猺⼯睷眮瀀漀楮瑣愀搀甀⽮潶潳瑩⼀漀戀稀漀爀 ⴀ獩獴攀洀 ⴀ

Дата доступа: 21.06.2021

 $\ddotsc$ 

0 Автоматизация оформления конструкторской документации Код доступа㨀 栀瑴瀀猺⼯瑤潣献獵⼶㔀㜀㠀 Дата доступа: 21.06.2021

Flex CAD. Двухмерное проектирование и черчение Код доступа㨀 [栀琀瑰猺⼯戀漀漀欀瑥挀栀甀⽢漀漀欀猀⽳愀瀀爀ⴀ椀搀爀甀最楥⼀㈀㌀㠀ⴀ琀晬攀砀ⴀ](https://booktech.ru/books/sapr-i-drugie/12318-t-flex-cad-dvuhmernoe-proektirovanie-i-cherchenie-2004.html) 捡搀

Дата доступа:

Статические прочностные расчеты конструкций в среде Т FLEX Анализ / Александр Сущих, Павел Ануфриков. Код доступа Дата дост у-

па: 21.06.2021

ㄳ 吀ⴀFLEX Динамика – Анализ движения Код доступа https://www.tflex.ru/products/raschet/dinam/ Дата доступа: 21.06.2021

# **СОДЕРЖАНИЕ**

[1 Введение. Основные функции САПР изготовления](#page-2-0)  [технологической оснастки. Состав и назначение](#page-2-0)  интегрированных САПР

*1.1 Предмет, цель и задачи дисциплины* 

*[1.2 Особенности конструкторского проектирования в](#page-4-0)  [современных условиях ⸮⸮⸮⸮⸮⸮⸮⸮⸮⸮⸮⸮⸮⸮⸮⸮ ⸮⸮⸮⸮⸮⸮⸮⸮⸮](#page-4-0)⸮⸮⸮⸮⸮⸮⸮ ⸮⸮⸮⸮⸮⸮⸀ 㔀*

*[1.3 Состав задачи конструкторской и технологической](#page-8-0)*  подготовки производства

*[1.4 Стадии и этапы проектирования изделий ⸮⸮⸮⸮⸮⸮⸮⸮⸮⸮⸮⸮⸮⸮⸮⸮](#page-11-0) ⸮*

*[1.5 Методы решения конструкторских задач в](#page-13-0)* 

*[существующей системе подготовки производства ⸮⸮⸮⸮⸮⸮⸮⸮⸮⸮⸮⸮⸀](#page-13-0)*

1.6 Состав интегрированных САПР

*1.7 Функции, характеристики и примеры* 

*[систем ⸮⸮⸮⸮⸮⸮⸮⸮⸮⸮⸮⸮⸮⸮⸮⸮ ⸮⸮⸮⸮⸮⸮⸮⸮⸮⸮⸮⸮⸮⸮⸮⸮](#page-17-0) ⸮⸮⸮⸮⸮⸮⸮⸮⸮⸮⸮⸮⸮⸮⸮⸮ ⸮⸮*

2 Автоматизация конструкторского проектирования

- 2.1 Классификация задач конструкторского проектирования
- *[2.2 Геометрическое моделирование и синтез формы деталей ⸮⸮⸮⸀](#page-22-0)*

*[2.3 Имитационное моделирование машиностроительных](#page-23-0)  [изделий ⸮⸮⸮⸮⸮⸮⸮⸮⸮⸮⸮⸮⸮⸮⸮⸮ ⸮⸮⸮⸮⸮⸮⸮⸮⸮⸮⸮⸮⸮⸮⸮⸮](#page-23-0) ⸮⸮⸮⸮⸮⸮⸮⸮⸮⸮⸮⸮⸮⸮⸮⸮ ⸮⸮*

*[2.4 Примеры САПР конструирования машиностроительных](#page-26-0)  [изделий ⸮⸮⸮⸮⸮⸮⸮⸮⸮⸮⸮⸮⸮⸮⸮⸮ ⸮⸮⸮⸮⸮⸮⸮⸮⸮⸮⸮⸮⸮⸮⸮⸮](#page-26-0) ⸮⸮⸮⸮⸮⸮⸮⸮⸮⸮⸮⸮⸮⸮⸮⸮ ⸮⸮*

*[2.5 Автоматизация оформления конструкторской](#page-35-0)  [документации ⸮⸮⸮⸮⸮⸮⸮⸮⸮⸮⸮⸮⸮⸮⸮⸮ ⸮⸮⸮⸮⸮⸮⸮⸮⸮⸮⸮⸮⸮⸮⸮](#page-35-0)⸮ ⸮⸮⸮⸮⸮⸮⸮⸮⸮⸮⸮⸮*

3 Двухмерное проектирование и черчение

*[3.1 Настройка системы ⸮⸮⸮⸮⸮⸮⸮⸮⸮⸮⸮⸮⸮⸮⸮⸮ ⸮⸮⸮⸮⸮⸮⸮](#page-48-0)⸮⸮⸮⸮⸮⸮⸮⸮⸮ ⸮⸮⸮⸀*

*[3.2 Использование библиотеки ⸮⸮⸮⸮⸮⸮⸮⸮⸮⸮⸮⸮⸮⸮⸮⸮ ⸮](#page-58-0)⸮⸮⸮⸮⸮⸮⸮⸮⸮⸮⸮⸮⸮*

**3** *Построение параметрического каркаса чертежа* 

*[3.4 Линии построения ⸮⸮⸮⸮⸮⸮⸮⸮⸮⸮⸮⸮⸮⸮⸮⸮ ⸮⸮⸮⸮⸮⸮⸮⸮⸮](#page-61-0)⸮⸮⸮⸮⸮⸮⸮ ⸮⸮⸮⸮⸮⸀*

*[3.5 Простановка размеров, допусков формы и расположения,](#page-63-0)  [обозначений видов и разрезов ⸮⸮⸮⸮⸮⸮⸮⸮⸮⸮⸮⸮⸮⸮⸮⸮ ⸮⸮](#page-63-0)⸮⸮⸮⸮⸮⸮⸮⸮⸮⸮⸮⸮⸮*

з.6 Создание анимации

 $3.7$  Оптимизация чертежа

[4 Основные принципы и понятия трехмерного](#page-65-0) 

моделирования в Т

4.1 Работа с окном 3D вида

*[4.2 Создание рабочих плоскостей и рабочих поверхностей ⸮⸮⸮⸮⸮⸮](#page-68-0)*

*[4.3 Использование 3D узлов и 3D профилей для создания](#page-71-0)  [трехмерной модели ⸮⸮⸮⸮⸮⸮⸮⸮⸮⸮⸮⸮⸮⸮⸮⸮ ⸮⸮⸮⸮⸮⸮⸮⸮⸮⸮⸮](#page-71-0)⸮⸮⸮⸮⸮ ⸮⸮⸮⸮⸮⸮⸮⸀*

4.4 Создание локальных систем координат (ЛСК)

4.5 Команды формообразования трехмерной модели

[5 Трехмерное моделирование технологической оснастки.](#page-78-0)  Анализ геометрии

5.1 Методика проектирования трехмерной модели сборки

5.2 Адаптивные 3D фрагменты

5.3 Редактирование и преобразование 3D элементов

*[5.4 Создание материалов и редактирование их](#page-91-0)  [характеристик ⸮⸮⸮⸮⸮⸮⸮⸮⸮⸮⸮⸮⸮⸮⸮⸮ ⸮⸮⸮⸮⸮⸮⸮⸮⸮⸮⸮⸮⸮⸮](#page-91-0)⸮⸮ ⸮⸮⸮⸮⸮⸮⸮⸮⸮⸮⸮*

5.5 Анализ геометрии трехмерной модели

5.6 Фотореалистичное отображение 3D сцены

[6 Решение конструкторских задач с использованием](#page-103-0)  конечноэлементного анализа

*[6.1 Приложение нагрузки на трехмерную модель: сила,](#page-103-1)*   $d$ авление, крутящий момент вращение *[6.2 Наложение ограничений: полное закрепление, частичное](#page-109-0)* 

закрепление, контакт

*[6.3 Анализ трехмерной модели: статический анализ,](#page-114-0)*  частотный анализ, анализ устойчивости, экспрессанализ *[генератором конечноⴀэлементных сеток ⸮⸮⸮⸮⸮⸮⸮⸮⸮⸮⸮⸮⸮⸮⸮⸮](#page-114-0) ⸮⸮⸮⸮ ㄱ㔀*

6.4 Динамический анализ трехмерной модели Литература  $\blacksquare$  Учебное издание

**Петухов** Александр Владимирович

## **АВТОМАТИЗИРОВАННОЕ ПРОЕКТИРОВАНИЕ ТЕХНИ-ЧЕСКИХ ОБЪЕКТОВ**

## **Учебное пособие для студентов специальности ⴀ36 01 01 «Технология машиностроения» дневной и заочной форм обучения**

Редактор *Н. Г. Мансурова*  Компьютерная верстка *Н. Б. Козловская* 

Подписано в печать 22.05. Формат 60x84/(6. Бумага офсетная. Гарнитура «Таймс». Ризография. Усл. печ. л. 6,04. Уч. изд. л. 6,23. Заказ № 407/29.

Издатель и полиграфическое исполнение Гомельский государственный технический университет имени П. О. Сухого. Свидетельство о гос. регистрации в качестве издателя печатных изданий за № 1/273 от 04.04.2014 г. пр. Октября, 48, 246746, г. Гомель